# Инструкция по эксплуатации

# APT.line™ VD

# Вакуумные сушильные шкафы

с микропроцессорным программируемым контролером RD3

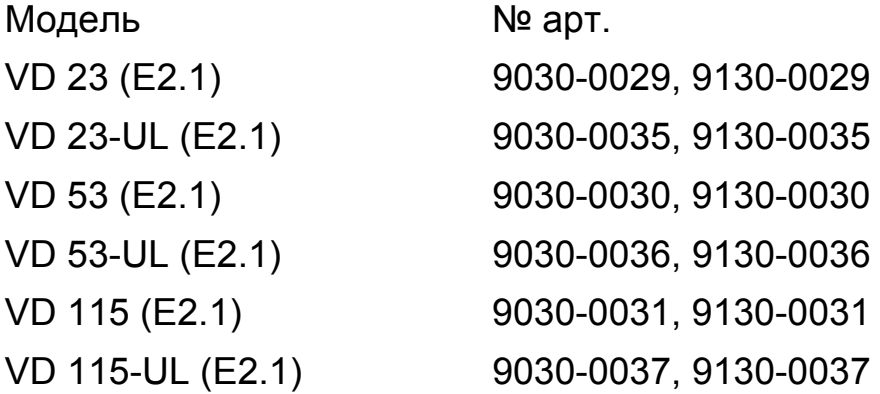

# <span id="page-1-0"></span>**CЕ - Декларация соответствия**

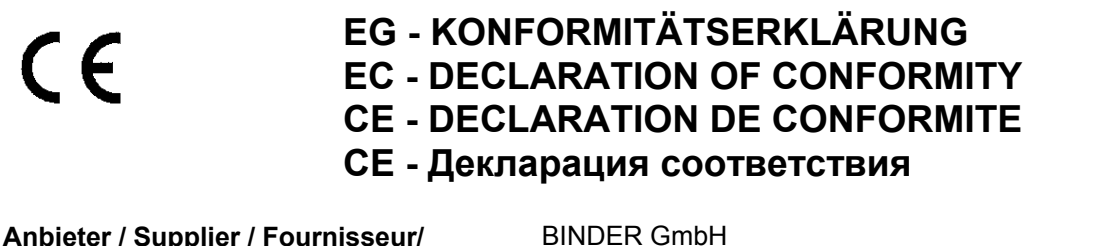

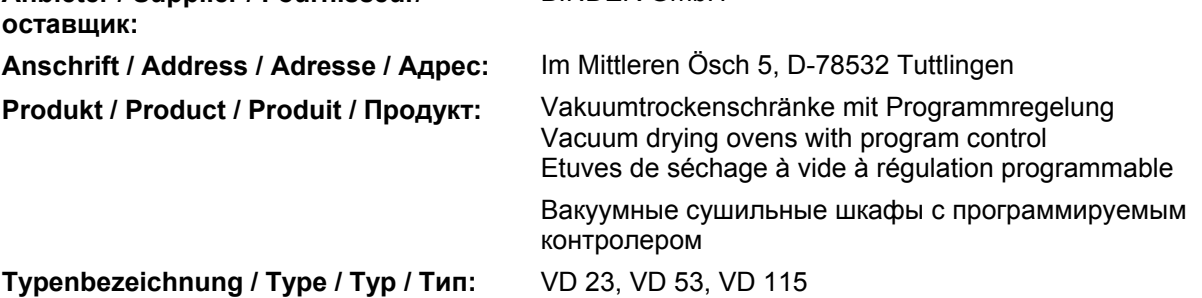

**Die oben beschriebenen Produkte sind konform mit folgenden EG-Richtlinien: The products described above are in conformity with the following EC guidelines: Les produits décrits ci-dessus sont conformes aux directives CE suivantes: Продукты, указанные выше, полностью соответствуют следующим ЕС руководствам:** 

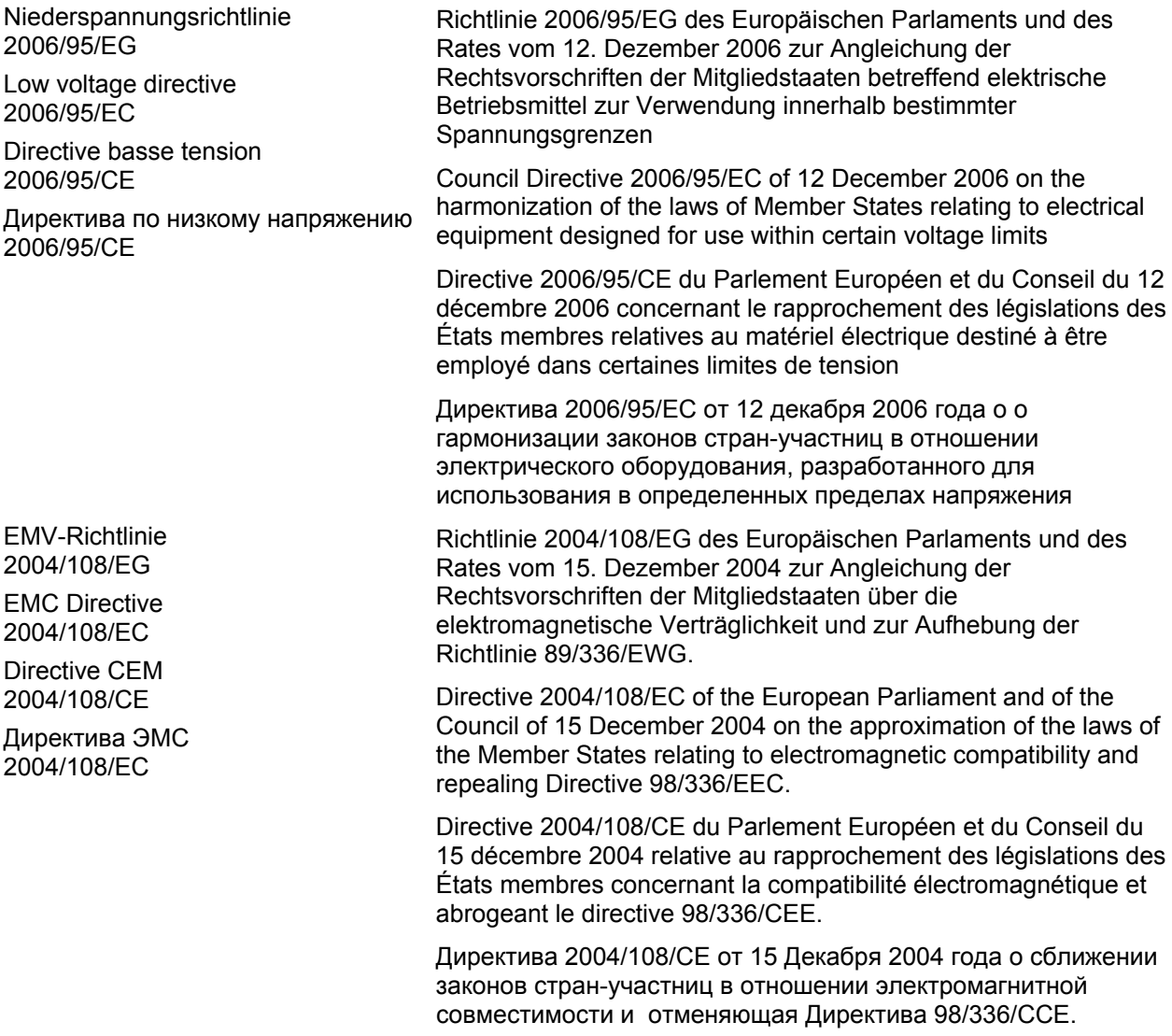

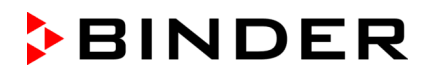

**Die oben beschriebenen Produkte tragen entsprechend die Kennzeichnung CE. The products described above, corresponding to this, bear the CE-mark. Les produits décrits ci-dessus, en correspondance, portent l'indication CE**. **Данные продукты в соответствии с изложенным выше маркированы знаком CE.**

**Die oben beschriebenen Produkte sind konform mit folgenden harmonisierten Normen: The products described above are in conformity with the following harmonized standards: Les produits décrits ci-dessus sont conformes aux normes harmonisées suivantes: Продукты, указанные выше, полностью соответствуют следующим стандартам:** 

#### **Sicherheit / safety / sécurité / нормативы по безопасности:**

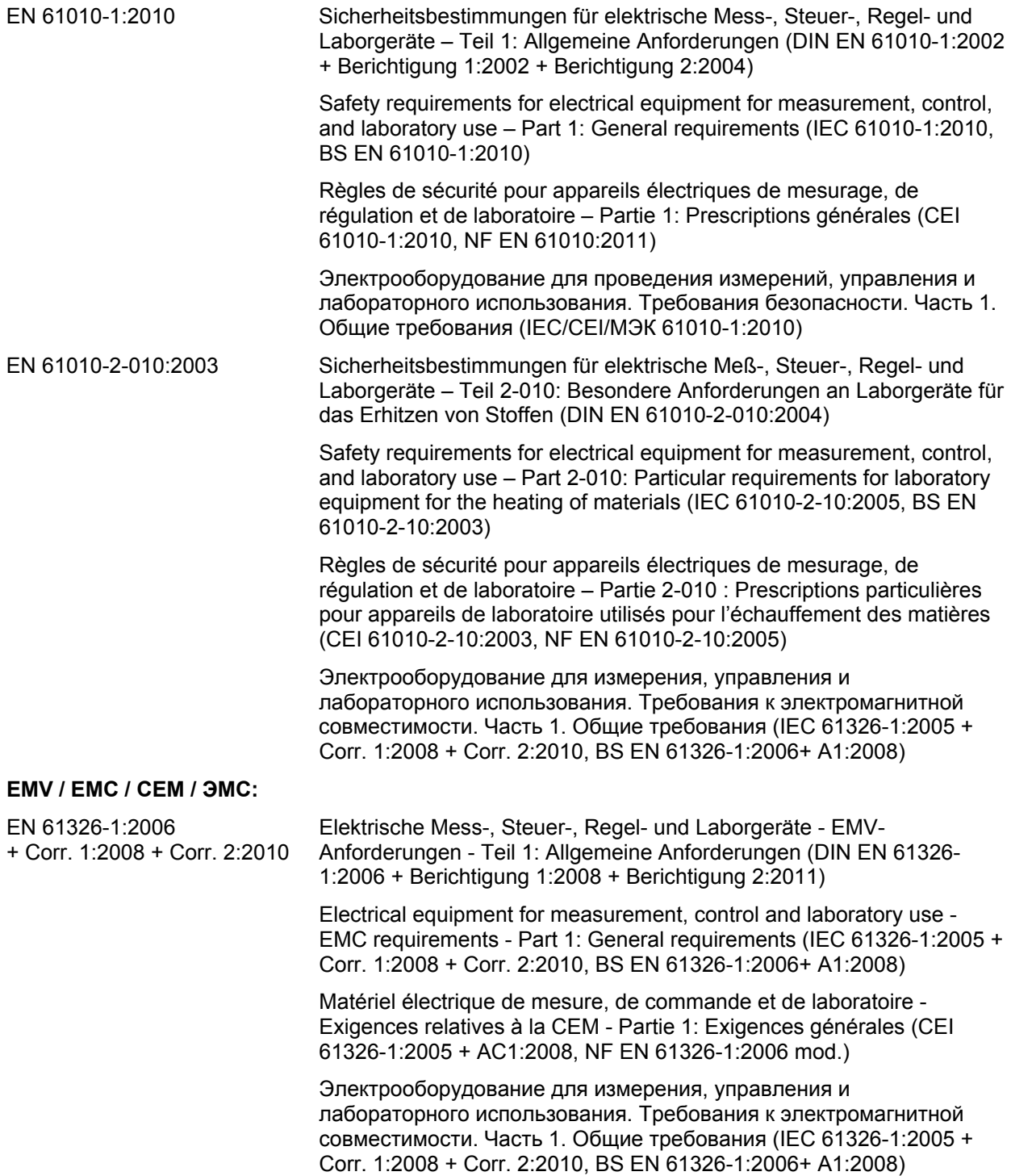

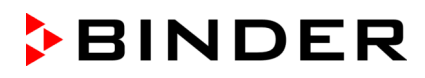

EN 61326-2-2:2006 Elektrische Mess-, Steuer-, Regel- und Laborgeräte – EMV-Anforderungen. Teil 2-2: Besondere Anforderungen - Prüfanordnung, Betriebsbedingungen und Leistungsmerkmale für ortsveränderliche Prüf-, Mess- und Überwachungsgeräte in Niederspannungs-Stromversorgungsnetzen. (DIN EN 61326-2-2:2006)

> Electrical equipment for measurement, control and laboratory use – EMC requirements. Part 2-2: Particular requirements - Test configurations, operational conditions and performance criteria for portable test, measuring and monitoring equipment used in low-voltage distribution systems. (IEC 61326-2-2:2005, BS EN 61326-2-2:2006)

> Matériel électrique de mesure, de commande et de laboratoire – Exigences relatives à la CEM. Partie 2-2: Exigences particulières - Configurations d'essai, conditions de fonctionnement et critères d'aptitude à la fonction des matériels portatifs d'essai, de mesure et de surveillance utilisés dans des systèmes de distribution basse tension. (CEI 61326-2-2:2005 + AC1:2007, NF EN 61326-2-2:2006)

> Электрооборудование для измерения, управления и лабораторного использования. Требования к электромагнитной совместимости. Часть 2-2. Частные требования. Конфигурации испытаний, рабочие условия и критерии для рабочих храктеристик переносного, контрольно-измерительного оборудования,используемого в низковольтных распределительных системах (IEC 61326-2-2:2005, BS EN 61326-2-2:2006)

D-78532 Tuttlingen, 03.08.2011 BINDER GmbH

inder

P. M. Binder

Geschäftsführender Gesellschafter Managing Director Directeur général Директор

i.V. Dr. v. Both

Dr. H. von Both

Leiter F & E Director R & D Chef de service R&D Глава департамента R&D

<span id="page-4-0"></span>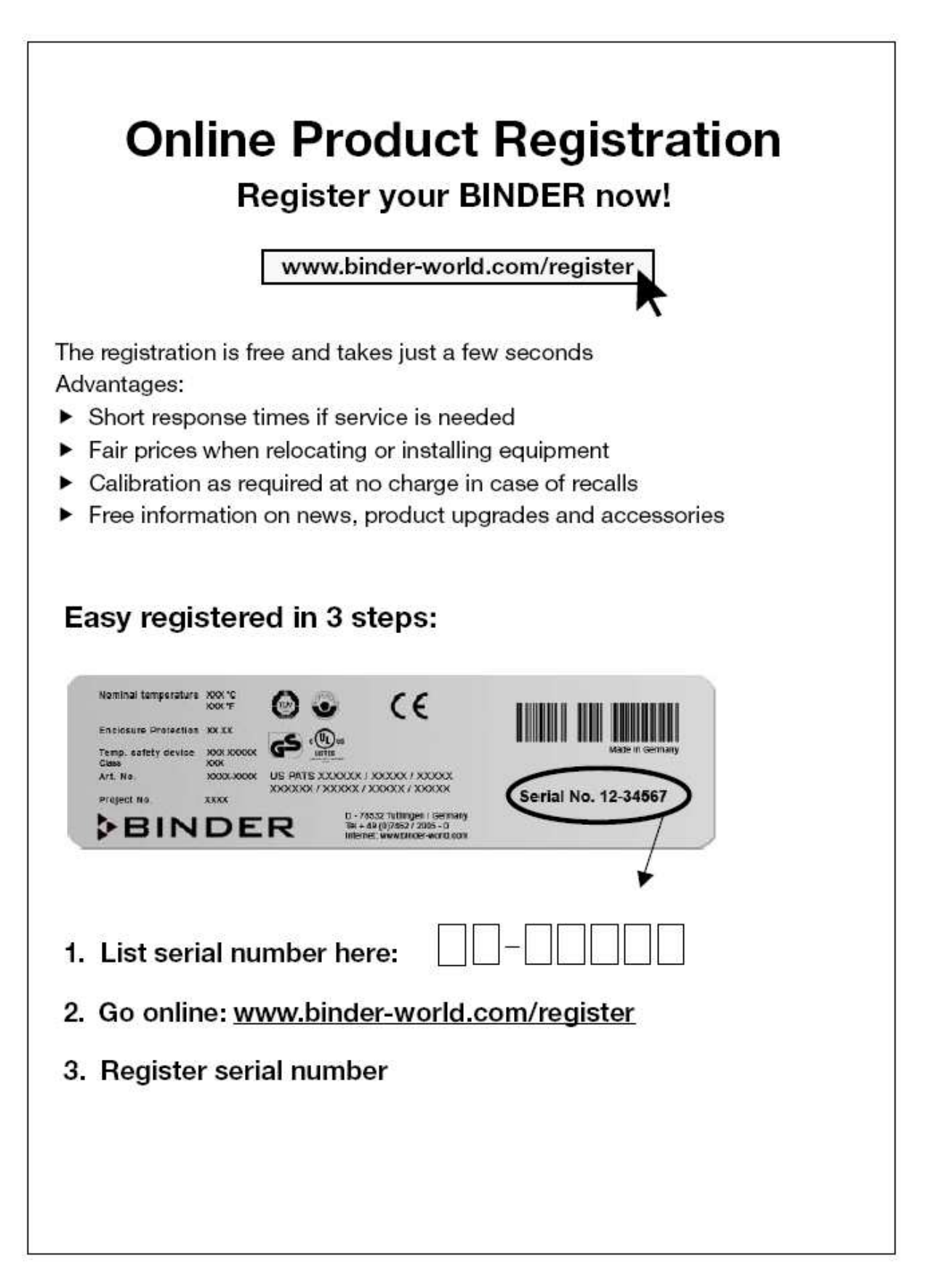

# **Содержание**

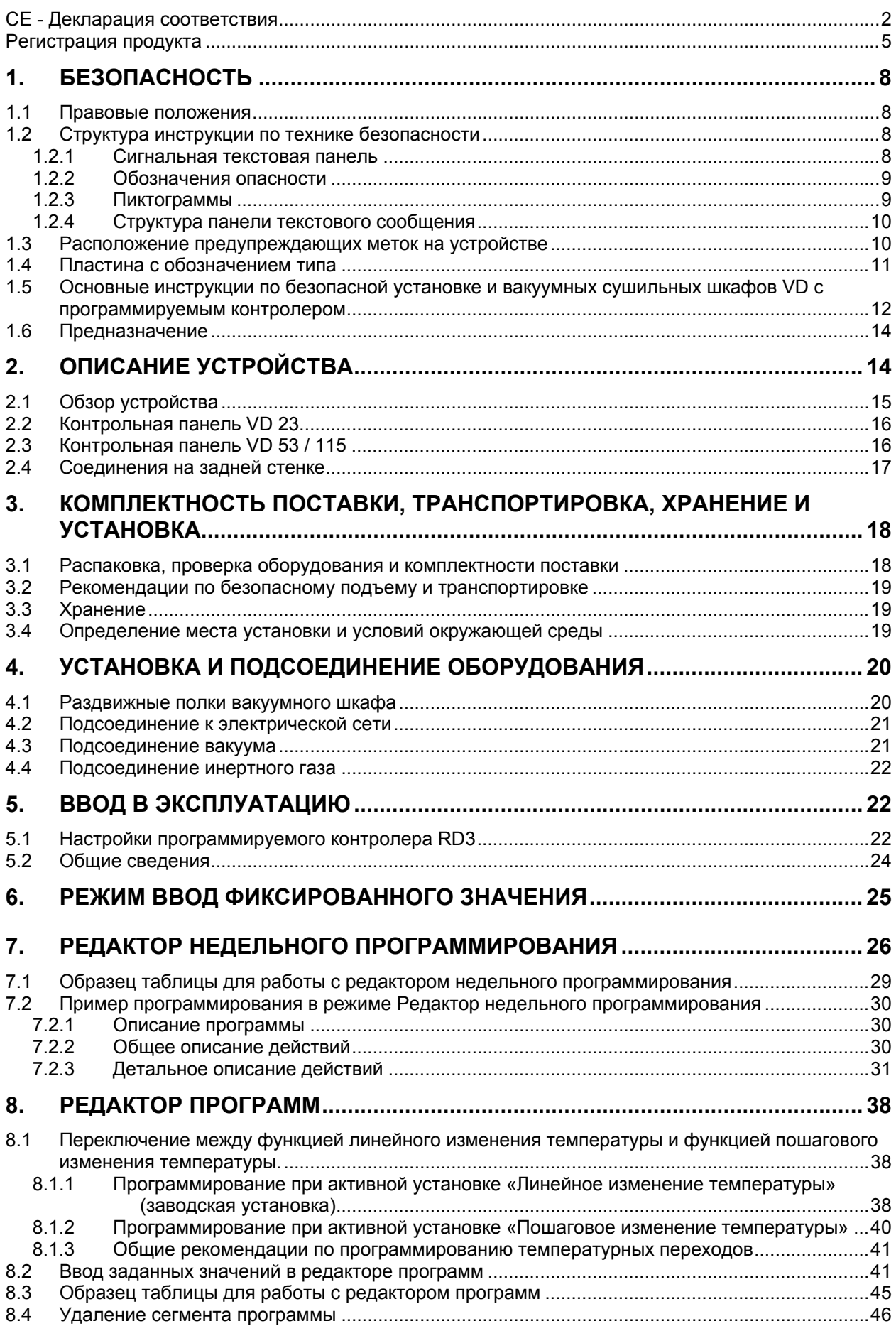

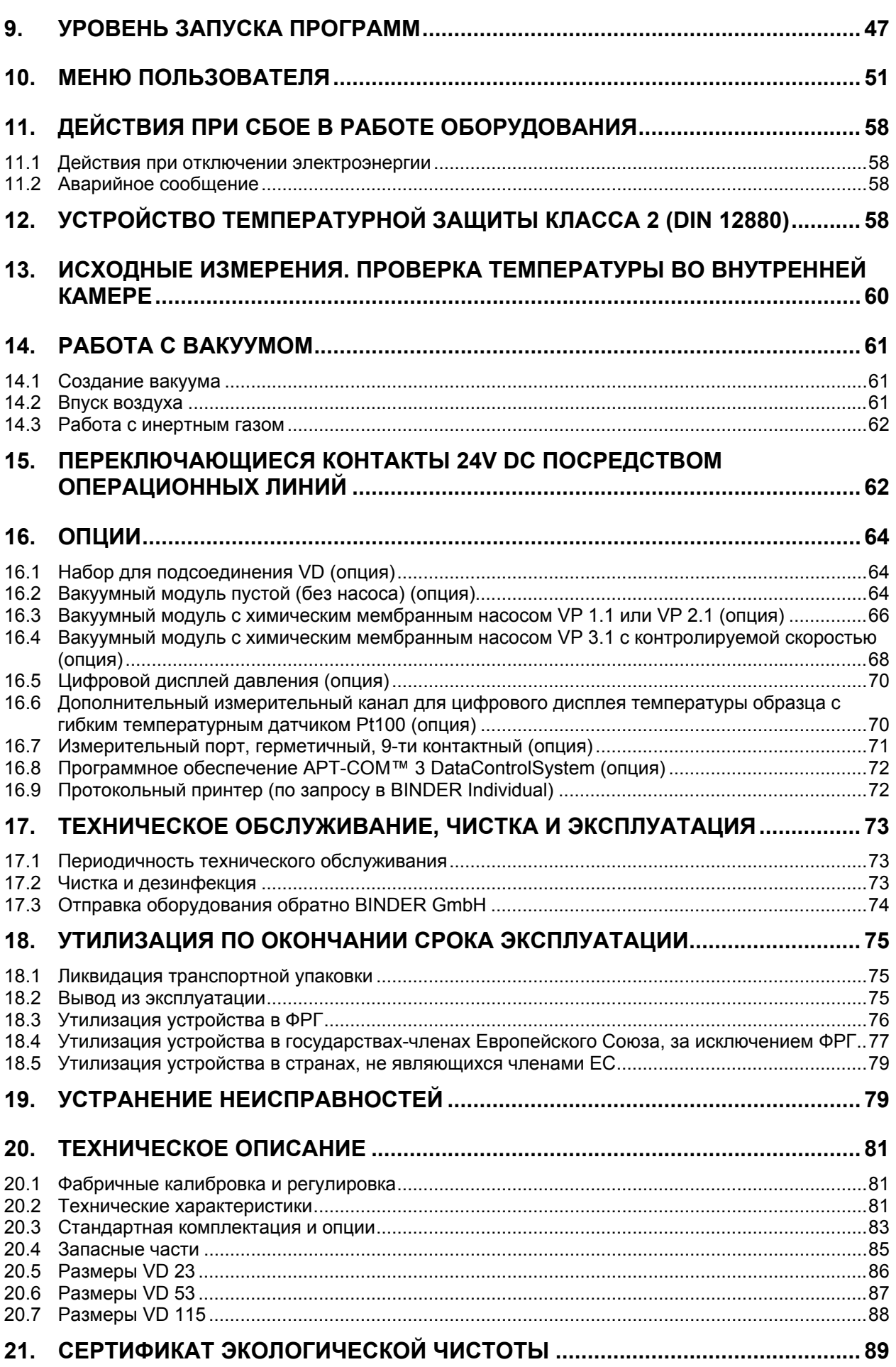

#### **Уважаемый пользователь,**

Для правильного использования вакуумных сушильных шкафов VD с программируемым контролером необходимо прочитать данную инструкцию по эксплуатации и тщательно соблюдать ее положения.

# <span id="page-7-0"></span>**1. Безопасность**

Инструкция по эксплуатации – часть комплекта поставки. Всегда держите ее под рукой. К работе с прибором может допускаться только специально обученный персонал лаборатории и ознакомленный со всеми мерами безопасности при работе в лаборатории. Во избежание травм и повреждений соблюдайте положения инструкции.

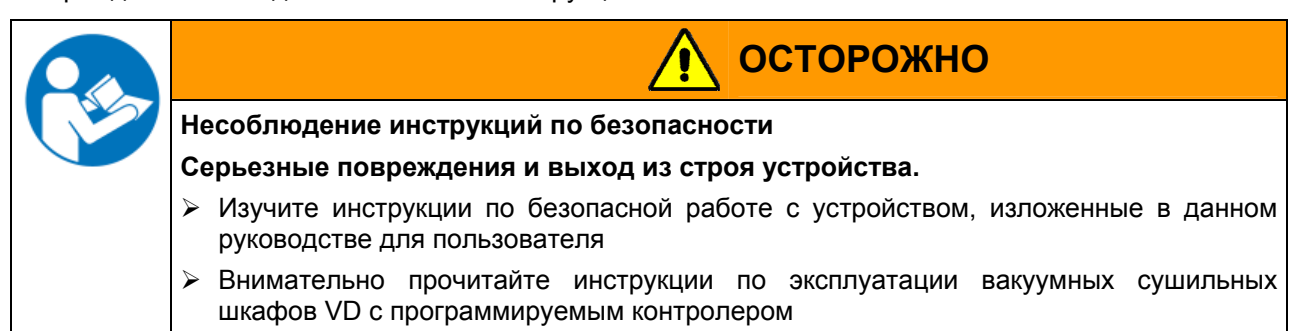

#### <span id="page-7-1"></span>**1.1 Правовые положения**

Эта инструкция по эксплуатации содержит всю необходимую информацию для надлежащего использования, правильной установки, запуска, эксплуатации и технического обслуживания устройства.

Понимание и изучение положений этой инструкции являются необходимыми условиями для безотказной эксплуатации и обеспечения безопасности во время работы и техобслуживания.

Эта инструкция по эксплуатации не может охватить все возможные области применения. Если вам нужна дополнительная информация или возникли специфические проблемы, которые не описаны в этой инструкции, пожалуйста, обратитесь к своему дилеру или свяжитесь непосредственно с нами.

Кроме того, мы уведомляем, что содержание этой инструкции по эксплуатации не является частью ранее составленного или существующего соглашения, обязательства или правового отношения, и она также не изменяет это правовое отношение. Все обязательства со стороны BINDER происходят из соответствующего соглашения, которое также содержит полную и правильную информацию о гарантийных обязательствах. Утверждения этой инструкции не увеличивают и не ограничивают договорные условия гарантии.

## <span id="page-7-2"></span>**1.2 Структура инструкции по технике безопасности**

В этом руководстве для пользователя, следующие согласованные обозначения и символы указывают на опасные ситуации, гармонизированные со стандартами ISO 3864-2 и ANSI Z535.6.

#### <span id="page-7-3"></span>**1.2.1 Сигнальная текстовая панель**

В зависимости от серьезности и вероятности последствий, опасности отождествляются с сигнальным словом, соответствующим цветом опасности и, если целесообразно, обозначением опасности.

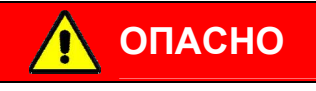

Показывает надвигающуюся опасную ситуацию, которая, если не избежать, приведет к летальному исходу или серьезным (необратимым) телесным повреждениям

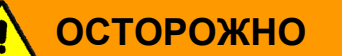

Показывает потенциально опасную ситуацию, которая, если не избежать, может привести к летальному исходу или серьезным (необратимым) телесным повреждениям

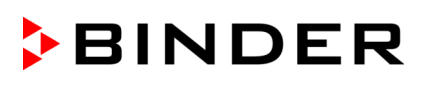

## $\bigwedge$ **ПРЕДУПРЕЖДЕНИЕ**

Показывает потенциально опасную ситуацию, которая, если не избежать, может привести к повреждениям средней тяжести или легким (обратимым) телесным повреждениям.

# **ПРЕДУПРЕЖДЕНИЕ**

Показывает потенциально опасную ситуацию, которая, если не избежать, может привести к повреждению устройства и/или его функций или собственности, расположенной возле устройства.

## **1.2.2 Обозначения опасности**

<span id="page-8-0"></span>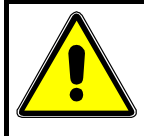

Обозначения опасности используются для индикации наличия **риска телесного повреждения**.

Следуйте инструкциям, которые отмечены данными обозначениями, чтобы избежать летального исхода или телесных повреждений.

#### **1.2.3 Пиктограммы**

<span id="page-8-1"></span>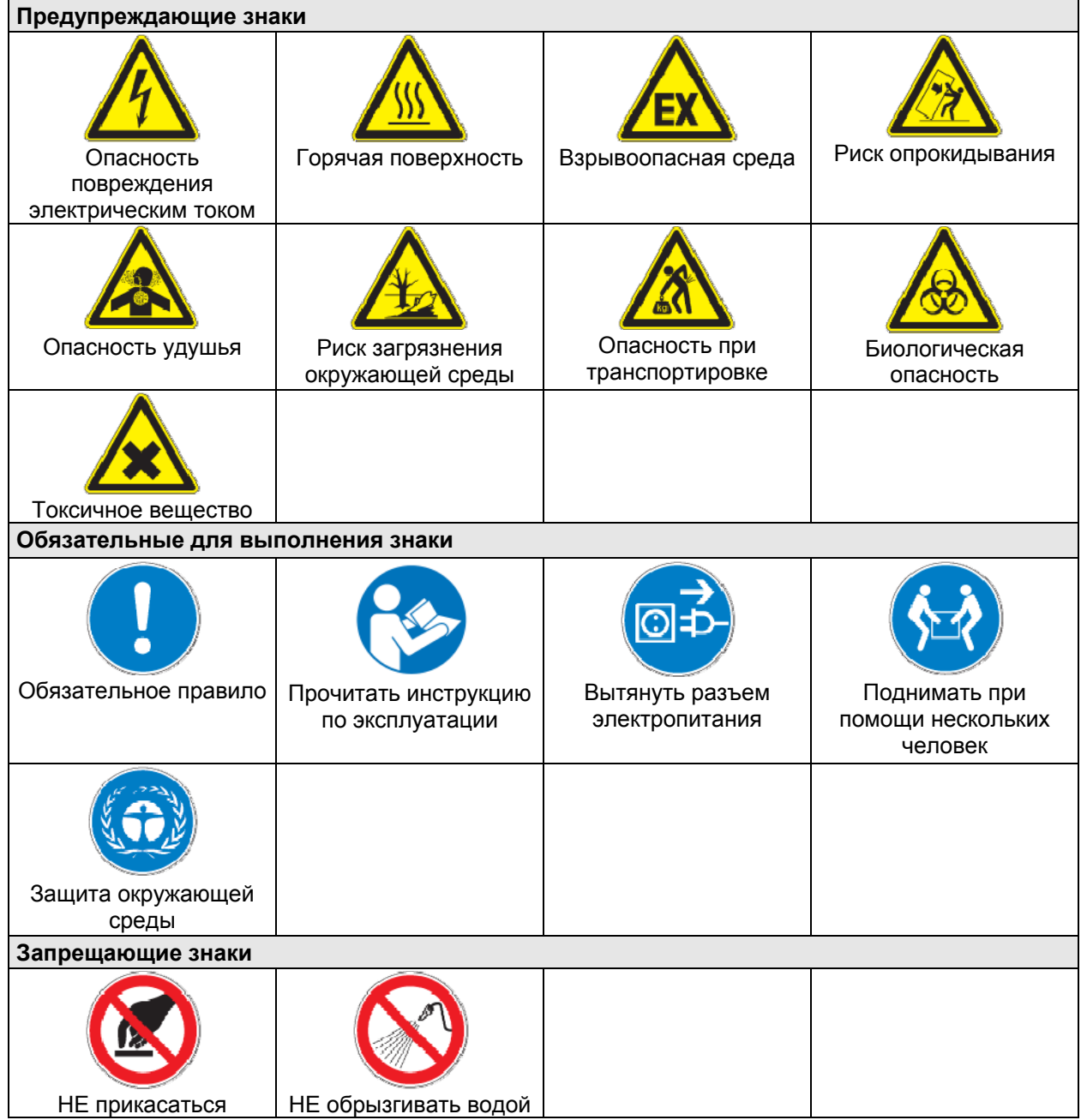

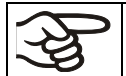

**Информация**, которая должна быть изучена, чтобы обеспечить оптимальное функционирование оборудования.

#### <span id="page-9-0"></span>**1.2.4 Структура панели текстового сообщения**

#### **Тип /причина опасности.**

#### **Возможные последствия.**

- ∅ Инструкция для предотвращения опасности: запрет
- ¾ Инструкция для предотвращения опасности: обязательное действие

Изучите другие замечания и информацию, даже если на них не акцентировано внимание, чтобы избежать нарушений нормальной работы, которые могут привести к прямым и непрямым повреждениям или порче имущества.

#### <span id="page-9-1"></span>**1.3 Расположение предупреждающих меток на устройстве**

Следующие метки расположены на устройстве:

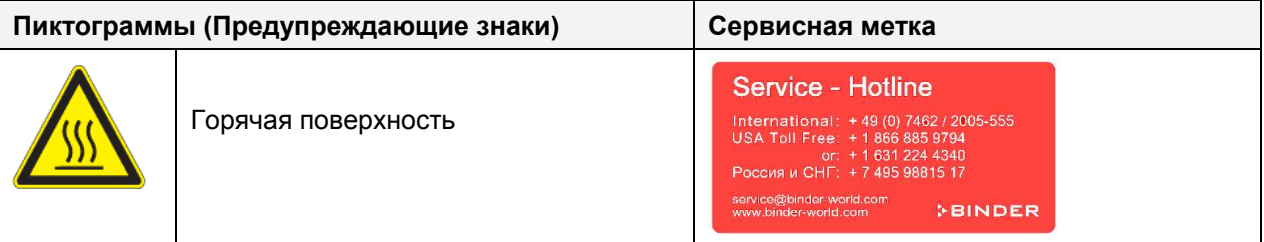

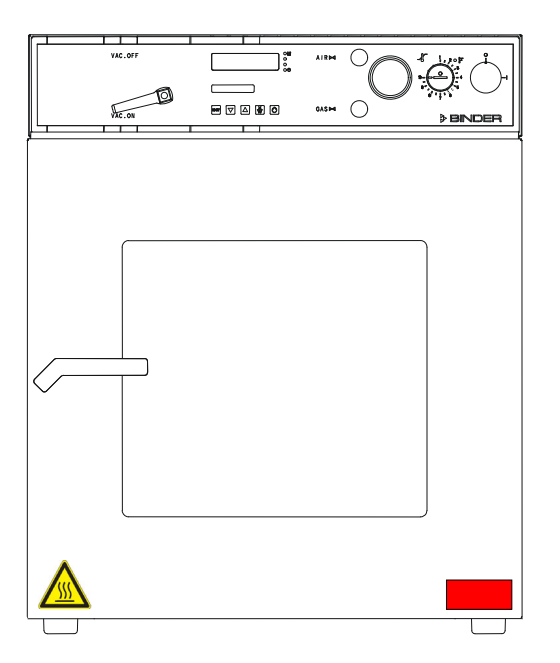

Рисунок 1: Расположение меток на устройстве

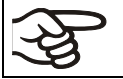

Не удаляйте предупреждающие метки и сохраняйте их в удобочитаемом состоянии.

Замените предупреждающие метки, надписи на которых стерлись или не читаются. Свяжитесь с сервисным отделом BINDER.

## <span id="page-10-0"></span>**1.4 Пластина с обозначением типа**

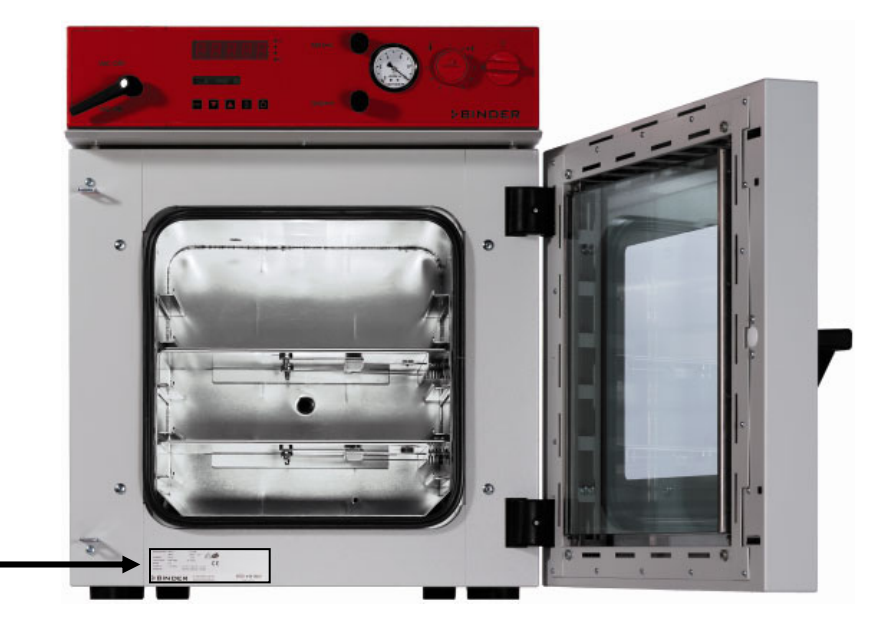

Рисунок 2: Расположение пластины с обозначение типа

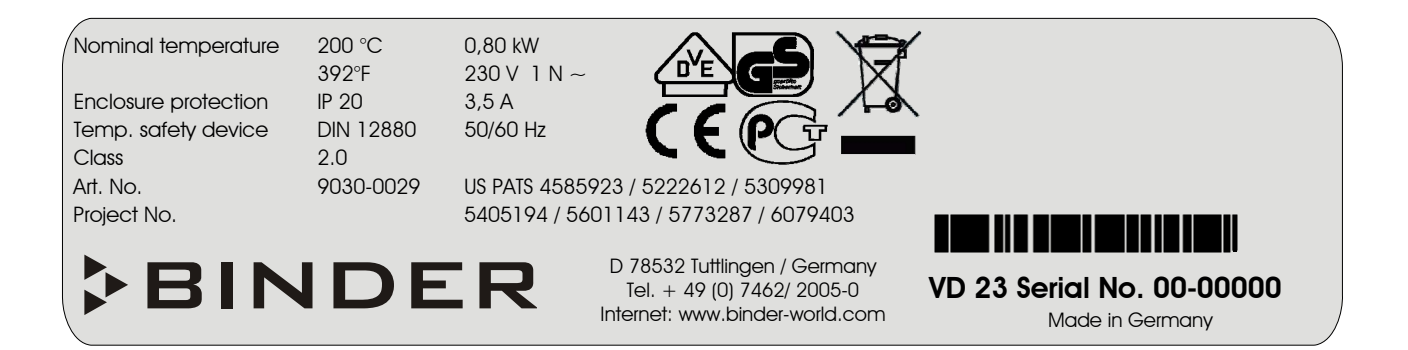

Рисунок 3: Пластины с обозначением типа (например: VD 23, стандартная комплектация)

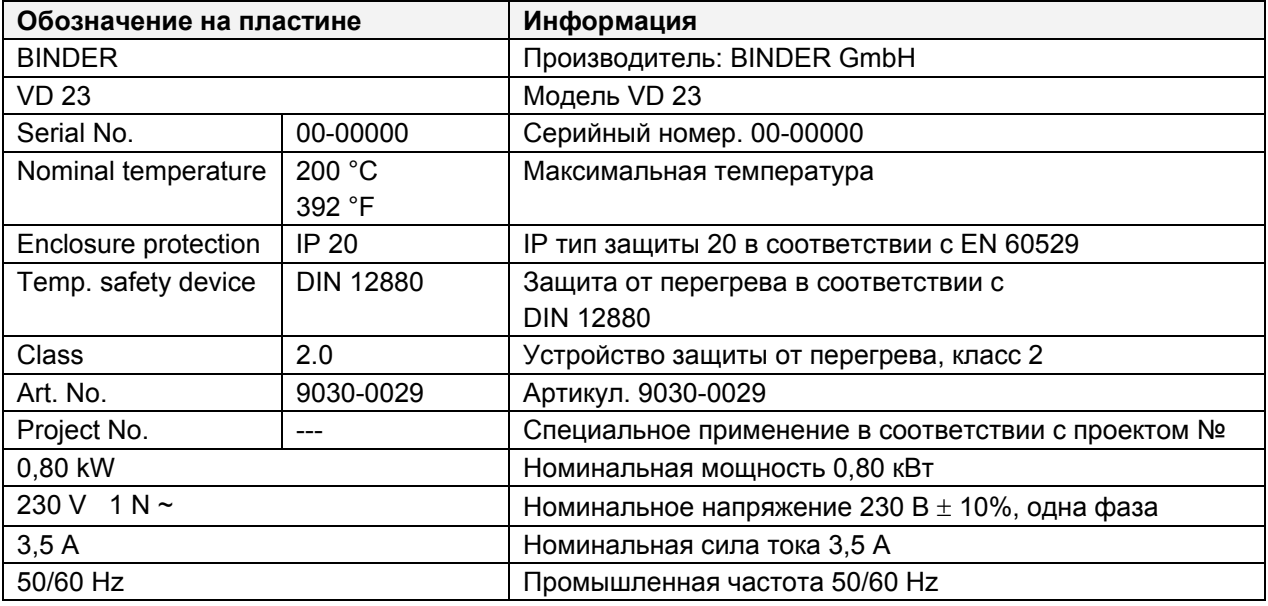

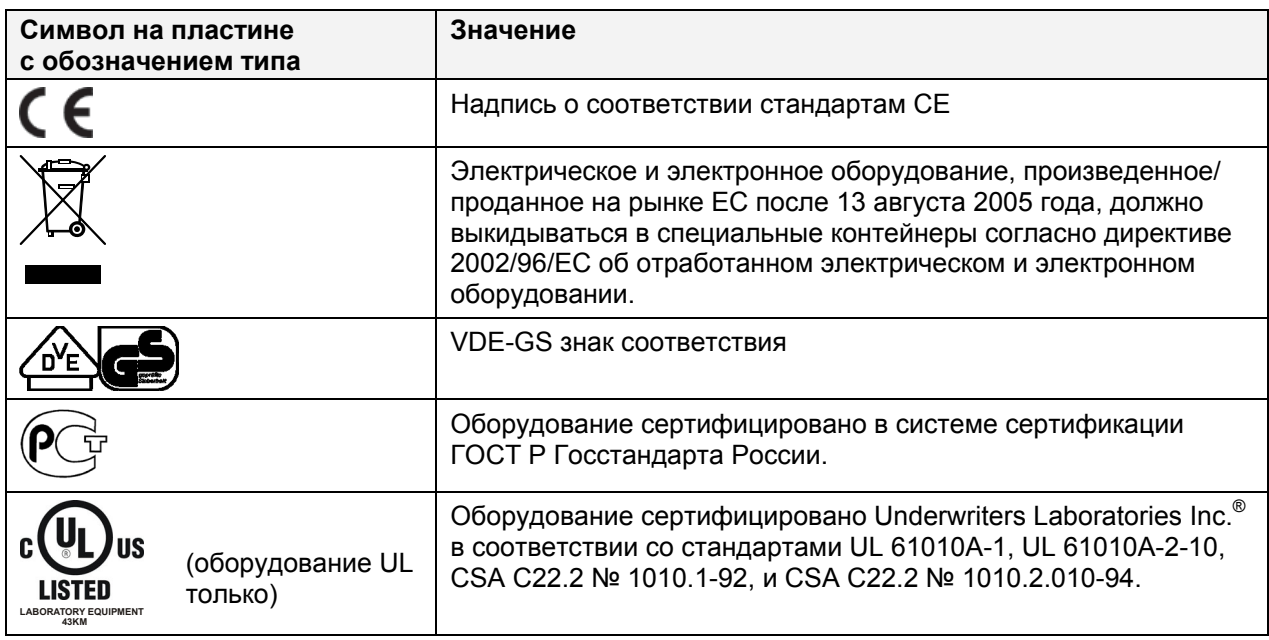

# <span id="page-11-0"></span>**1.5 Основные инструкции по безопасной установке и вакуумных сушильных шкафов VD с программируемым контролером**

В отношении эксплуатации вакуумных сушильных шкафов VD и определении места установки, пожалуйста, соблюдайте руководство по безопасности BGI/GUV-I 850-0 при работе в лабораториях (ранее руководство BGR/GUV-R 120 или ZH 1/119, выпущенное Рабочей ассоциацией страхования ответственности (для Германии) (для Германии).

Компания BINDER GmbH несет ответственность за безопасность своего оборудования только в случае, если опытные электрики или квалифицированный персонал, авторизованный фирмой BINDER, производил все техническое обслуживание и ремонт, и если все компоненты, относящиеся к безопасности камеры, заменялись оригинальными запчастями в случае выхода из строя.

При эксплуатации устройства пользуйтесь только оригинальными запчастями или запчастями поставщиков, авторизированных компанией BINDER. Пользователь несет ответственность за весь риск при использовании неавторизованных запчастей.

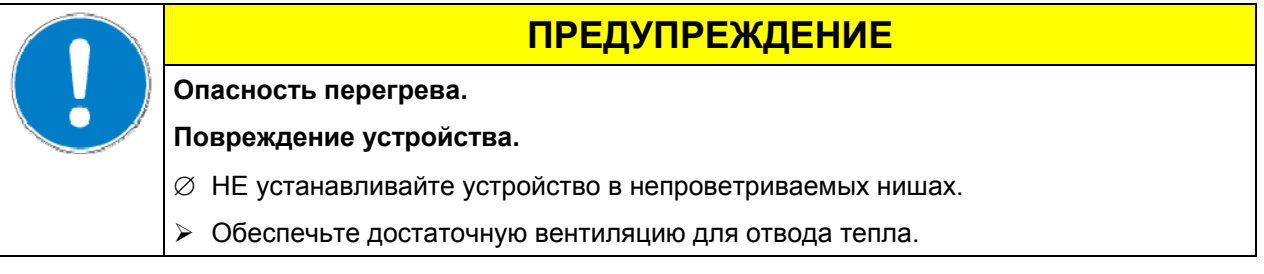

Вакуумные сушильные шкафы VD НЕ должны эксплуатироваться в опасных местах.

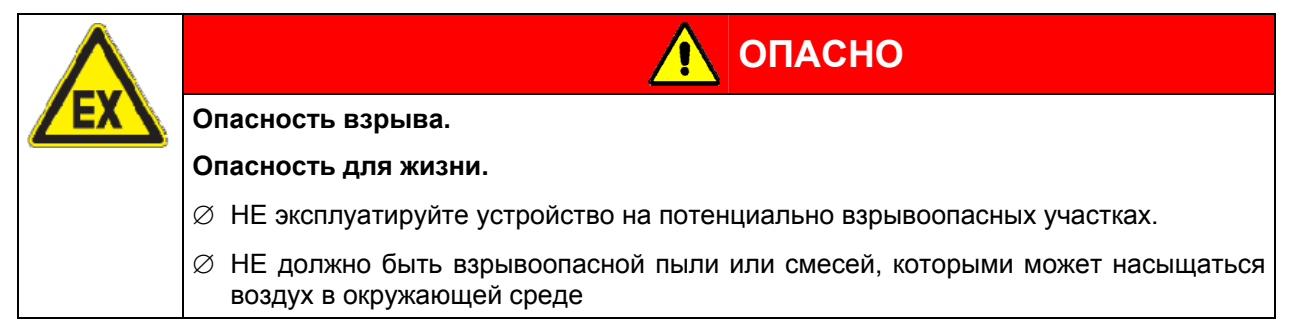

Вакуумные сушильные шкафы VD оснащены клапаном безопасности с большой поверхностью. Окно из закаленного стекла смонтировано и подпружинено таким образом, чтобы работать как предохранительный клапан в случае взрыва во внутренней камере шкафа. Дополнительная пластиковая панель предохраняет от осколков.

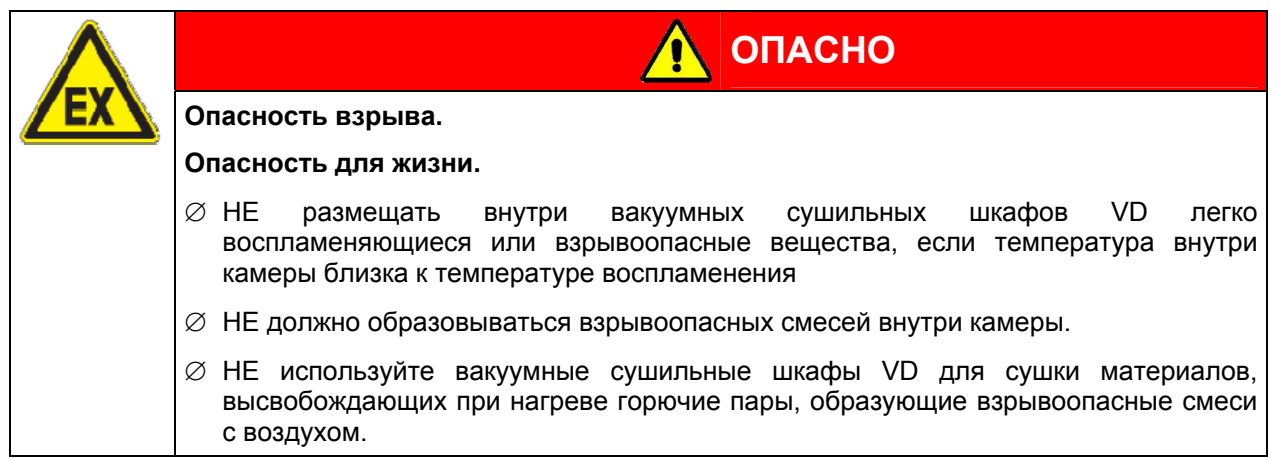

Любой растворитель, содержащийся в загружаемом материале, не должен быть взрывоопасным или легко воспламеняющимся. То есть, независимо от концентрации раствора в паровой комнате, НЕ должно образовываться никакой взрывоопасной смеси с воздухом. Температура внутри камеры должна быть ниже температуры воспламенения или точки сублимации загружаемого материала. Узнайте о физических и химических свойствах загружаемого материала, а также о содержащейся в нем жидкости и о ее возможной реакции на воздействие дополнительной тепловой энергией.

Будьте осведомлены о потенциальных рисках для здоровья, которые несут загружаемый материал, содержащаяся в нем жидкость или продукты химический реакций, которые могут возникнуть во время температурного процесса. Принимайте соответствующие меры для исключения таких рисков перед запуском вакуумных сушильных шкафов VD в эксплуатацию.

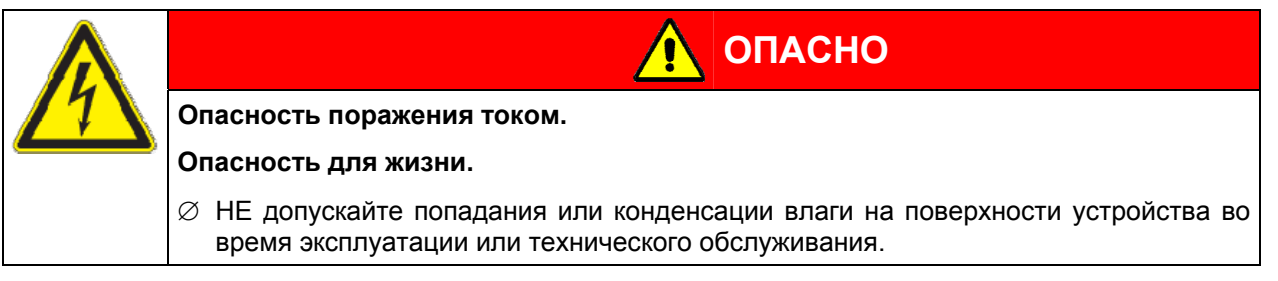

Вакуумные сушильные шкафы VD были произведены в соответствии с требованиями VDE и тщательно протестированы на соответствие VDE 0411-1 (IEC 61010-1).

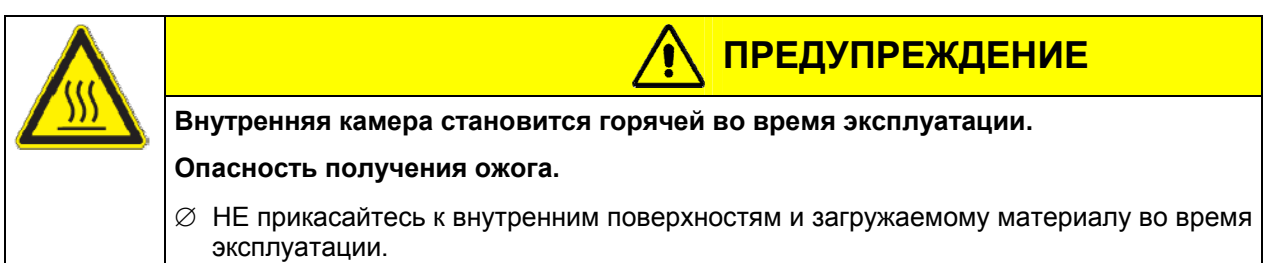

В случае сушки в токе инертного газа, к шкафу подключают инертный газ (например,  $N_2$ ). Не обходимо предусмотреть систему удаления инертного газа из рабочей зоны (см. руководство BGI/GUV-I 850-0 при работе в лабораториях (ранее руководство BGR/GUV-R 120 или ZH 1/119, выпущенное Рабочей ассоциацией страхования ответственности) (для Германии)).

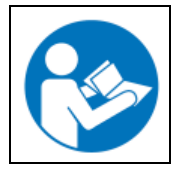

При использовании вакуумного насоса или централизованной системы вакуумирования, следите, чтобы температура газовпускного патрубка не превышала максимально допустимой. Соблюдайте требования по безопасности, устанавливаемые производителем вакуумного насоса.

# <span id="page-13-0"></span>**1.6 Предназначение**

Вакуумные сушильные шкафы VD предназначены для сушки и обработки теплом твердых или измельченных сыпучих материалов посредством нагревания в условиях вакуума.

Содержащийся в материале раствор не должен быть взрывоопасным или воспламеняющимся. Смесь любого компонента загружаемого материала с воздухом НЕ должна быть взрывоопасной. Рабочая температура должна быть ниже температуры воспламенения или точки сублимации загружаемого материала.

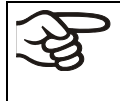

Исходя из инструкций этого руководства для пользователя проведение регулярного технического обслуживания (Глава [17](#page-72-0)) является неотъемлемой частью правильной эксплуатации.

# <span id="page-13-1"></span>**2. Описание устройства**

Вакуумные сушильные шкафы VD используются для решения специальных задач сушки, при которых обычные методы сушки не могут быть применены из-за физических ограничений.

Все функции многофункционального программного контроля могут быть легко заданы с помощью простой для понимания функциональной клавиатуры программируемого температурного контроллера RD3 с функциональными кнопками и цифровым дисплеем, позволяющими задать точную температуру и запрограммировать температурные циклы. Шкафы серии VD дают широкие возможности для реализации требований пользователя, предоставляя широкий набор опций программирования, таймера недельного программирования и часы реального времени контролера.

Электрополированная внутренняя камера, держатели полок, все вакуумные линии и краны изготовлены из специальной нержавеющей стали V4A (материал №1.4571 в Германии). Корпус имеет порошковое покрытие RAL 7035. Все углы и кромки полностью покрыты. При работе при температурах выше 150ºС может произойти изменение цвета металлических поверхностей (желто-коричневый или голубой оттенок) в результате естественного процесса окисления. Это возможное изменение цвета безопасно и ни в коей мере не ухудшает функциональные характеристики оборудования.

Вакуумные сушильные шкафы VD оснащены нагревательным кожухом. Технология предварительного нагрева APT.line™ гарантирует максимальную однородность температуры кожуха и обеспечивает равномерный прогрев внутренней камеры. Эффективный перенос тепла к осушаемому материалу обеспечивает запатентованная конструкция алюминиевых полок (опционально – из нержавеющей стали). Безопасная стеклянная дверь с эластичным уплотнителем надежно сдерживает внезапное повышение давления или взрыв. Дополнительная поликарбонатная панель защищает от осколков в случае взрыва.

Все вакуумные сушильные шкафы VD имеют вход для ввода инертного газа и порт для измерения вакуума или подключения контроллера вакуума.

Вакуумные печи стандартно оснащены безопасным клапаном с большой поверхностью. Окно из закаленного стекла смонтировано и подпружинено таким образом, чтобы работать как предохранительный клапан. Дополнительная пластиковая панель предохраняет от осколков.

Вакуумные сушильные шкафы VD оснащены последовательным интерфейсом RS 422 для подсоединения к компьютеру, помощи программного обеспечения APT-COM™ 3 DataControlSystem (опция, Глава [16.8](#page-71-0)). Другие опции описаны в Главе [20.3](#page-82-0).

Все дополнительные части, такие как полки или держатели, могут быть легко удалены. Абсолютно гладкая поверхность внутренней камеры со скругленными углами не препятствует чистке камеры.

Минимальная рабочая температура печи приблизительно на 15 °C выше комнатной. Максимальная температура - 200 °C.

Для использования с вакуумными сушильными шкафами VD подходят вакуумные насосы производительностью от 1 м<sup>3</sup>/ч to 30 м<sup>3</sup>/ч. Конечный вакуум не должен превышать 10<sup>-2</sup> мбар.

# <span id="page-14-0"></span>**2.1 Обзор устройства**

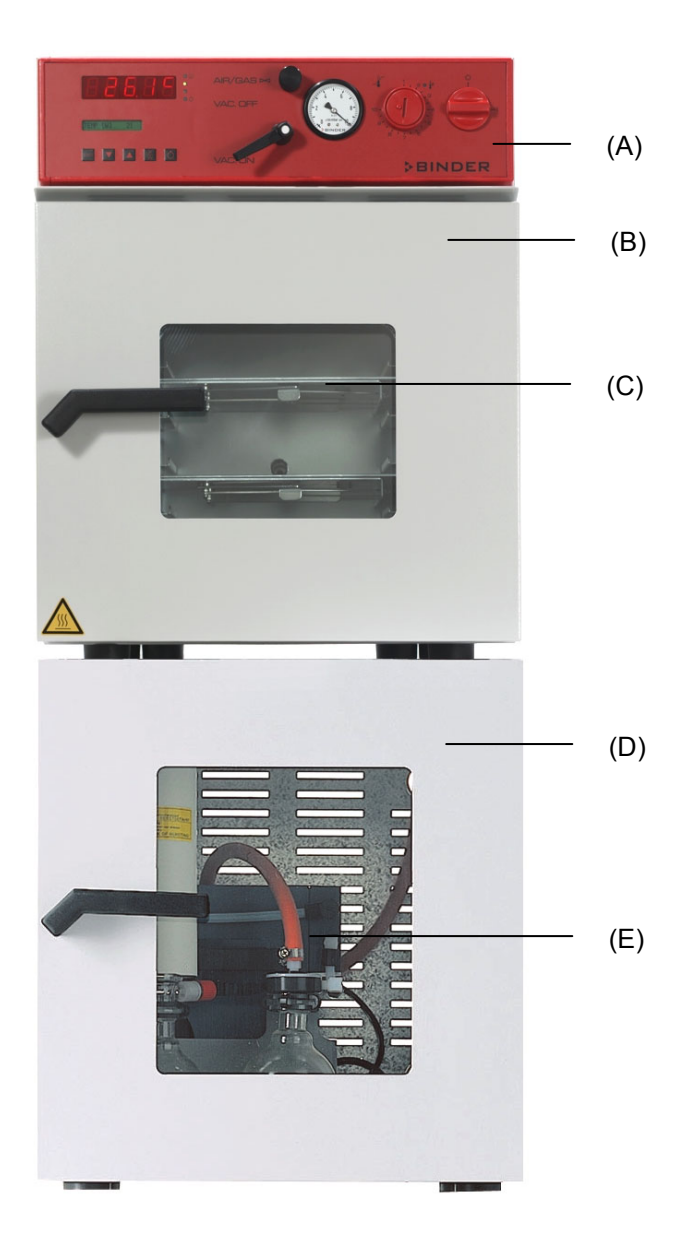

Рисунок 4: VD 23 с опциональным вакуумным модулем и насосом

- (A) Контрольная панель
- (B) Дверь
- (C) Безопасное стеклянное окно
- (D) Вакуумный модуль (опция)
- (E) Химический мембранный насос (опция)

# **2.2 Контрольная панель VD 23**

<span id="page-15-0"></span>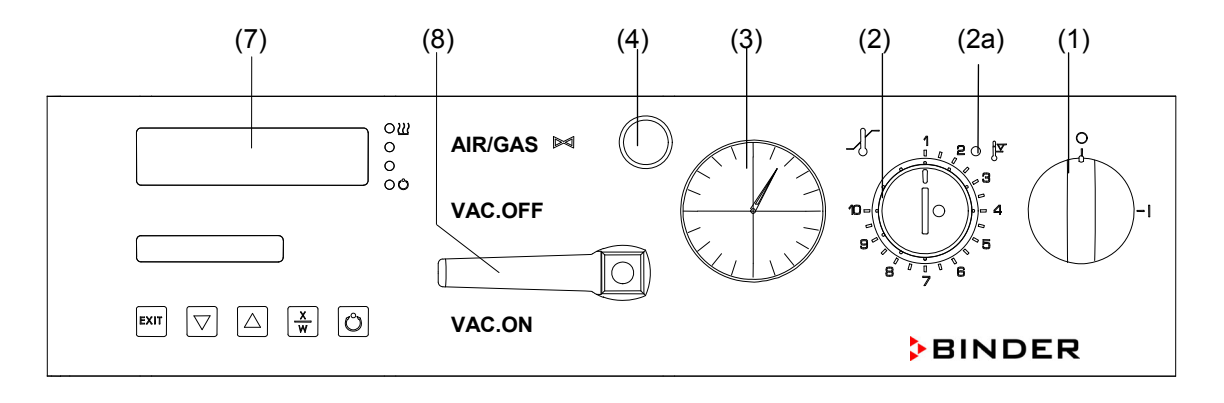

Рисунок 5: Контрольная панель VD 23

- (1) Сетевой выключатель
- (2a) Красная лампочка устройства защиты от перегрева
- (2) Устройство защиты от перегрева класса 2
- (3) Манометр
- (4) Кран аэрации (инертный газ или воздух)
- (7) Программируемый контроллер RD3
- (8) Кран перекрытия вакуума

# **2.3 Контрольная панель VD 53 / 115**

<span id="page-15-1"></span>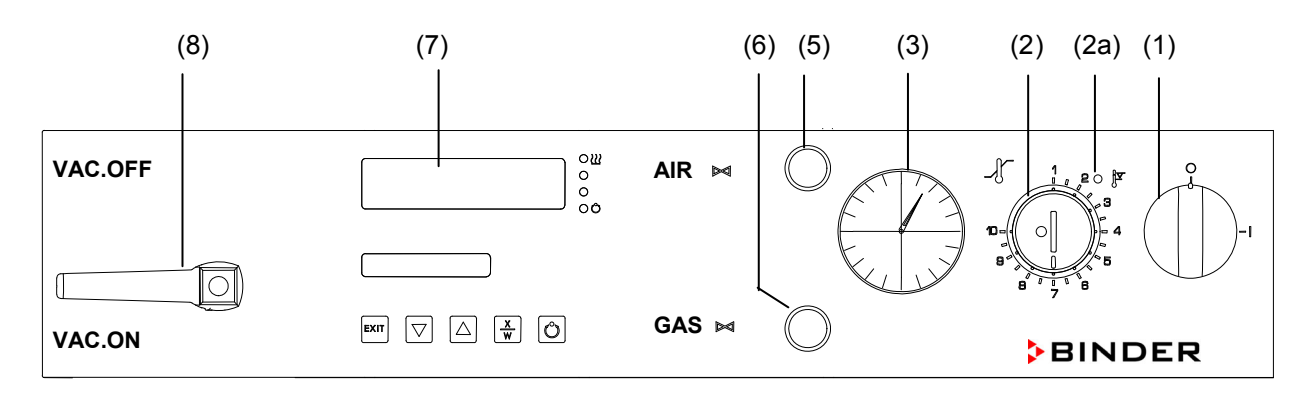

Рисунок 6: Контрольная панель VD 53/115

- (1) Сетевой выключатель
- (2a) Красная лампочка устройства защиты от перегрева
- (2) Устройство защиты от перегрева класса 2
- (3) Манометр
- (5) Кран аэрации (воздух)
- (6) Кран аэрации (инертный газ)
- (7) Программируемый контроллер RD3
- (8) Кран перекрытия вакуума

# <span id="page-16-0"></span>**2.4 Соединения на задней стенке**

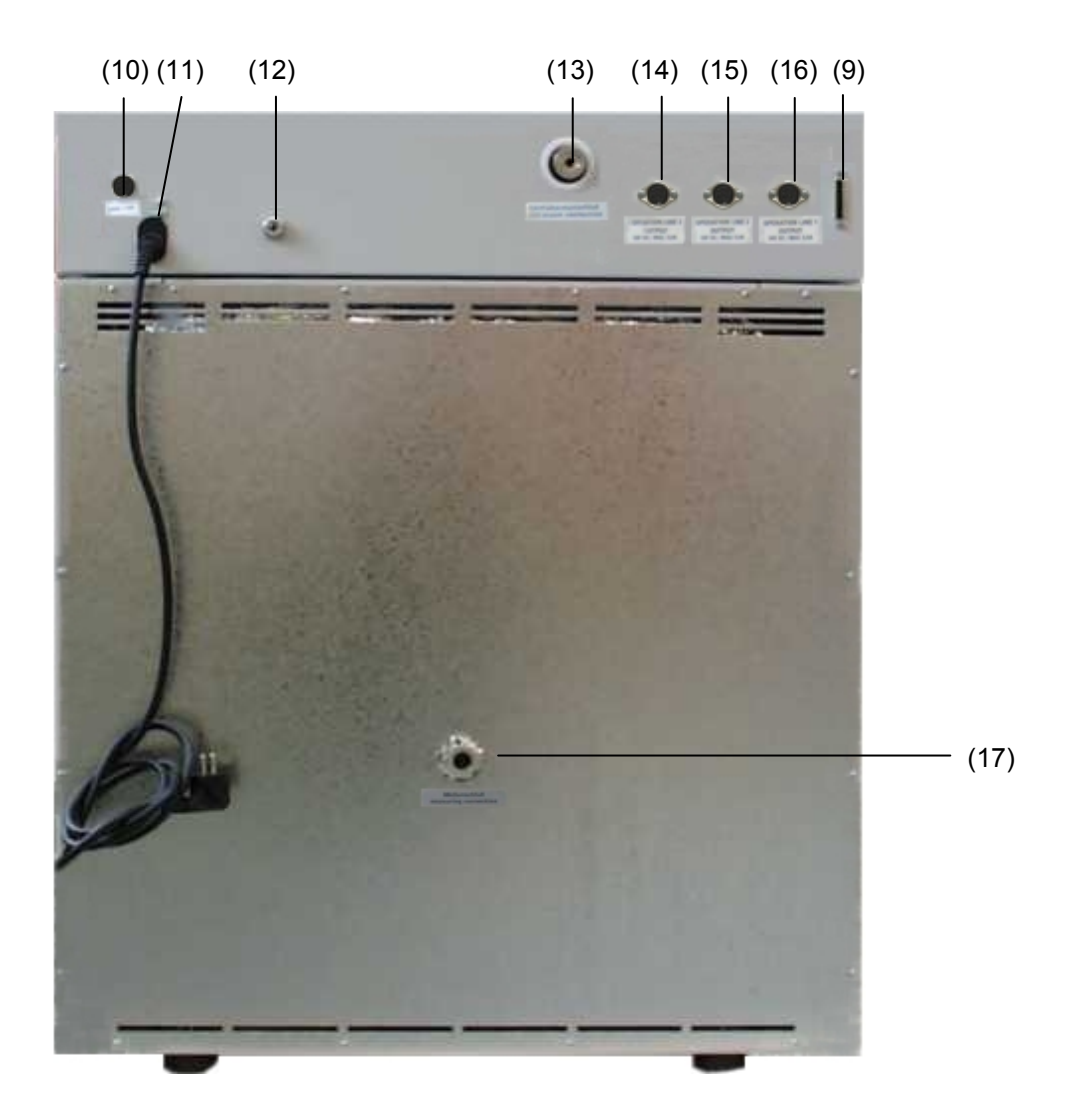

Рисунок 7: Задняя стенка VD

- (9) Интерфейс RS 422
- (10) Миниатюрный предохранитель
- (11) Кабель сетевого питания
- (12) Подвод инертного газа, адаптер со штуцером Ø 8 мм (VD23: также подвод воздуха)
- (13) Подвод вакуума, малый фланец DN16
- (14) Разъем DIN (опция) для опции «Измерение температуры образца»
- (15) Разъем DIN (операционная линия 2) (опция) для опции программируемого клапана аэрации
- (16) Разъем DIN (операционная линия 1) (опция) для опции вакуумный модуль с насосом
- (17) Измерительный порт, малый фланец DN16

# <span id="page-17-0"></span>**3. Комплектность поставки, транспортировка, хранение и установка**

### <span id="page-17-1"></span>**3.1 Распаковка, проверка оборудования и комплектности поставки**

После распаковки, пожалуйста, проверьте устройство и его дополнительные аксессуары (если есть) на основе транспортной накладной на комплектность и наличие повреждений при транспортировке. Если обнаружилось повреждение, сразу же проинформируйте перевозчика.

При проведении тестов на производстве на поверхности внутренней камеры могут быть оставлены следы от полок. Это не оказывает никакого влияния на функциональность оборудования.

Пожалуйста, удалите все транспортные защитные средства и связывающие материалы внутри и снаружи устройства, на дверях, извлеките руководство пользователя и вспомогательное оборудование.

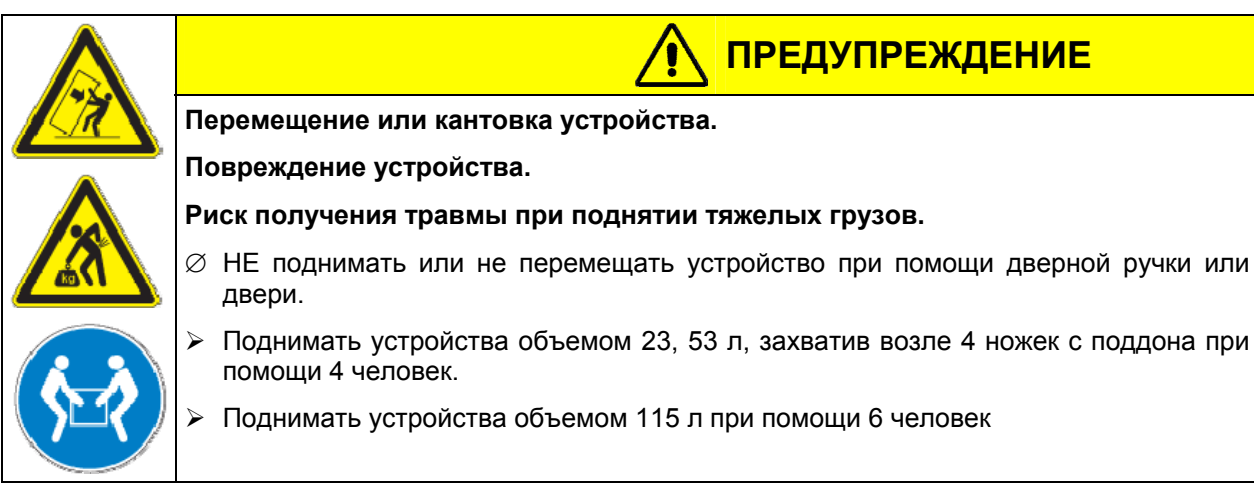

Если необходимо отправить обратно устройство, пожалуйста, используйте оригинальную упаковку и следуйте инструкциям по безопасному подъему и транспортировке (Глава [3.2\)](#page-18-0).

Для ознакомления с обращением с транспортной упаковкой смотрите Главу [18.1.](#page-74-1)

В случае заказа вакуумного сушильного шкафа с вакуумным модулем с мембранным насосом, насос поставляется в отдельной коробке. Насос устанавливается в модуль и подсоединяется к шкафу уже на месте установки (см. Главы [16.3](#page-65-0) и [16.4\)](#page-67-0).

#### **Оборудование из демо-стока (бывшее в использовании):**

Оборудования из демо-стока использовалось в течение непродолжительного времени для проведения испытаний или выставлялось на выставках. Перед помещением в демо-сток оборудование было вновь тщательно испытано. BINDER гарантирует отсутствие технических недостатков в таком оборудовании.

Оборудование из демо-стока помечено как таковое наклейкой на дверце. Пожалуйста, удалите наклейку перед вводом оборудования в эксплуатацию.

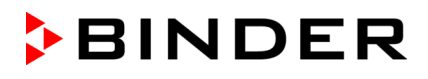

# <span id="page-18-0"></span>**3.2 Рекомендации по безопасному подъему и транспортировке**

Следуйте инструкциям для временного вывода из эксплуатации (Глава [18.2](#page-74-2)).

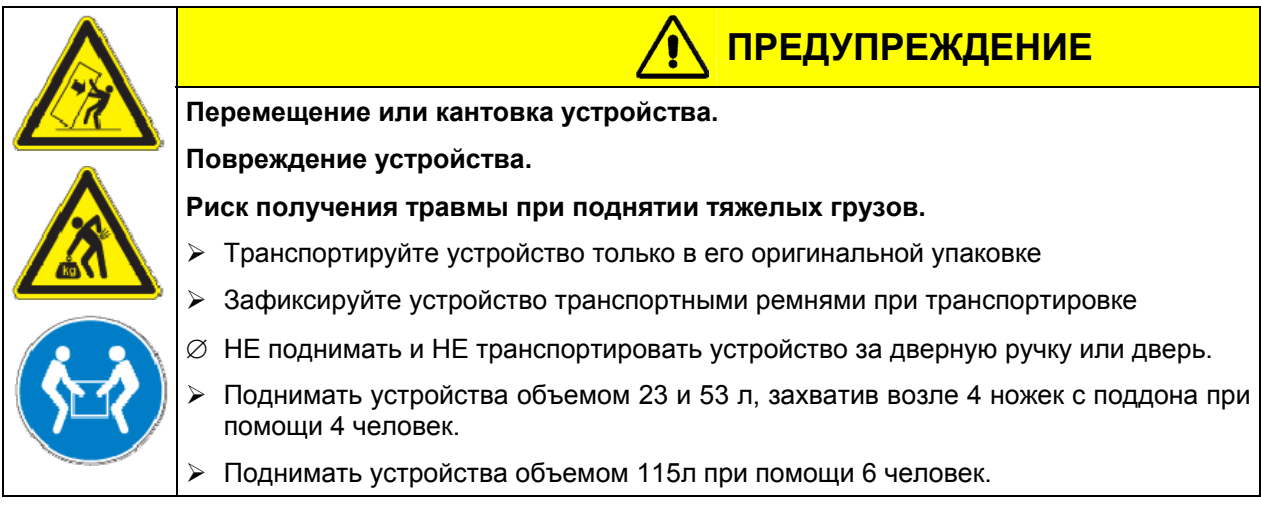

• Допустимая температура окружающей среды в процессе транспортировки находится в диапазоне от-10 °C до +60 °C.

Вы можете заказать транспортную упаковку и паллеты в сервисном отделе BINDER.

# <span id="page-18-1"></span>**3.3 Хранение**

Промежуточное хранение устройства возможно в изолированной и сухой комнате. Следуйте инструкциям для временного вывода из эксплуатации (Глава [18.2\)](#page-74-2).

- Допустимый диапазон температуры окружающей среды от -10 °C до +60 °C.
- Допустимая влажность окружающей среды: максимум 70 %, без конденсации.

Если в помещении для хранения было холодно и устройство переносится для запуска, возможно образование конденсата. Следует подождать не менее одного часа, пока устройство приобретет температуру окружающей среды и будет полностью сухим.

#### <span id="page-18-2"></span>**3.4 Определение места установки и условий окружающей среды**

Следует устанавливать вакуумные сушильные шкафы VD на плоскую, невибрирующую, негорючую поверхность в хорошо вентилируемом, сухом месте и выровнять ее при помощи спиртового уровня. Место установки должно выдерживать вес устройства (смотрите технические данные, Глава [20.2\)](#page-80-2). Камеры предназначены для использования только в помещениях.

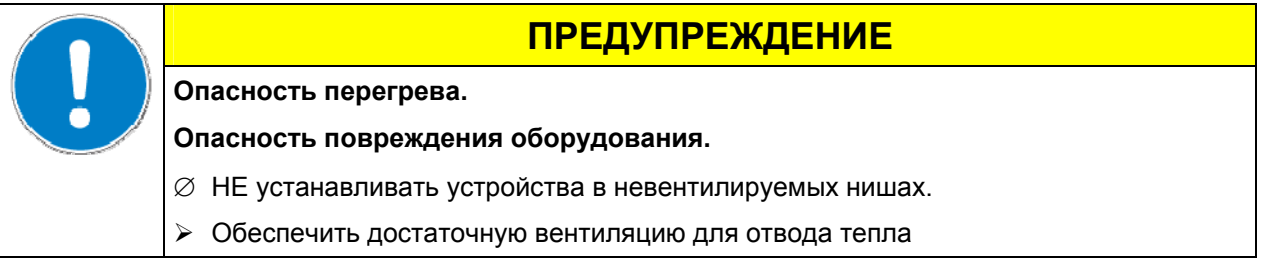

• Допустимый температурный диапазон окружающей среды: от +18 °C до +32 °C.

Температура окружающей среды не должна быть существенно выше, чем +25 °C, с которой связаны приведенные технические данные. В случае, когда условия окружающей среды отличаются, возможны отклонения от приведенных данных.

- Допустимая влажность окружающей среды: максимум 70 %, без конденсации.
- Высота установки: максимум 2000 м над уровнем моря.

При установке нескольких устройств одинакового размера в ряд, оставляйте расстояние минимум 250 мм между ними. Расстояние до стены: задней стенки 100 мм, боковой 135 мм. Расстояние до потолка как минимум 100 мм.

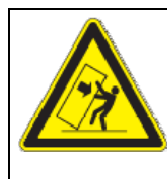

# **ПРЕДУПРЕЖДЕНИЕ**

**Опасность при установке шкафов друг на друга**

**Опасность повреждения оборудования.** 

 $\varnothing$  НЕ устанавливайте вакуумные сушильные шкафы друг на друга.

Для полного отключения устройства от источника электроэнергии необходимо выдернуть сетевой шнур из розетки. Установите устройство таким образом, чтобы можно было в случае опасности легко выдернуть сетевой шнур из розетки.

Вакуумные сушильные шкафы VD не должны устанавливаться и эксплуатироваться во взрывоопасном помещении.

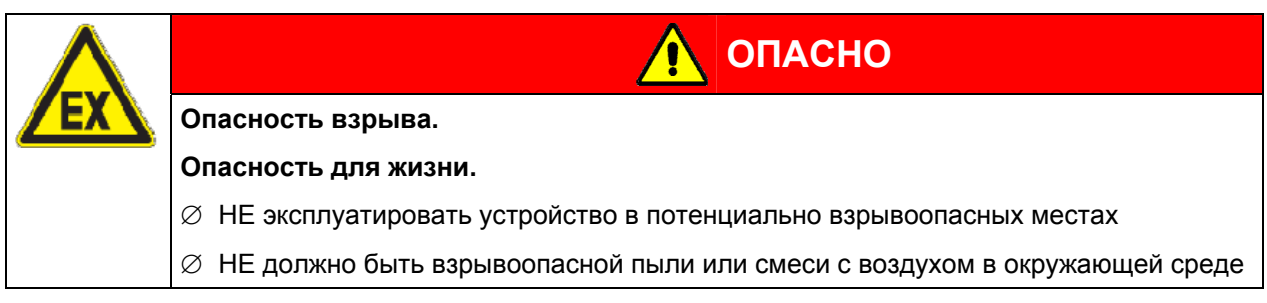

При работе в атмосфере инертного газа используйте газ, вытесняющий кислород, например, азот. Испарения и газы, откачиваемые из печи необходимо удалять с помощью подходящей вытяжной системы (см. технические требования к вентиляции в руководстве BGI/GUV-I 850-0 при работе в лабораториях (ранее руководство BGR/GUV-R 120 или ZH 1/119, выпущенное Рабочей ассоциацией страхования ответственности) ( для Германии).

Температура воздуха окружающей среды вакуумных насосов, поставляемых BINDER, не должна превышать 40 °C.

# <span id="page-19-0"></span>**4. Установка и подсоединение оборудования**

### <span id="page-19-1"></span>**4.1 Раздвижные полки вакуумного шкафа**

Запатентованные алюминиевые полки с распорками (опционально возможны полки из нержавеющей стали) обеспечивают высокоэффективную передачу тепла материалам. Плотное (благодаря распоркам) прилегание полок к внутренней стенке обеспечивают большую площадь контакта, и, как следствие, быструю и эффективную теплоотдачу.

Съемные держатели полок обеспечивают дополнительное удобство при размещении материалов.

Вы можете убирать раздвижные полки для облегчения процесса чистки. Однако мы не советуем делать это слишком часто для предотвращения быстрого их изнашивания.

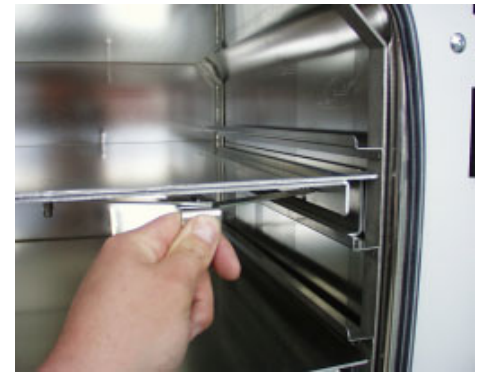

Рисунок 8: Применение распорок раздвижных полок

- Нажатие на блокирующий рычаг приводит к ослаблению фиксации, теперь полку можно вынуть.
- Выдвижение блокирующего рычага на себя плотно пригоняет полку ко внутренним стенкам камеры

Каждый раз после фиксации полки проверяйте, плотно ли прилегают ее боковые поверхности к стенкам внутренней камеры шкафа. Только при плотном прилегании боковых частей полки к стенкам можно гарантировать температурную точность, заявленную производителем.

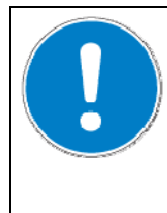

# **ПРЕДУПРЕЖДЕНИЕ**

### **Неправильная калибровка**

- ∅ НЕ меняйте алюминиевые полки на полки из нержавеющей стали, и наоборот
- $\triangleright$  Используйте только оригинальные раздвижные полки, поставленные вместе с вакуумным шкафом

# <span id="page-20-0"></span>**4.2 Подсоединение к электрической сети**

- Вакуумный сушильный шкаф VD имеет фиксированный сетевой кабель длиной 1800 мм.
- **VD 23, VD 53, VD 115:**

Устойчивый к динамическим нагрузкам разъем, сетевое напряжение 230В (1N~)+/-10%, 50/60 Гц Плавкий предохранитель 10 А

• **VD 23 (CUL версия), VD 53 (CUL версия):** 

NEMA разъем 5-15P, сетевое напряжение 115 В (1N~) +/- 10 %, 60 Гц

Плавкий предохранитель 12,5 A

• **VD 115 (CUL версия ):** 

NEMA разъем 5-20P, сетевое напряжение 115 B (1N~) +/- 10 %, 60 Гц

Плавкий предохранитель 20 A

- Перед подсоединением и запуском, проверьте сетевое напряжение. Сравните значения со значениями, указанными на пластине с обозначением типа (которая расположена на передней панели шкафа в нижнем левом углу, Глава [1.4](#page-10-0)).
- Перед подсоединением, пожалуйста, ознакомьтесь с правилами, установленными местной энергоснабжающей компанией и директивами VDE (для Германии)
- Степень загрязнения (согласно IEC 61010-1): 2
- Категория перенапряжения (согласно IEC 61010-1): II

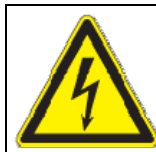

# **ПРЕДУПРЕЖДЕНИЕ**

**Опасность при ненадлежащем сетевом напряжении**

#### **Повреждение оборудования**

- $\triangleright$  Перед присоединением и запуском, проверьте сетевое напряжение.
- $\triangleright$  Сравните полученные значения со значениями, указанными на пластине с обозначением типа.

Смотрите также электрические данные (Глава [20.2](#page-80-2)).

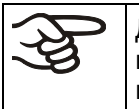

Для полного отключения устройства от источника электроэнергии необходимо выдернуть сетевой шнур из розетки. Установите устройство таким образом, чтобы можно было в случае опасности легко выдернуть сетевой шнур из розетки.

### <span id="page-20-1"></span>**4.3 Подсоединение вакуума**

Подключите вакуумный сушильный шкаф к вакуумному насосу или вакуумной сети. Для этого необходимо подключить вакуум к соединению (13) на задней стенке печи на малый фланец DN16 или штуцер. Для соединения BINDER рекомендует набор для подключения VD (Артикул 8012- 0146).

Для опционального модуля подключения вакуума посредством трубок из нержавеющей стали вакуумное соединение находится внутри вакуумного модуля.

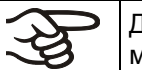

Для вакуумных шкафов BINDER могут применяться насосы с производительностью 1 м<sup>3</sup>/ч - 30 м<sup>3</sup>/ч. Предельно допустимый конечный вакуум может достигать 10<sup>-2</sup> мбар.

# <span id="page-21-0"></span>**4.4 Подсоединение инертного газа**

При работе вакуумного шкафа с использованием инертного газа, необходимо следовать техническим требованиям по вентиляции, описанным в руководстве BGI/GUV-I 850-0 при работе в лабораториях (ранее руководство BGR/GUV-R 120 или ZH 1/119, выпущенное Рабочей ассоциацией страхования ответственности) (для Германии).

Подключение инертного газа производится к штуцеру  $\varnothing$  8 мм на задней стенке печи через редуктор, устанавливаемый пользователем. На резьбовое соединение (12) на задней стенке устанавливается включенный в поставку адаптер. Давление подаваемого инертного газа должно быть немного выше атмосферного. Редуктор давления должен быть полностью открыт. Не изменяйте эту установку, чтобы избежать пертурбаций внутри печи и выделения больших количеств инертного газа после впуска воздуха в шкаф VD.

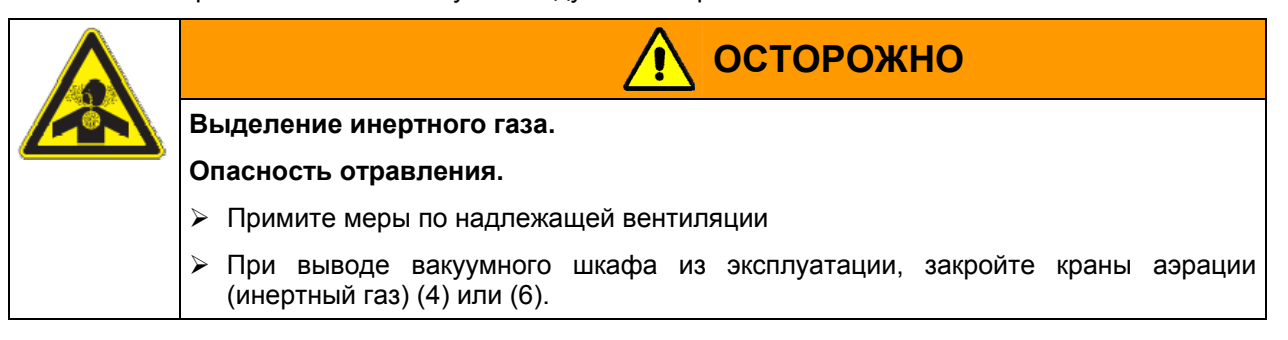

# <span id="page-21-1"></span>**5. Ввод в эксплуатацию**

После установки и подсоединения сушильного шкафа (Глава [4](#page-19-0)), шкаф можно включить с помощью главного сетевого переключателя (1).

- **Положение 0:** Камера не функционирует
- **Положение I**: Камера работает

Нагревательные камеры могут являться источниками постороннего запаха в первые дни эксплуатации. Это не является заводским дефектом. Для быстрого устранения запаха мы рекомендуем прогреть камеру на максимальном для нее значении температуры в течение суток, установив ее в хорошо проветриваемом помещении.

### <span id="page-21-2"></span>**5.1 Настройки программируемого контролера RD3**

После включения устройства основным включателем (1), контролер находится в Стандартный Дисплей / Режим Фиксированное значение

В зависимости от значения температуры, введенного ранее, светодиод (7а) горит, если идет процесс нагрева, или светодиод не горит, если фактическая температура соответствует заданной.

На **Дисплее 1** контролера отображается фактическая температура.

• Если таймер недельного программирования не включен:

На **Дисплее 2** контролера отображается фактическая дата и время. Например:

15.05.06 13:52

• Если таймер недельного программирования включен:

На **Дисплее 2** контролера отображается фактическая дата, время и состояние выводов таймера недельного программирования. Например:

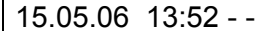

Вывод 1 ВЫКЛ Вывод 2: ВЫКЛ Вывод 1: ВЫКЛ

Вывод 2: ВКЛ

Вывод 1: ВКЛ Вывод l 2: ВЫКЛ

15.05.06 13:52 - 0 | 15.05.06 13:52 0 - | 15.05.06 13:52 0 0

Вывод 1 ВКЛ Вывод 2: ВКЛ

Г

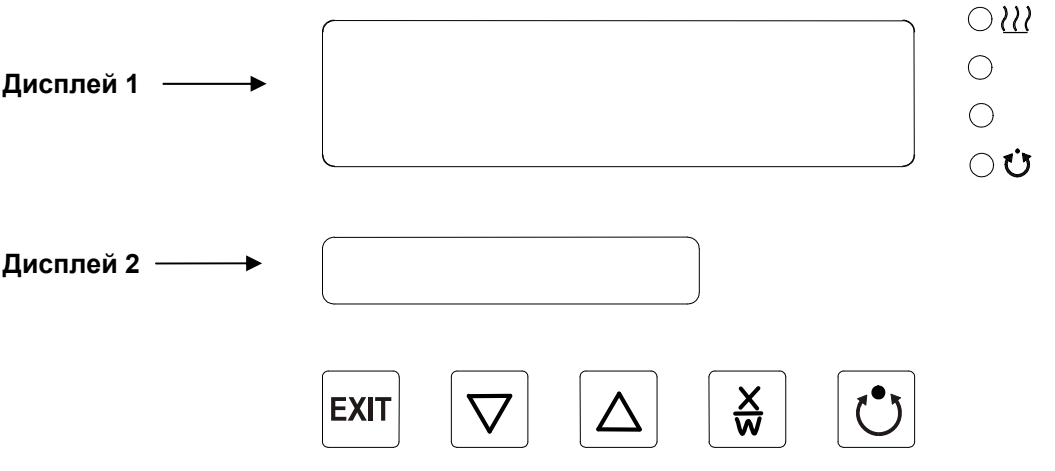

Рисунок 9: Программируемый контролер RD3

#### **Светодиоды и значение их функций:**

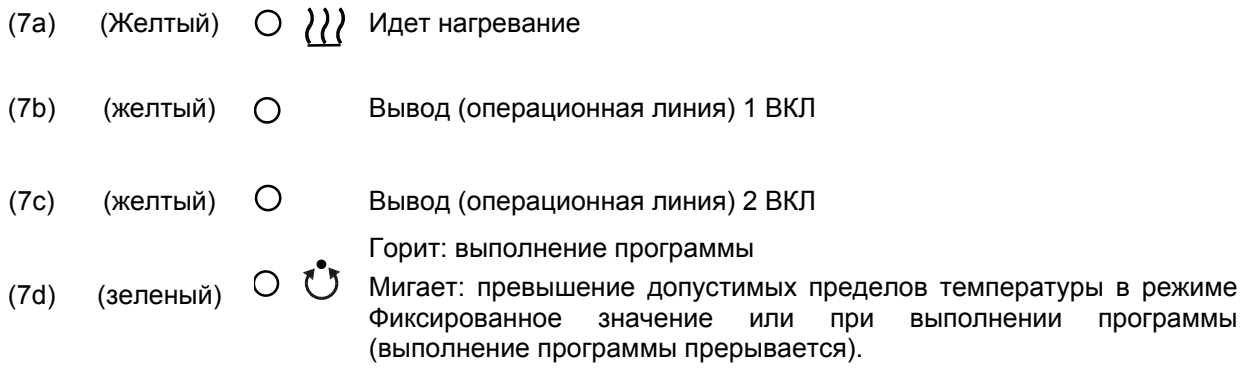

Программируемый контролер RD3 позволяет программировать температурные циклы.

Возможен ввод двух программ (до 10-ти сегментов в каждой) или одной программы (до 20-ти сегментов) (установки в меню пользователя, Глава [10\)](#page-50-0).

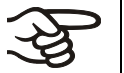

При смене в меню пользователя количества программ (с одной на две, или наоборот), существующие программы (созданные ранее) удаляются.

Максимальная продолжительность каждого программного сегмента составляет 99 часов 59 минут или 999 часов 59 минут (установки в меню пользователя, Глава [10](#page-50-0)). Эти установки действительны для всех сегментов программы.

Программирование может осуществляться непосредственно на контролере или графически на компьютере с помощью программного обеспечения APT-COM™ 3 DataControlSystem (опция, Глава [16.8\)](#page-71-0), специально разработанного BINDER.

# <span id="page-23-0"></span>**5.2 Общие сведения**

Программируемый контролер RD3 имеет несколько функциональных уровней/режимов:

#### **Стандартный Дисплей / Работа в режиме Ввод фиксированного значения:**

- Отображение фактического значения температуры (дисплей 1) и фактической даты и времени (дисплей 2).
- Камера работает в режиме Ввод фиксированного значения, поддерживая введенные заданные значения.

#### **Режим Ввод фиксированного значения** (Глава [6\)](#page-24-0)

- Ввод заданного значения температуры
- Ввод заданных значений температуры SP 1 и SP2 для редактора недельного программирования

#### **Редактор программ** (Глава [8](#page-37-0))

- Могут быть созданы две программы (каждая программа может иметь не более 10 сегментов) или одна программа (не более 20 сегментов) (Глава [10\)](#page-50-0). Ввод заданных значений температуры во всех программных сегментах (Глава [8.1](#page-37-1)).
- Удаление программных сегментов (Глава [8.4\)](#page-45-0)

#### **Уровень запуска программ** (Глава [9\)](#page-46-0)

- Выбор созданных программ
- Ввод установок выполнения программ, например, задержка начала выполнения программы, количество раз выполнения программы
- Запуск программы

#### **Редактор недельного программирования** (Глава [7\)](#page-25-0)

• Ввод установок смены программ

#### **Меню пользователя** (Глава [10](#page-50-0))

- Установки контролера выбираются индивидуально каждый пользователем
- Настройка часов реального времени

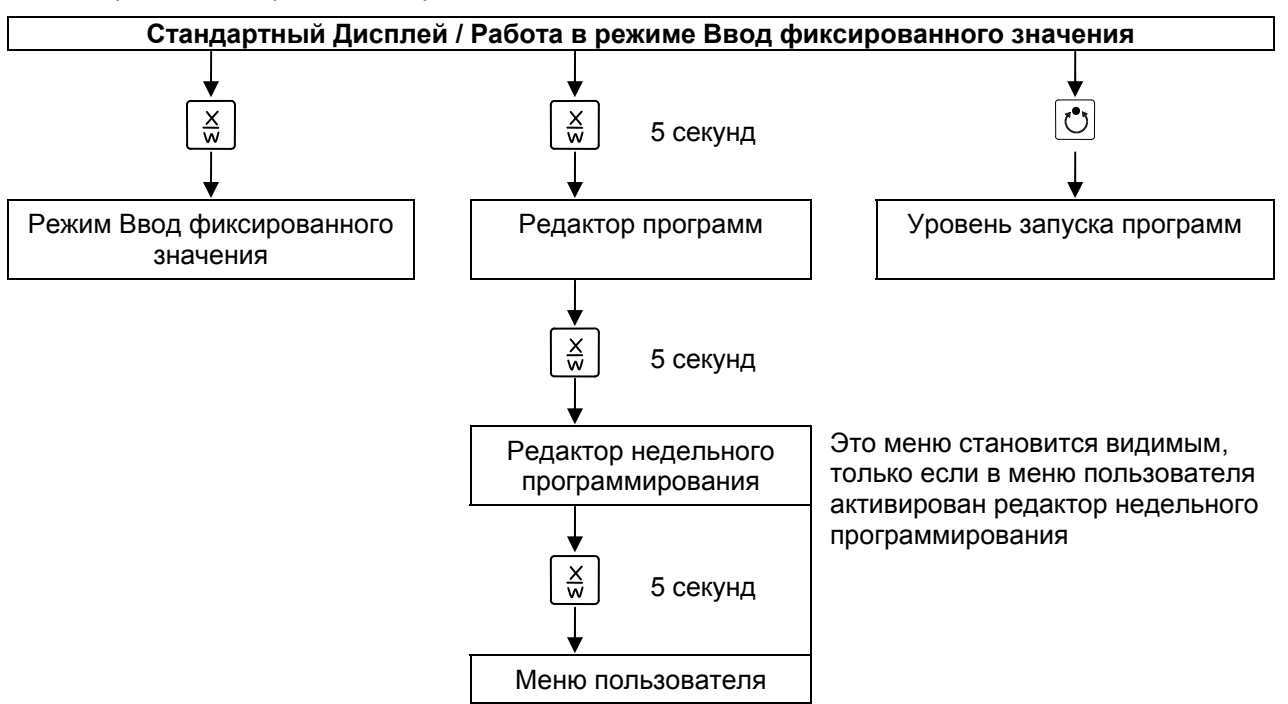

Если ни одна из кнопок не нажимается пользователем в течение более чем 120 секунд, контролер автоматически возвращается к Стандартному Дисплею.

# <span id="page-24-0"></span>**6. Режим Ввод фиксированного значения**

Если Вы не хотите использовать таймер редактора недельного программирования, отключите его (заводская установка, установка в меню пользователя, Глава [10\)](#page-50-0) прежде, чем вводить заданные значения. Любые установки работы операционных линий (выводов) в режиме Ввод фиксированного значения не будут приняты контролером, если редактор недельного программирования активирован.

**Принцип ввода значений:** Выберете индивидуальный параметр, нажимая кнопку X/W. Введите значение с помощью кнопок со стрелками. Значение мигнет один раз (через 2 секунды), что означает принятие контролером выбранного значения.

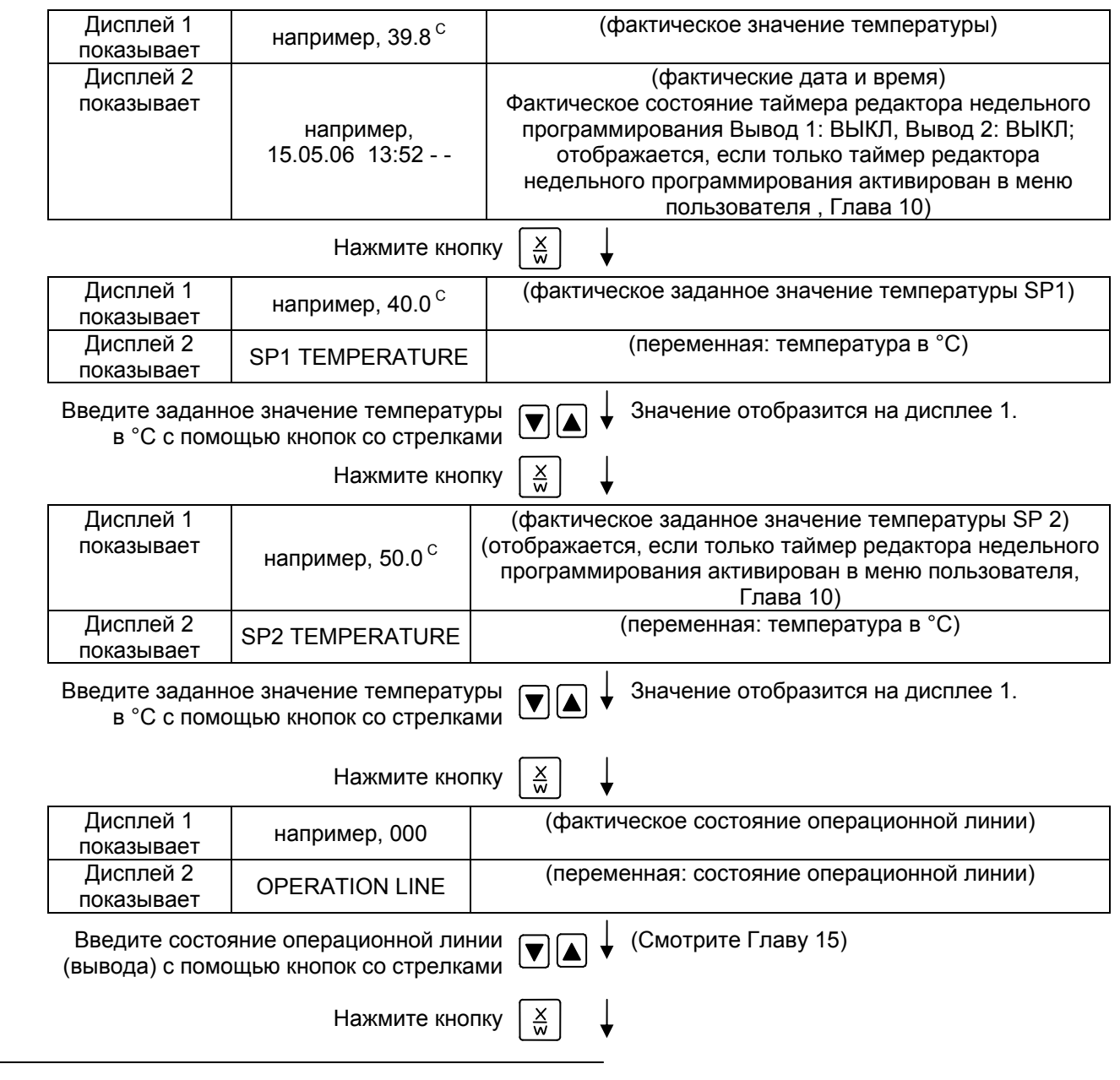

#### **Стандартный Дисплей**

Если ни одна из кнопок не нажимается пользователем в течение более чем 120 секунд, контролер автоматически возвращается к Стандартному Дисплею.

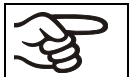

При изменении заданного значения температуры, проверьте настройки контролера безопасности в меню пользователя (Глава [12\)](#page-57-3).

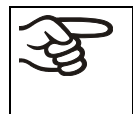

Значения, введенные в режиме Ввод фиксированного значения, остаются действительными после завершения выполнения программы и поддерживаются при дальнейшей работе камеры.

Если таймер редактора недельного программирования активирован, заданное значение (SP2) может быть задействовано в соответствии с программой. Это может привести к повешению температуры, слишком высокой для загруженного материала. Отключите таймер редактора недельного программирования, если Вы его не используете (стандартная настройка, настройка в меню пользователя, Глава [10\)](#page-50-0).

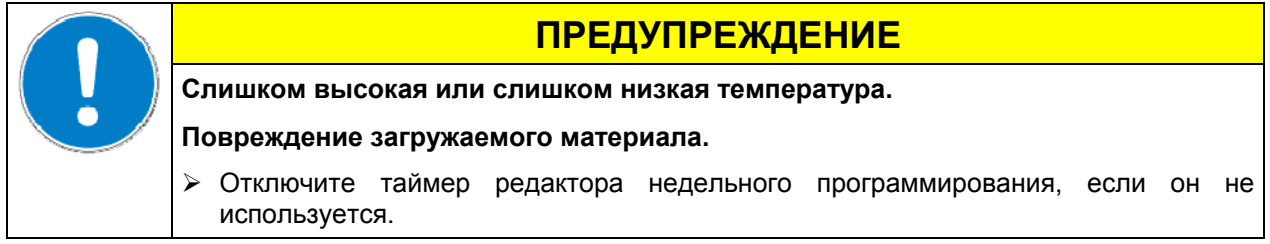

# <span id="page-25-0"></span>**7. Редактор недельного программирования**

Редактор недельного программирования позволяет задать до 4-х моментов переключения для каждого дня недели. Момент переключения определяет момент и состояние ВКЛ или ВЫКЛ выводов, активирующихся в данный момент.

#### **Функции выводов:**

- Вывод 1 ВКЛ = Заданное значение 2 поддерживается
- Вывод 1 ВЫКЛ = Заданное значение 1 поддерживается
- Вывод 2 = резерв

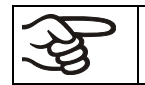

Таймер редактора недельного программирования изначально отключен (заводская установка). Поэтому необходимо его активировать с меню пользователя (Глава [10](#page-50-0)).

#### **Стандартный Дисплей**

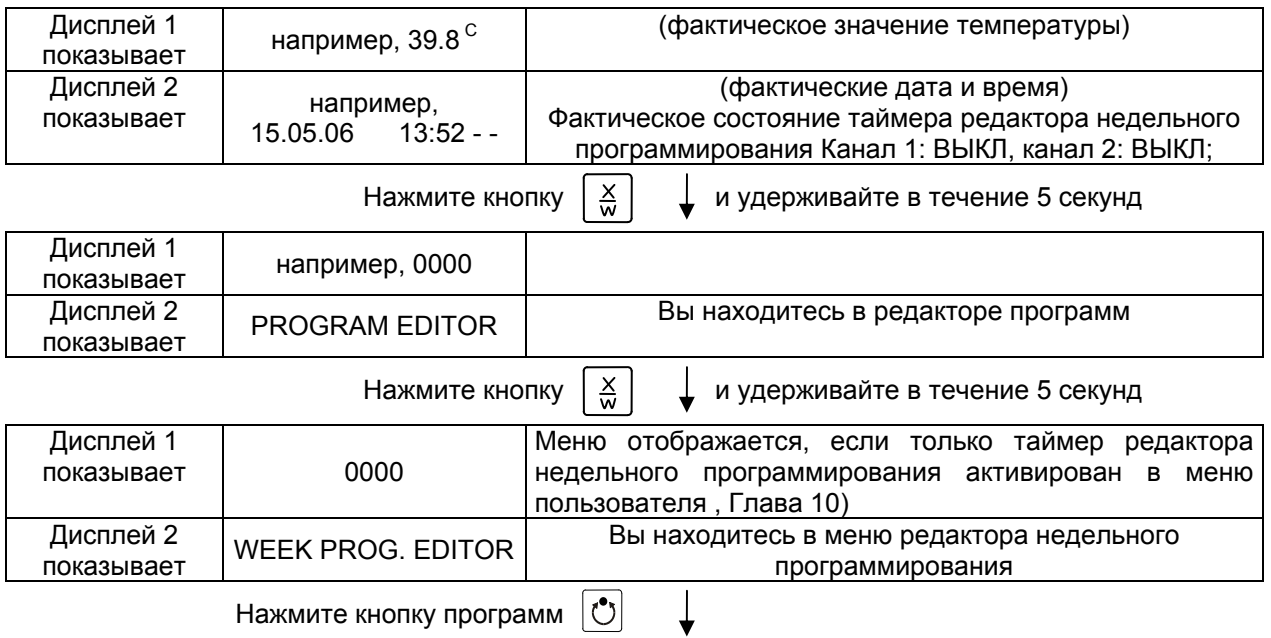

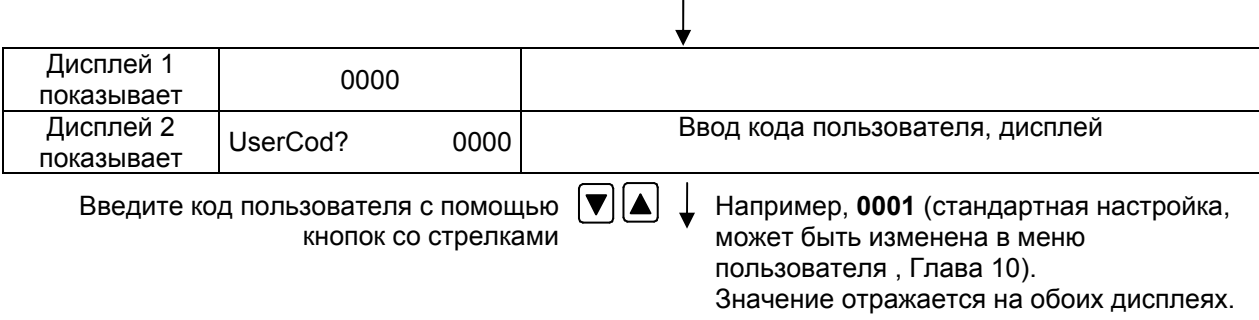

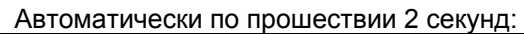

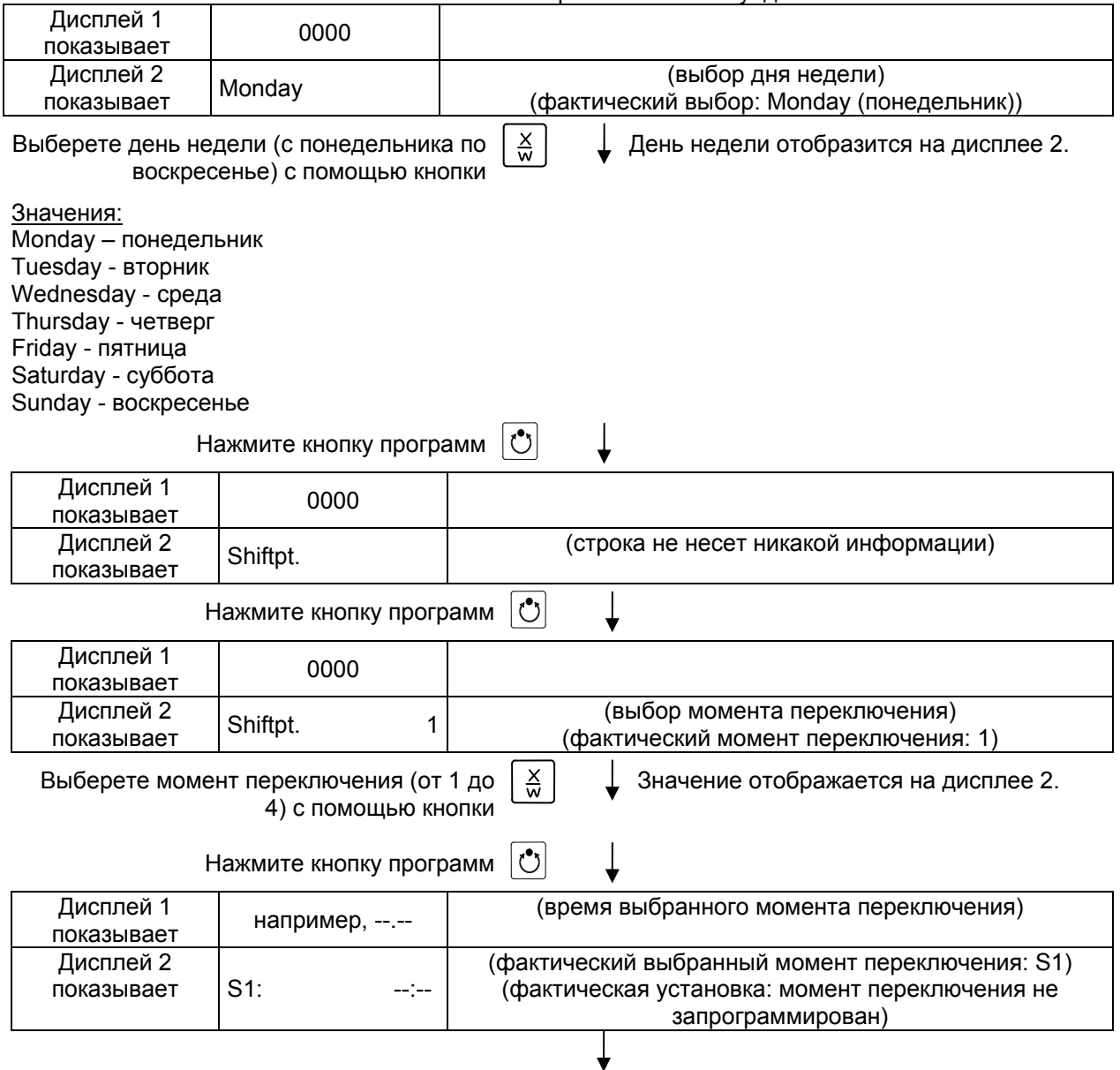

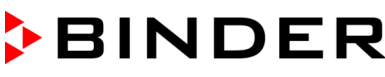

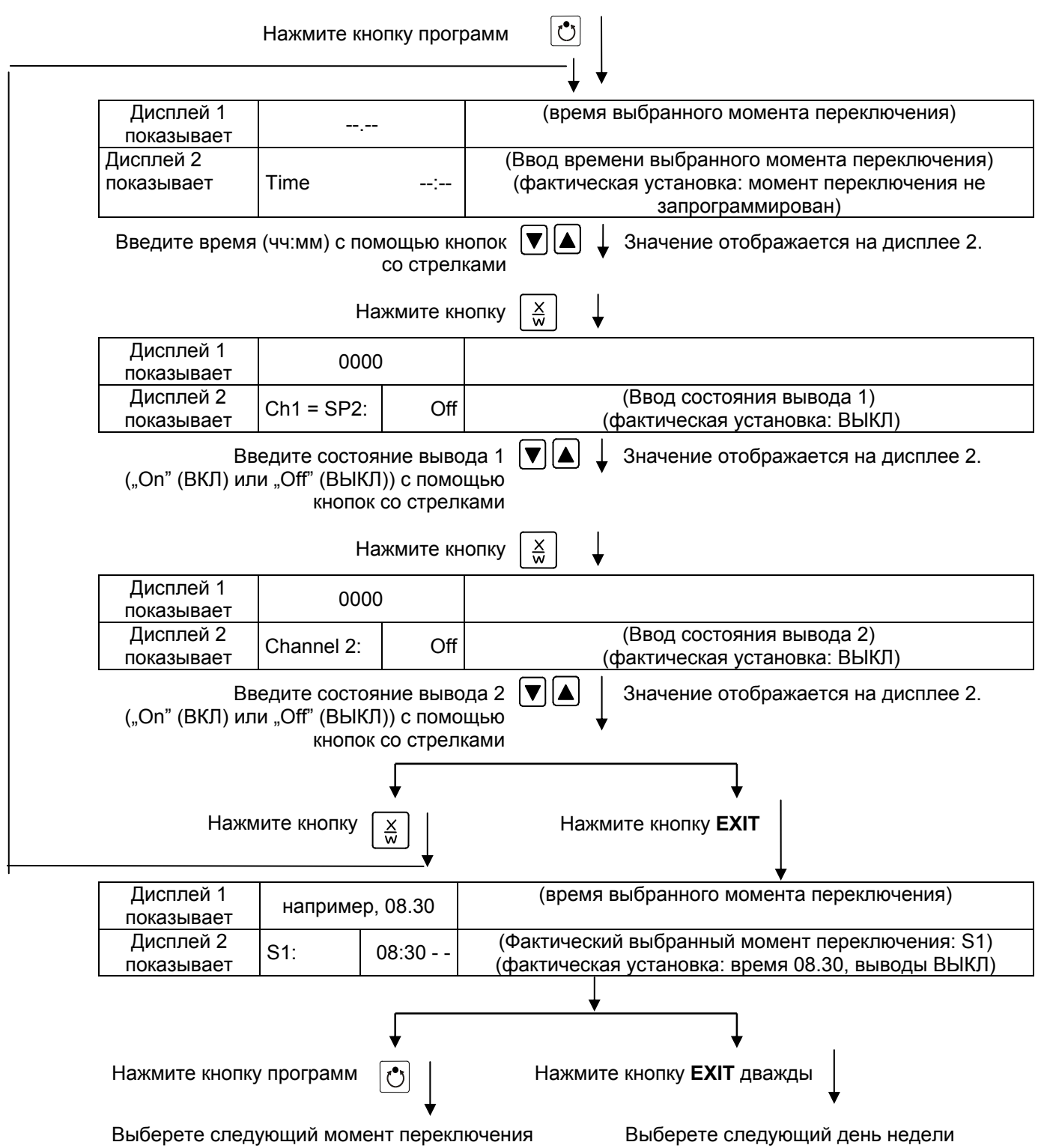

Для выхода из меню, несколько раз нажмите кнопку EXIT или подождите в течение 120 секунд (Контролер автоматически вернется к Стандартному Дисплею).

# <span id="page-28-0"></span>**7.1 Образец таблицы для работы с редактором недельного программирования**

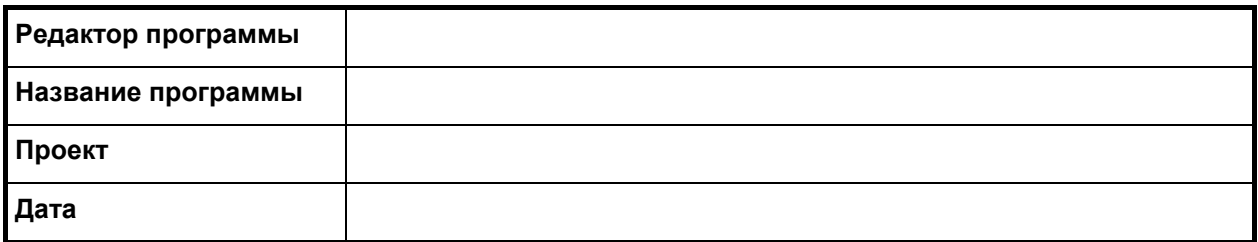

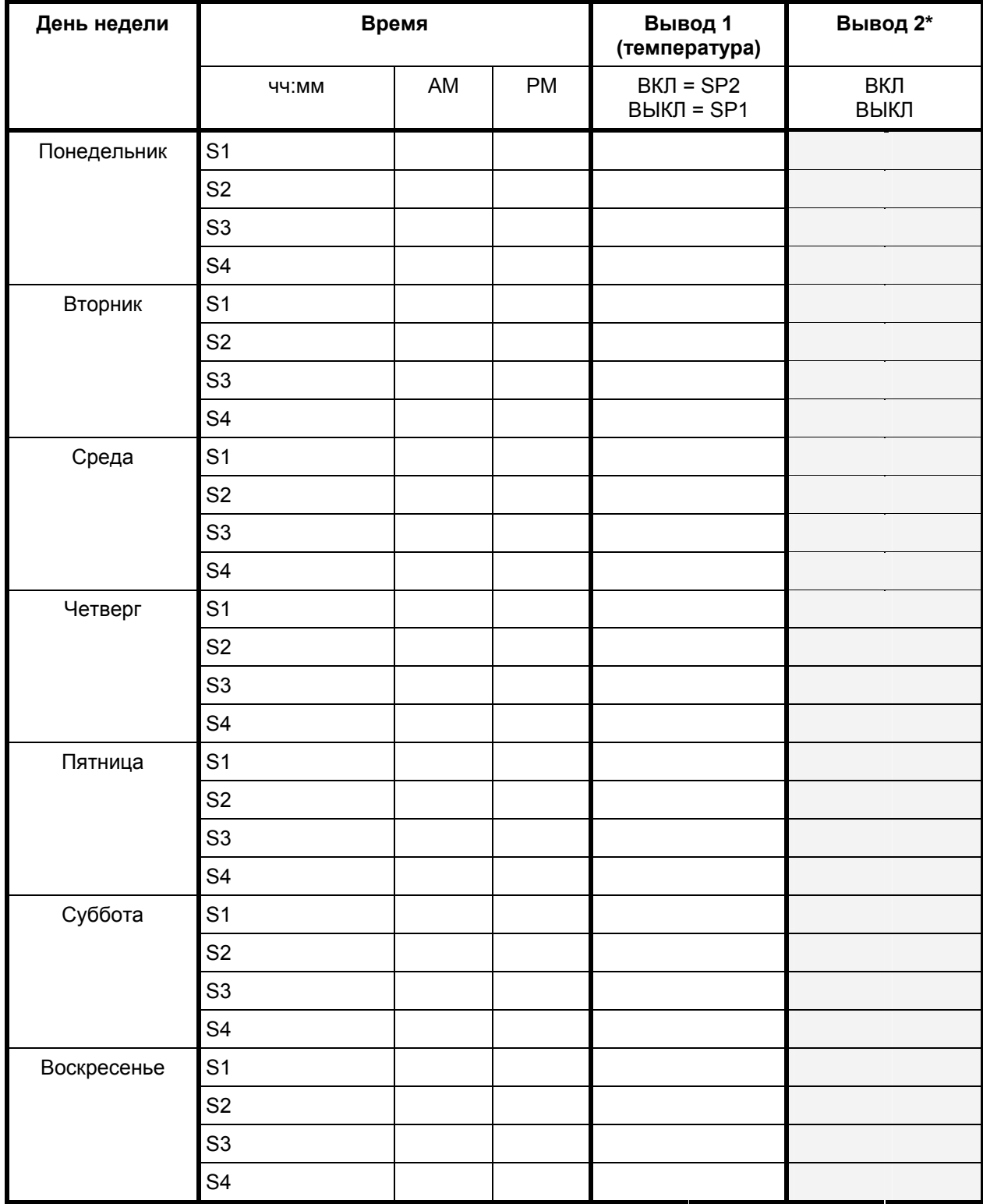

\* Вывод 2 не имеет функции в оборудовании стандартной комплектации

### <span id="page-29-0"></span>**7.2 Пример программирования в режиме Редактор недельного программирования**

#### <span id="page-29-1"></span>**7.2.1 Описание программы**

В течение дня (12 часов) вакуумный шкаф должен поддерживать температуру +80 °C, а в ночные часы (12 часов) он должен остыть/прекратить нагрев (заданное значение температуры 30 °C).

Программа должна выполняться автоматически на протяжении целого года.

#### <span id="page-29-2"></span>**7.2.2 Общее описание действий**

#### **1. Настройки в меню пользователя (см. Глава [10](#page-50-0))**

- **Активируйте таймер редактора недельного программирования**
- **Проверьте при необходимости настройки часов реального времени**

#### **2. Ввод заданных значений в режиме Ввод фиксированного значения (см. Глава [6](#page-24-0))**

Заданные значения для программы-примера:

**SP1** (ночь / выходные) = 30 °C (Вывод 1 ВКЛ = контролер поддерживает заданное значение температуры SP2)

**SP2** (день / будни) = 80 °C (Выводl 1 ВЫКЛ = контролер поддерживает заданное значение температуры SP1)

#### **3. Ввод программы в редактор недельного программирования**

Таблица для программы-примера:

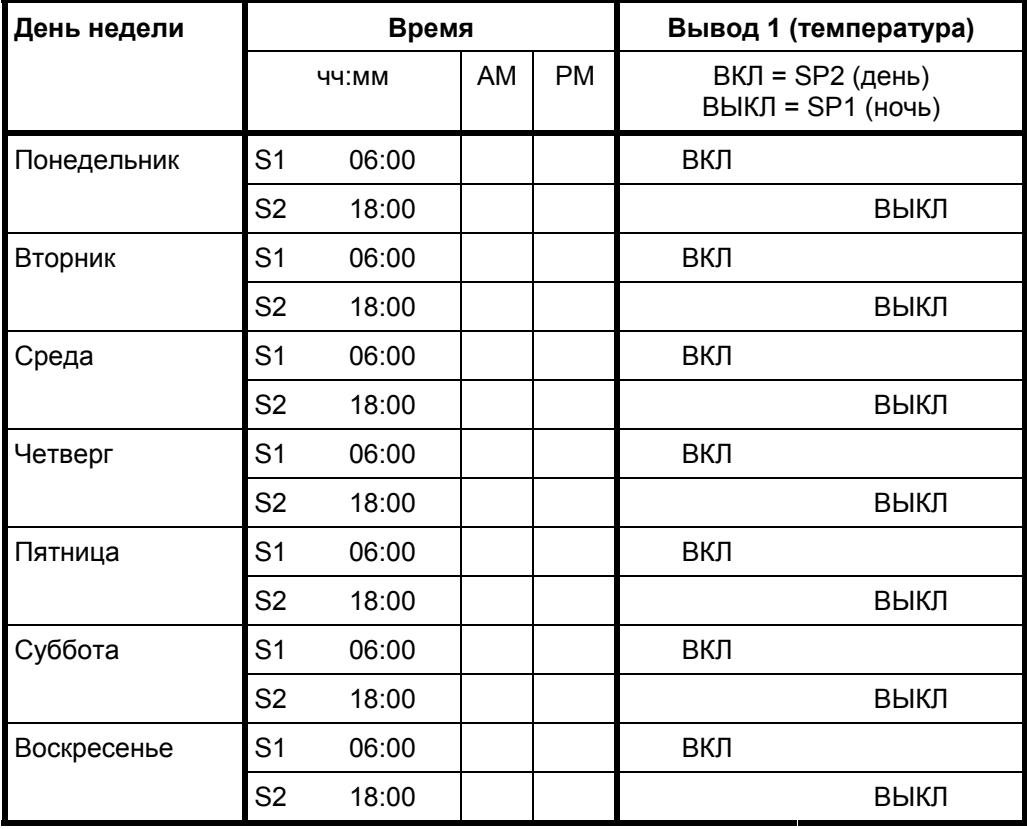

Убедитесь, что никакие другие моменты смены SP1 и SP2 не были запрограммированы ранее. Если такие моменты существуют, они должны быть удалены: Установите время

соответствующих моментов смены SP1 и SP2 на " --:-- " с помощью кнопки  $\blacktriangledown$ 

## <span id="page-30-0"></span>**7.2.3 Детальное описание действий**

#### **1. Настройки в меню пользователя**

- **Активация таймера редактора недельного программирования**
- **Проверка и, если необходимо, настройка часов реального времени**

#### **Стандартный дисплей**

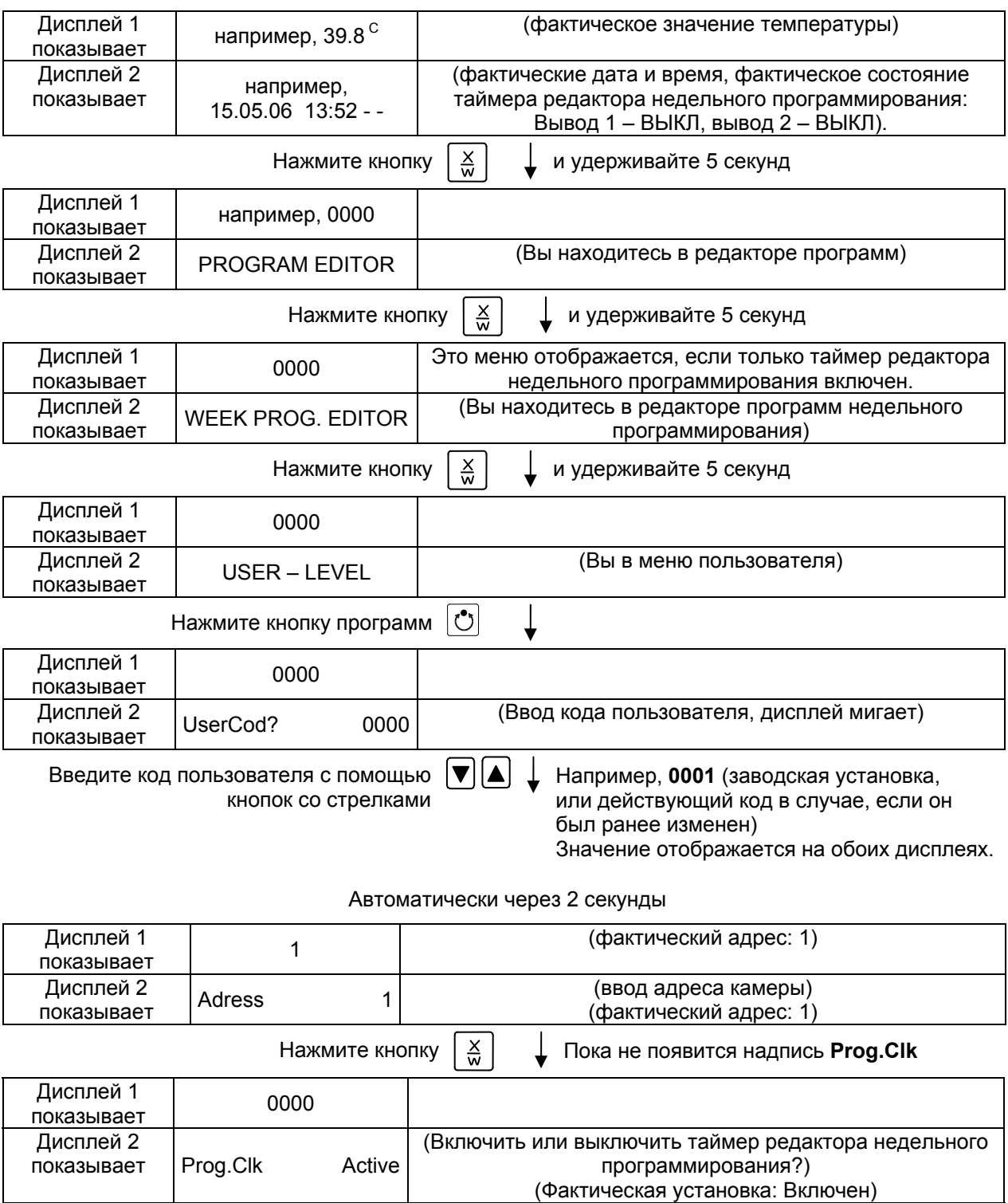

Выберите "**Active**" (включен) с помощью кнопок со стрелками

Установка отображается на дисплее 2.

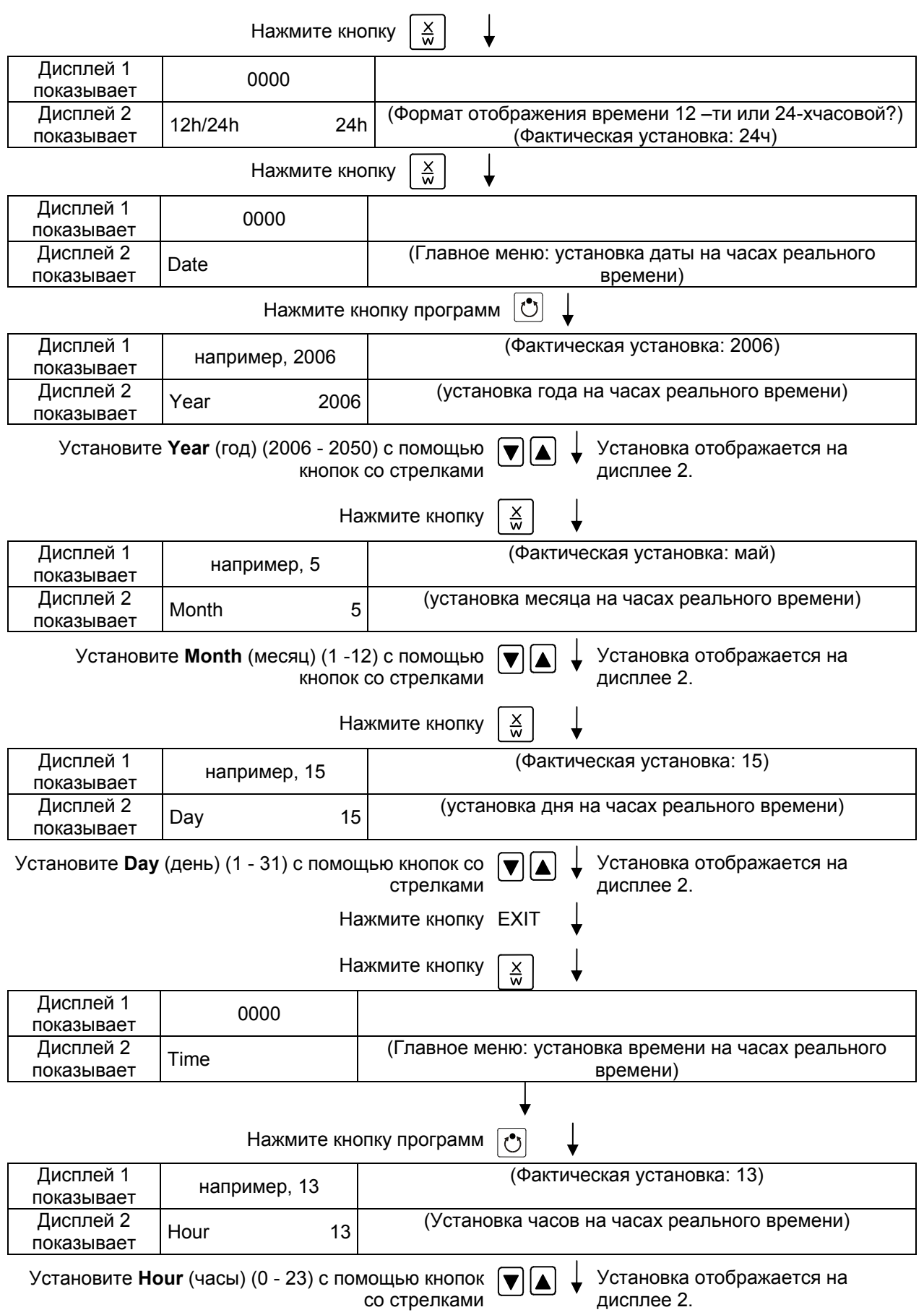

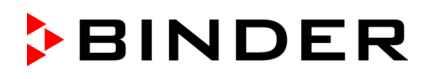

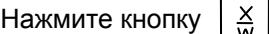

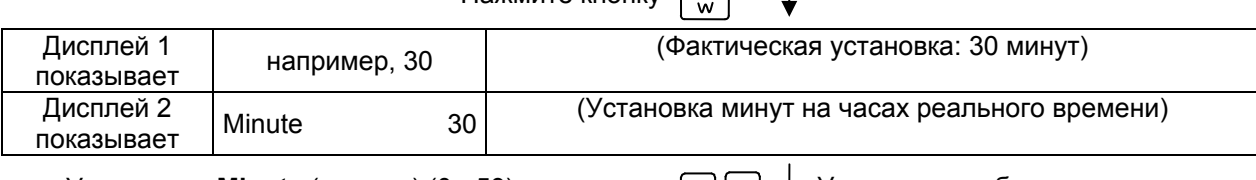

Установите **Minute** (минуты) (0 - 59) с помощью Установка отображается на кнопок со стрелками **EXIT** 

Нажмите несколько раз кнопку

дисплее 2. или подождите 120 секунд

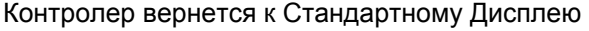

#### **2. Ввод заданных значений в режиме Ввод фиксированного значения (см. Глава [6](#page-24-0))**

Заданные значения для программы-примера:

**SP1** (ночь / выходные) = 30 °C (Вывод 1 ВКЛ = контролер поддерживает заданное значение температуры SP2)

**SP2** (день / будни) = 80 °C (Выводl 1 ВЫКЛ = контролер поддерживает заданное значение температуры SP1)

#### **Стандартный Дисплей**

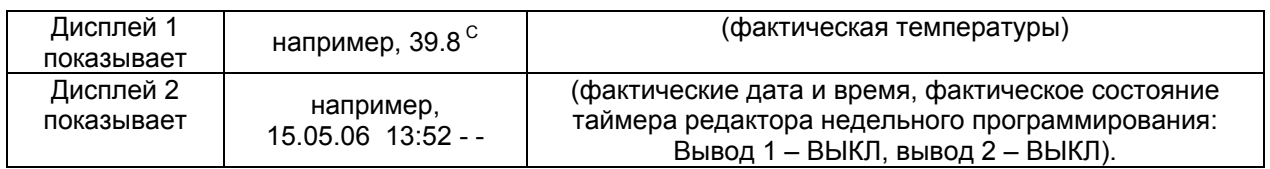

Нажмите кнопку  $\left\lfloor \frac{\mathsf{X}}{\mathsf{W}}\right\rfloor$ 

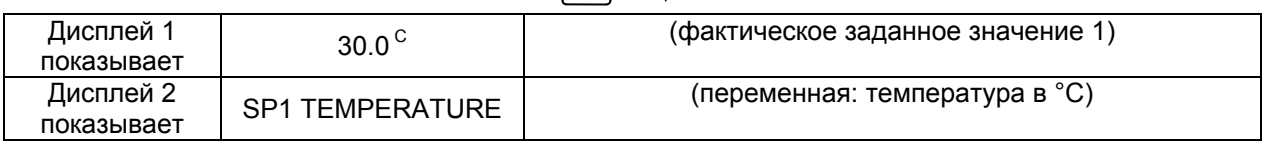

Введите заданное значение **30 °C** с помощью кнопок со стрелками Значение отображается на дисплее 1.

Нажмите кнопку  $\frac{X}{N}$ 

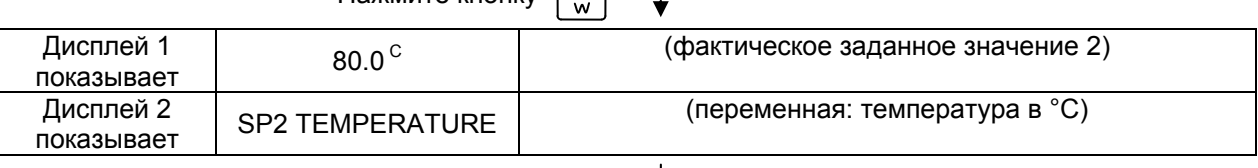

Введите заданное значение **80°** с помощью кнопок со стрелками Значение отображается на дисплее 1.

Нажмите кнопку **EXIT**. Контролер вернется к Стандартному Дисплею

## **3. Ввод программы в редактор недельного программирования**

#### **Стандартный Дисплей**

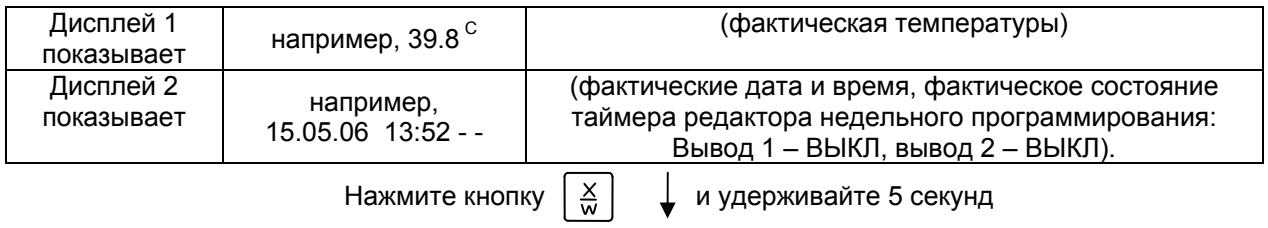

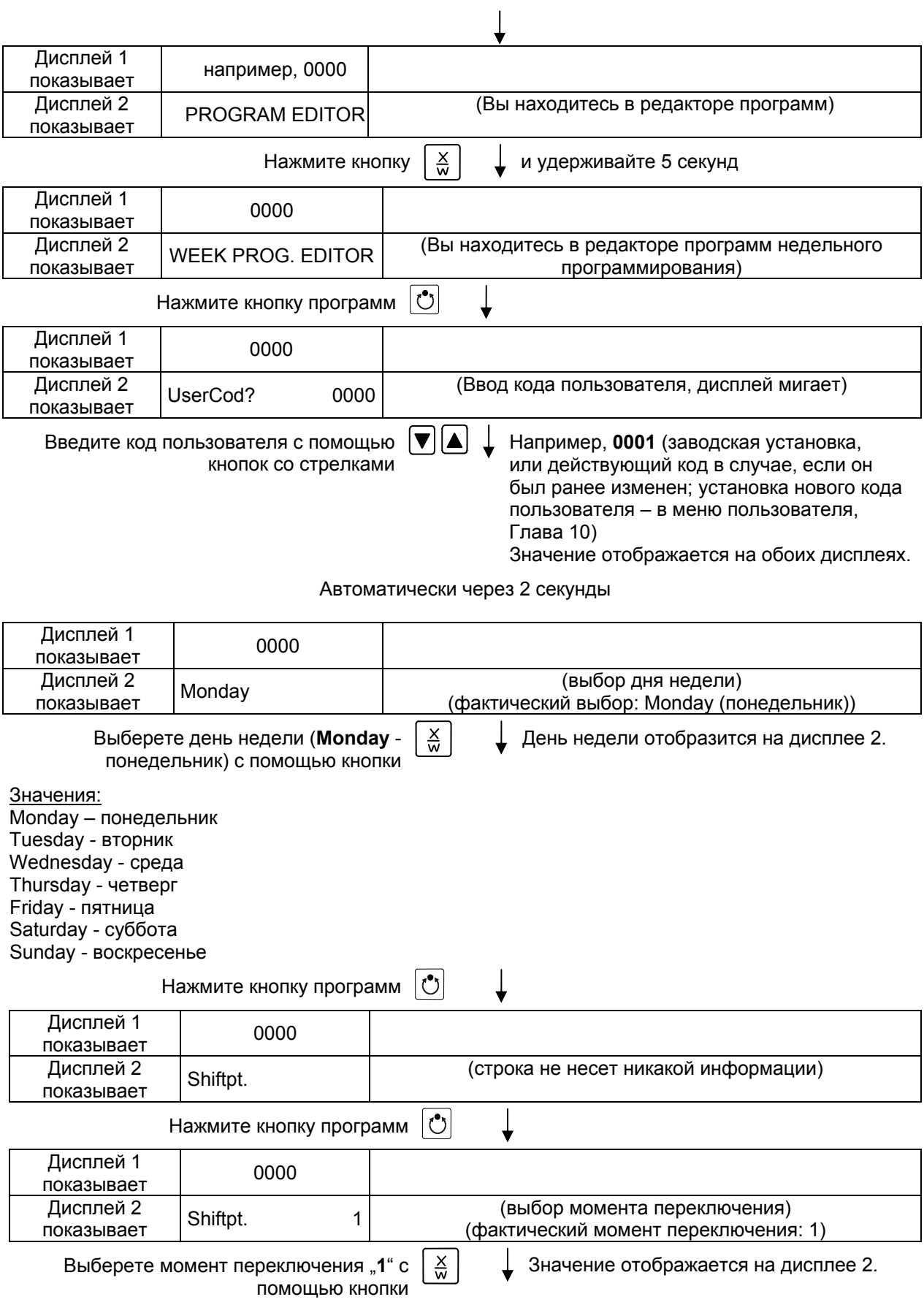

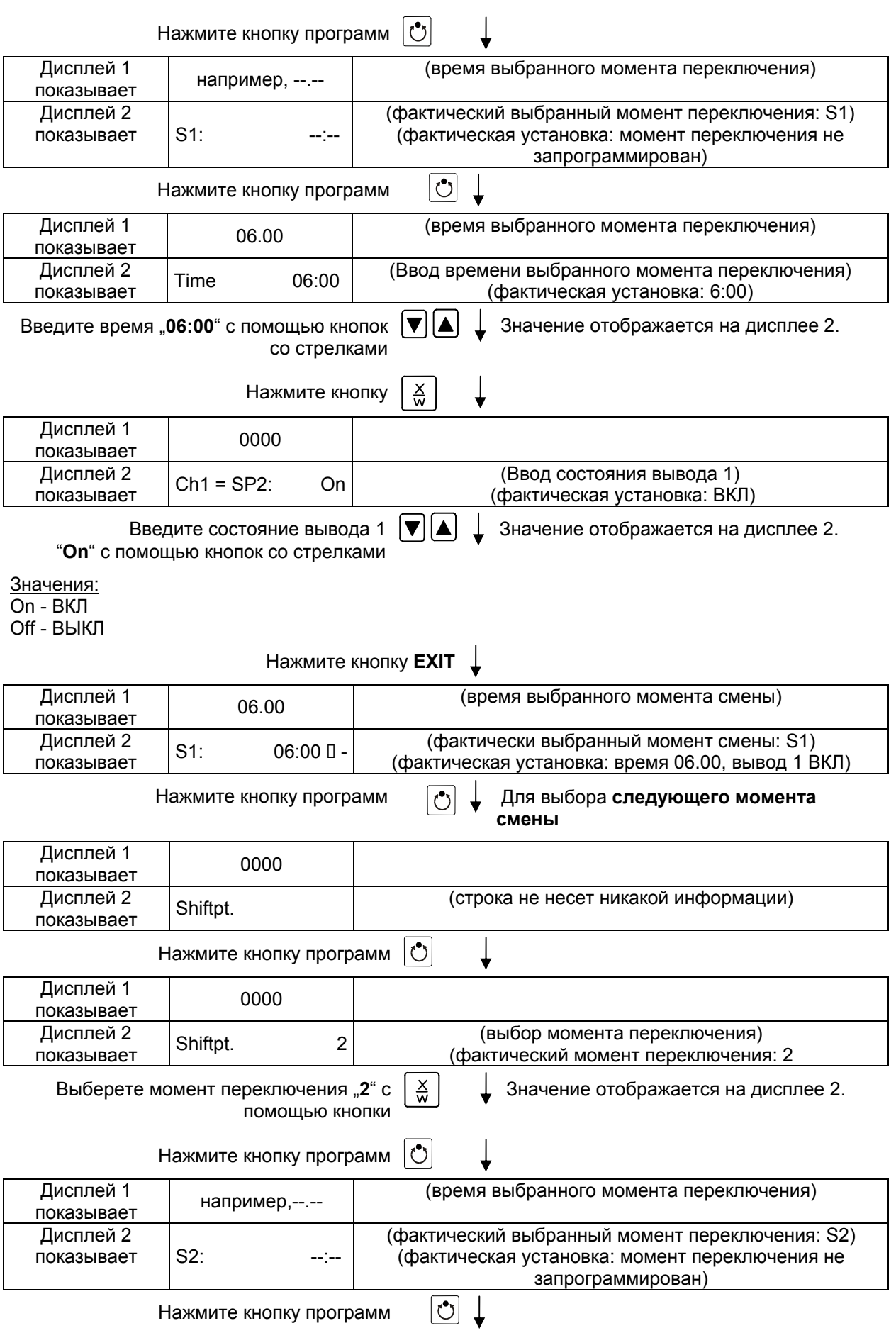

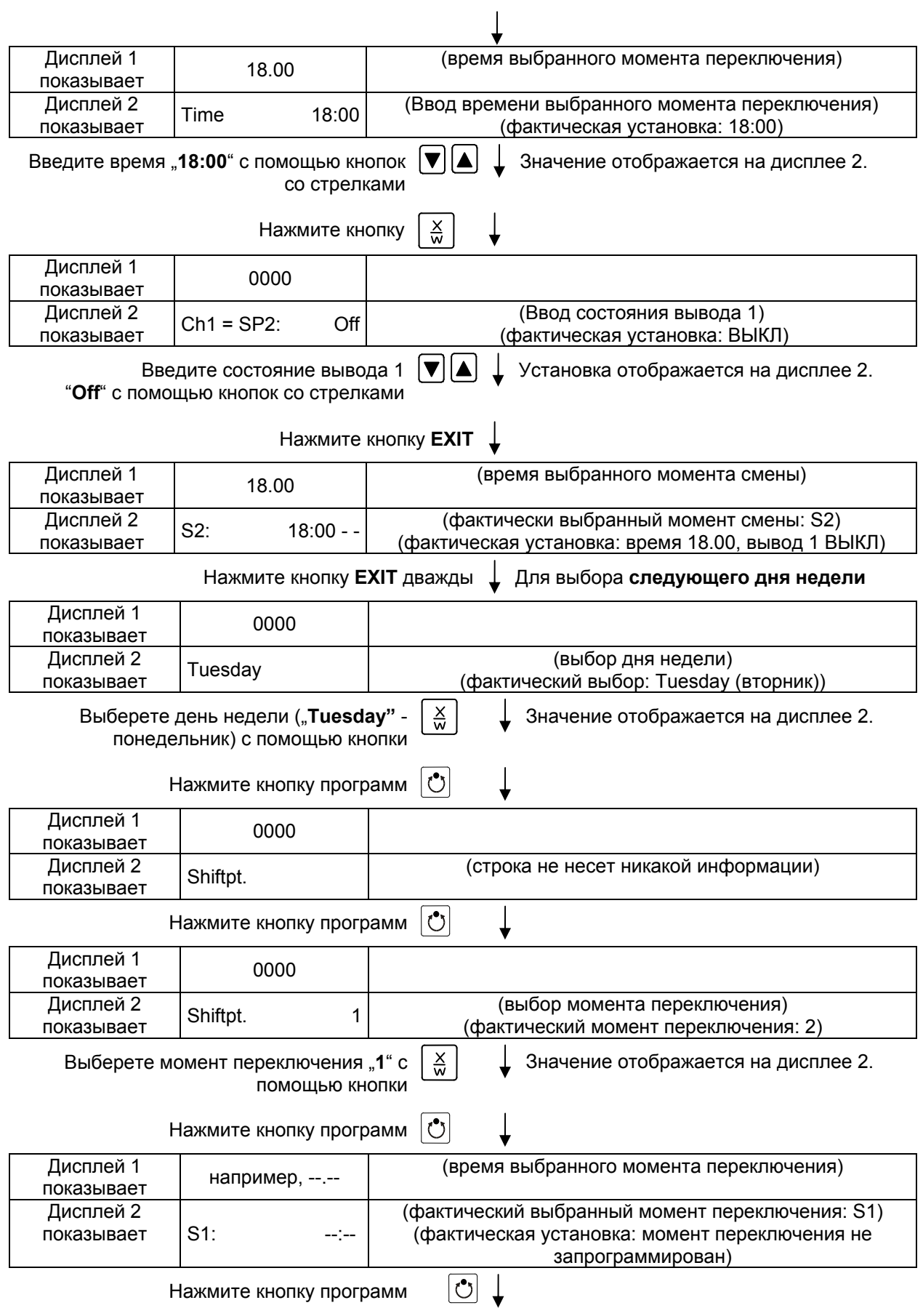
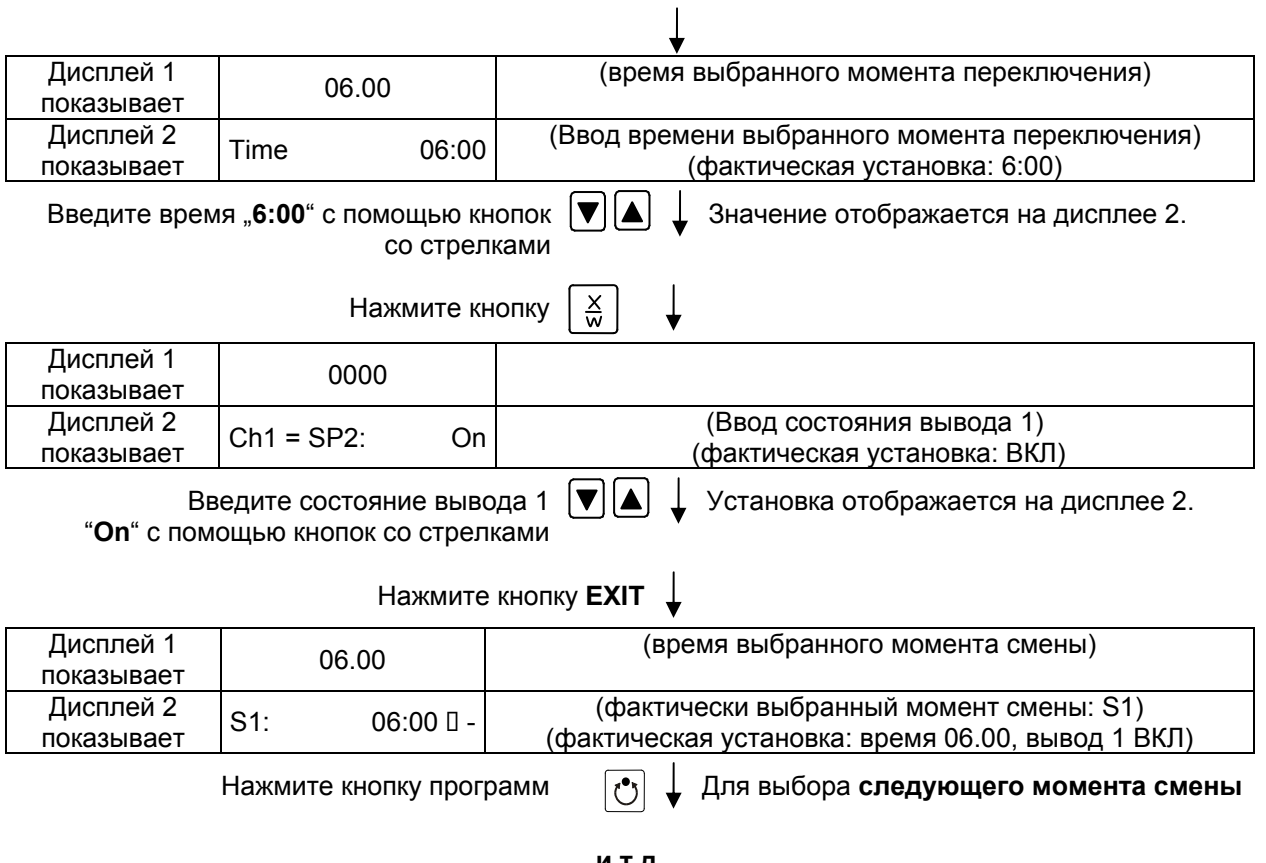

## **и т.д.**

## **После ввода программы:**

Нажмите несколько раз кнопку **EXIT** Или подождите 120 секунд

Контролер вернется к Стандартному Дисплею

# **8. Редактор программ**

# **8.1 Переключение между функцией линейного изменения температуры и функцией пошагового изменения температуры.**

Вы можете запрограммировать различные типы температурных переходов. В меню пользователя (Глава [10](#page-50-0)) Вы может выбрать между установкой «Линейное изменение температуры» ("Ramp", заводская установка) и «Пошаговое изменение температуры» ("Step").

Установка «Линейное изменение температуры» ("Ramp") позволяет программировать любые типы температурных переходов.

Если выбрана установка «Пошаговое изменение температуры», то контролер может оперировать только с постоянными температурами. Программирование плавных температурных переходов становится невозможным.

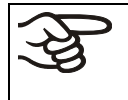

Переключение между установками «Линейное изменение температуры» и «Пошаговое изменение температуры» оказывает влияние на все программы и может в значительно степени изменить длительность выполнения программ.

# **8.1.1 Программирование при активной установке «Линейное изменение температуры» (заводская установка)**

Заданные значения всегда относятся к началу программного сегмента, т.е. в начале каждого программного сегмента будет достигнуто введенное заданное значение. В ходе выполнения программного сегмента температура постепенно изменяется к введенному заданному значению следующего программного сегмента.

Различные типы температурных переходов могут быть запрограммированы посредством ввода разных временных промежутков для каждого сегмента:

# • **Постепенное изменение температуры «Линейное изменение температуры»**

Температура постепенно изменяется от одного заданного значения к заданному значению следующего программного сегмента в заданный интервал времени. Фактическое значение температуры (Х) беспрерывно следует за постоянно изменяющимся заданным значением температуры (W).

# • **Программные сегменты с постоянной температурой**

Заданные значения двух подряд идущих программных сегментов одинаковы. Таким образом, температура постоянна в течение всего времени выполнения первого программного сегмента.

# • **Стремительный температурный переход «Пошаговое изменение температуры"**

Пошаговое изменение температуры – это линейное изменение температуры за очень короткий промежуток времени. После двух программных сегментов с одинаковыми заданными значениями следует сегмент с отличным заданным значением. Если продолжительность этого сегмента мала (минимальная продолжительность – 1 минута), изменение температуры произойдет в минимально возможный промежуток времени.

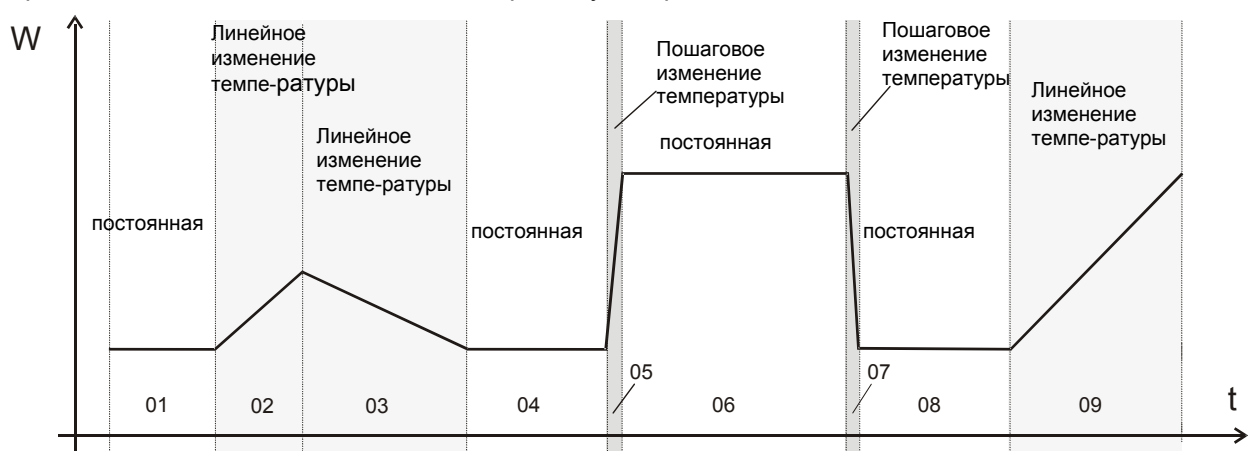

Рисунок 10: Возможные температурные переходы

(активна установка «Линейное изменение температуры» в Меню пользователя, Глава [10\)](#page-50-0)

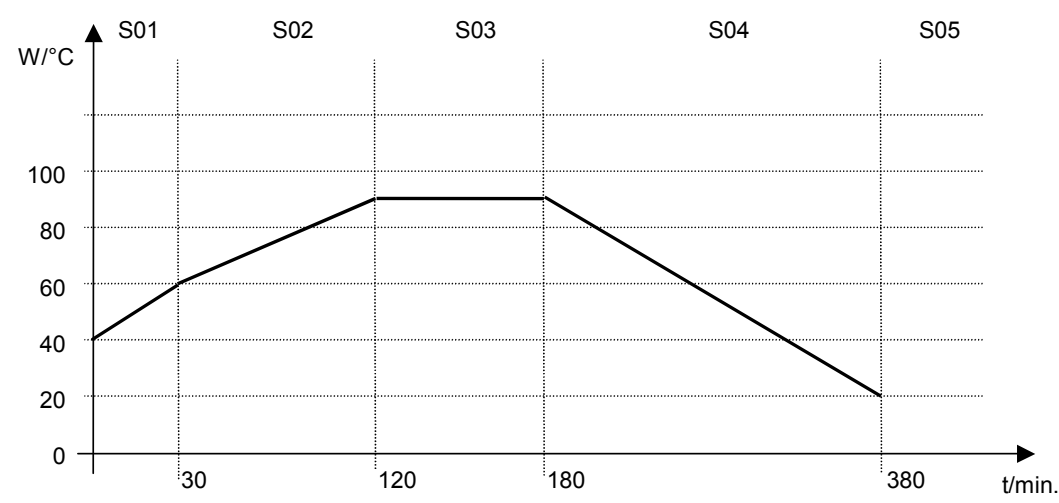

**Ввод программы с линейным изменением температуры (пример):** 

Таблица, соответствующая диаграмме (активна установка «Линейное изменение температуры»):

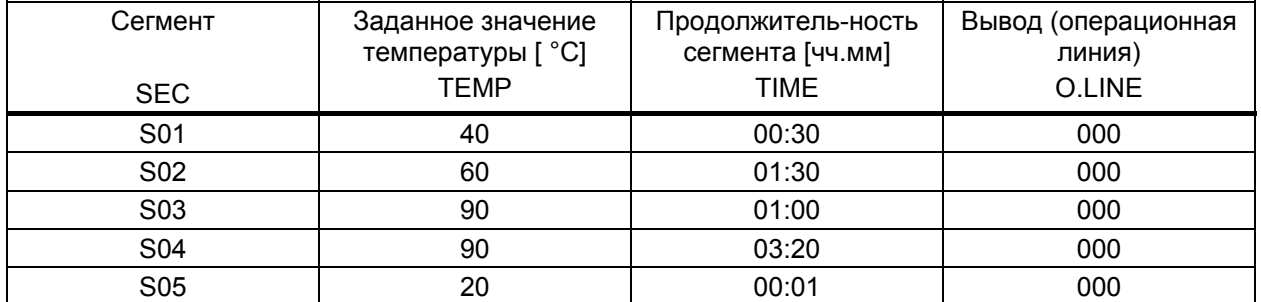

Значения такой программы могут быть введены в программируемый контролер RD3 (Глава [8.3\)](#page-44-0).

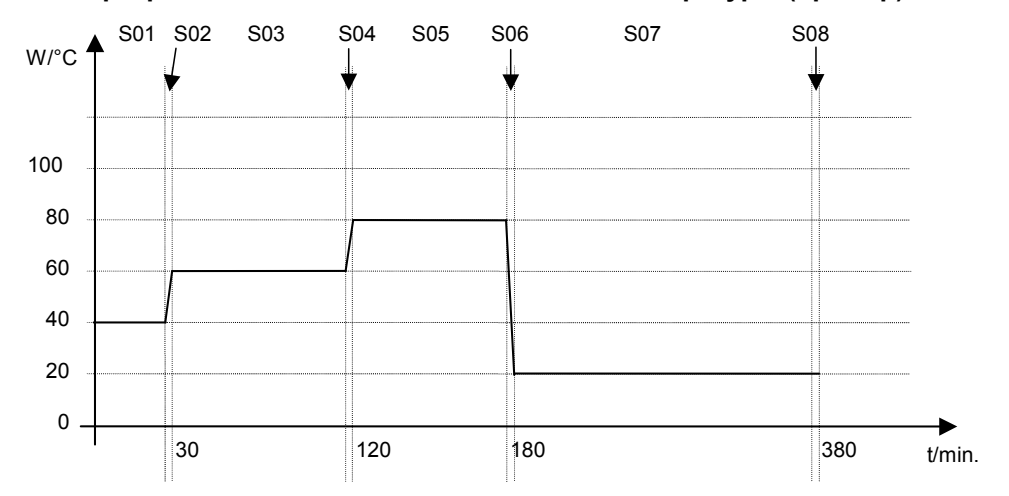

## **Ввод программы с пошаговым изменением температуры (пример):**

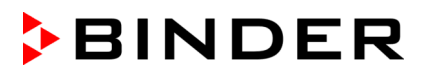

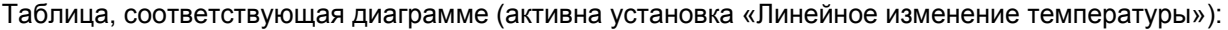

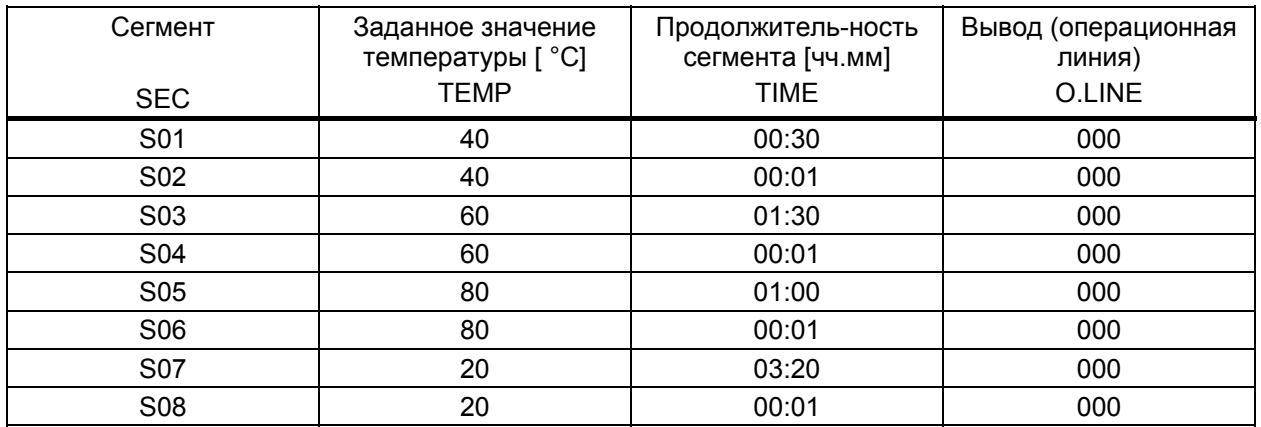

Значения такой программы могут быть введены в программируемый контролер RD3 (Глава [8.3\)](#page-44-0).

По окончания программирования температурного цикла необходимо ввести т.н. «конечный» программный сегмент (в нашем первом примере - S05, во втором – S08) продолжительностью не менее 1 минуты. Иначе выполнение программы будет остановлено на предпоследнем сегменте, т.е. последний сегмент программы не будет выполнен.

# **8.1.2 Программирование при активной установке «Пошаговое изменение температуры»**

При активной установке «Пошаговое изменение температуры» Вам не нужно программировать «переходные» сегменты в редакторе программ.

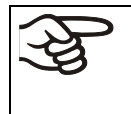

Если выбрана установка «Пошаговое изменение температуры», то контролер может оперировать только с постоянными температурами. Программирование плавных температурных переходов становится невозможным.

Заданное значение температуры остается неизменными в течение всего времени выполнения данного программного сегмента. В начале каждого программного сегмента вакуумный сушильный шкаф изменяет температуру до введенного заданного значения так быстро, насколько это возможно.

## **Ввод программы с пошаговым изменением температуры (пример):**

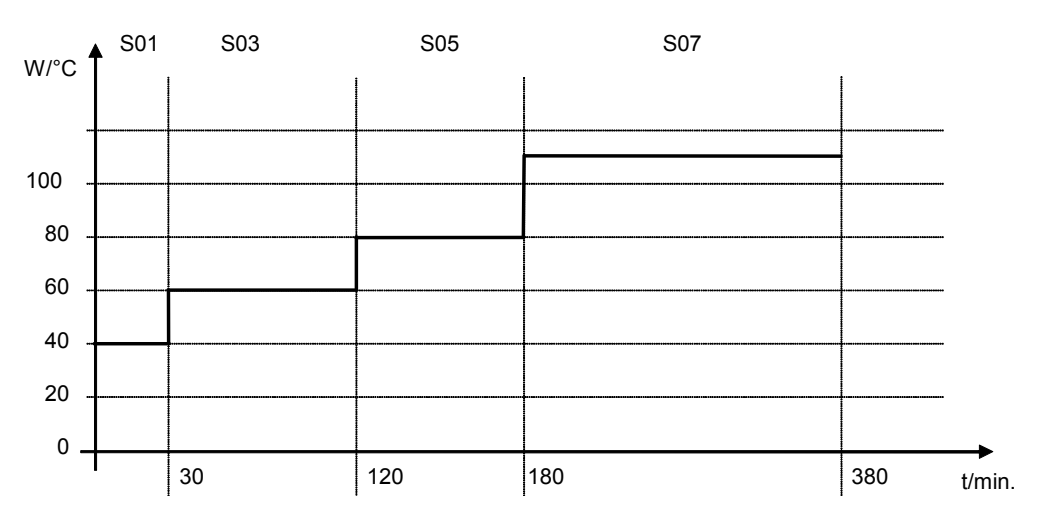

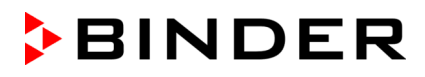

Таблица, соответствующая диаграмме (активна установка «Пошаговое изменение температуры»):

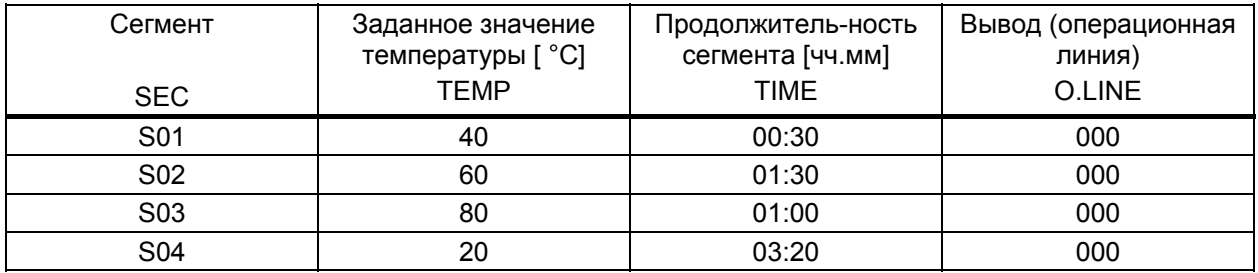

Значения такой программы могут быть введены в программируемый контролер RD3 (Глава [8.2\)](#page-40-0).

## **8.1.3 Общие рекомендации по программированию температурных переходов**

Если заданный предел допуска температуры в Меню пользователя (Глава [10](#page-50-0)) превышен, выполнение программы приостанавливается до тех пор, пока значение температуры не войдет в допустимый предел. В течение временной приостановки выполнения программы мигает светодиод (7d). Таким образом, продолжительность выполнения программы может увеличиться, если введен предел допуска температуры.

Программы сохраняются в памяти контролера после выключения оборудования, а также при сбое в подаче электроэнергии или после выключения.

После выполнения программы контролер возвращается в режим работы Ввод фиксированного значения, отображается Стандартный Дисплей и поддерживается температура, заданная в режиме Ввод фиксированного значения.

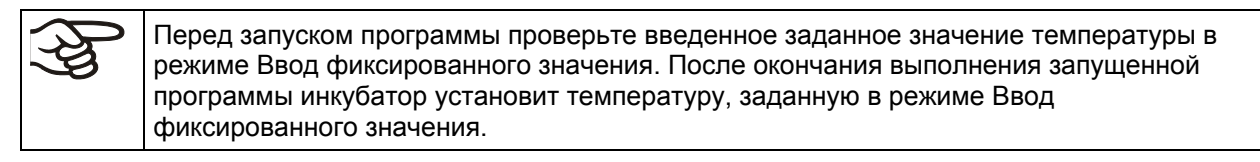

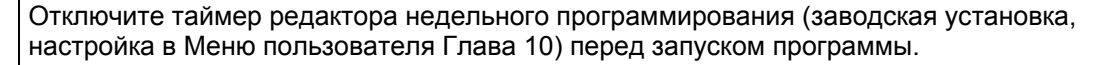

# <span id="page-40-0"></span>**8.2 Ввод заданных значений в редакторе программ**

При Стандартном Дисплее нажмите кнопку X/W и удерживайте в течение 5 секунд для входа в редактор программ. Отобразится соответствующее меню, в котором нужно будет ввести заданные значения одно за другим во все программные сегменты выбранной программы.

Вы можете ввести две программы (количество программных сегментов в каждой – не более десяти) или одну программу (до 20-ти программных сегментов). Установка количества программ – в Меню пользователя (Глава [10](#page-50-0)).

Для облегчения процедуры программирования рекомендуем сначала заполнить таблицу для работы с редактором программ (образец приведен в Главе [8.3](#page-44-0))

Образец таблицы для работы с редактором программ (с заводской установкой «Линейное изменение температуры»):

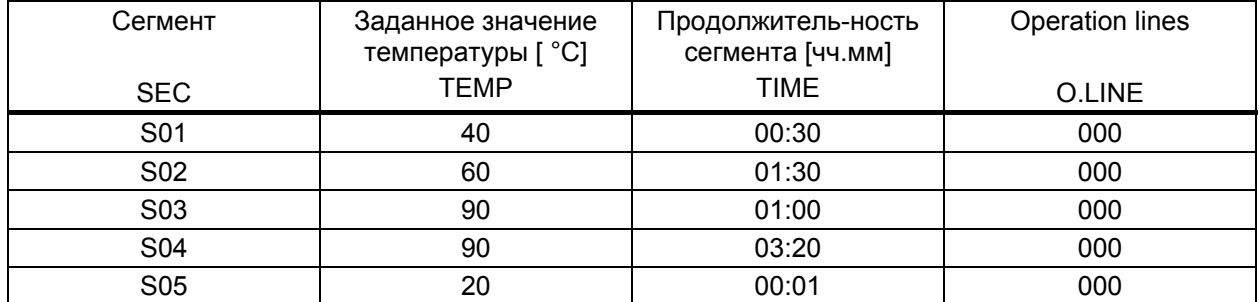

Значения такой программы могут быть введены в программируемый контролер RD3.

## **Шаг 1 – Выбор программы и ввод первого программного сегмента:**

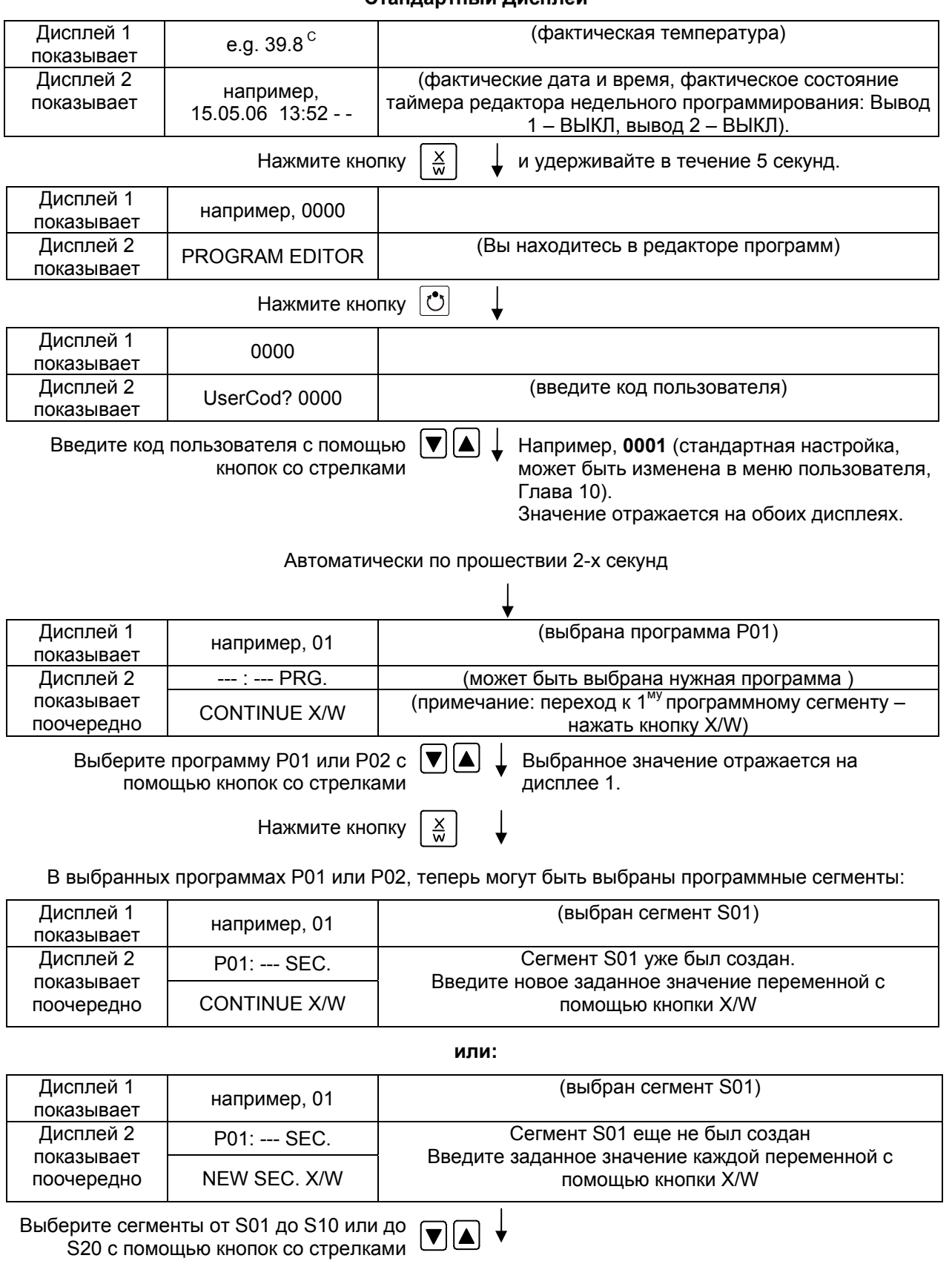

#### **Стандартный Дисплей**

Если не были еще введены программные сегменты, дисплей переключается на сегмент S01 для всех попыток ввода значении для сегментов > S01, так как все сегменты должны быть введены один за другим и каждый новый сегмент должен быть создан как NEWSEC.

Например, если были созданы три программных сегмента, то следующий введенный сегмент должне быть сегмент S04. Пока не будет создан сегмент S04,невозможно будет выбрать сегменты S05, S06 и т.д.

#### **Следующий шаг – ввод заданных значений в соответствующие программные сегменты:**

**Основной принцип ввода: Переход к следующему параметрам отдельного программного сегмента осуществляется последовательным нажатием кнопки** X/W. Ввод значения осуществляется с помощью кнопок со стрелками. Значение мигает один раз после 2-х секунд, что означает, что оно было принято контролером. Если необходимо пропустить несколько параметров какого-либо сегмента (например, когда необходимо изменить параметры следующего сегмента), нажмите и удерживайте кнопку X/W.

Если в течение 120 секунд не нажата ни одна кнопка, контролер автоматически вернется к Стандартному Дисплею. Введенная программа будет сохранена.

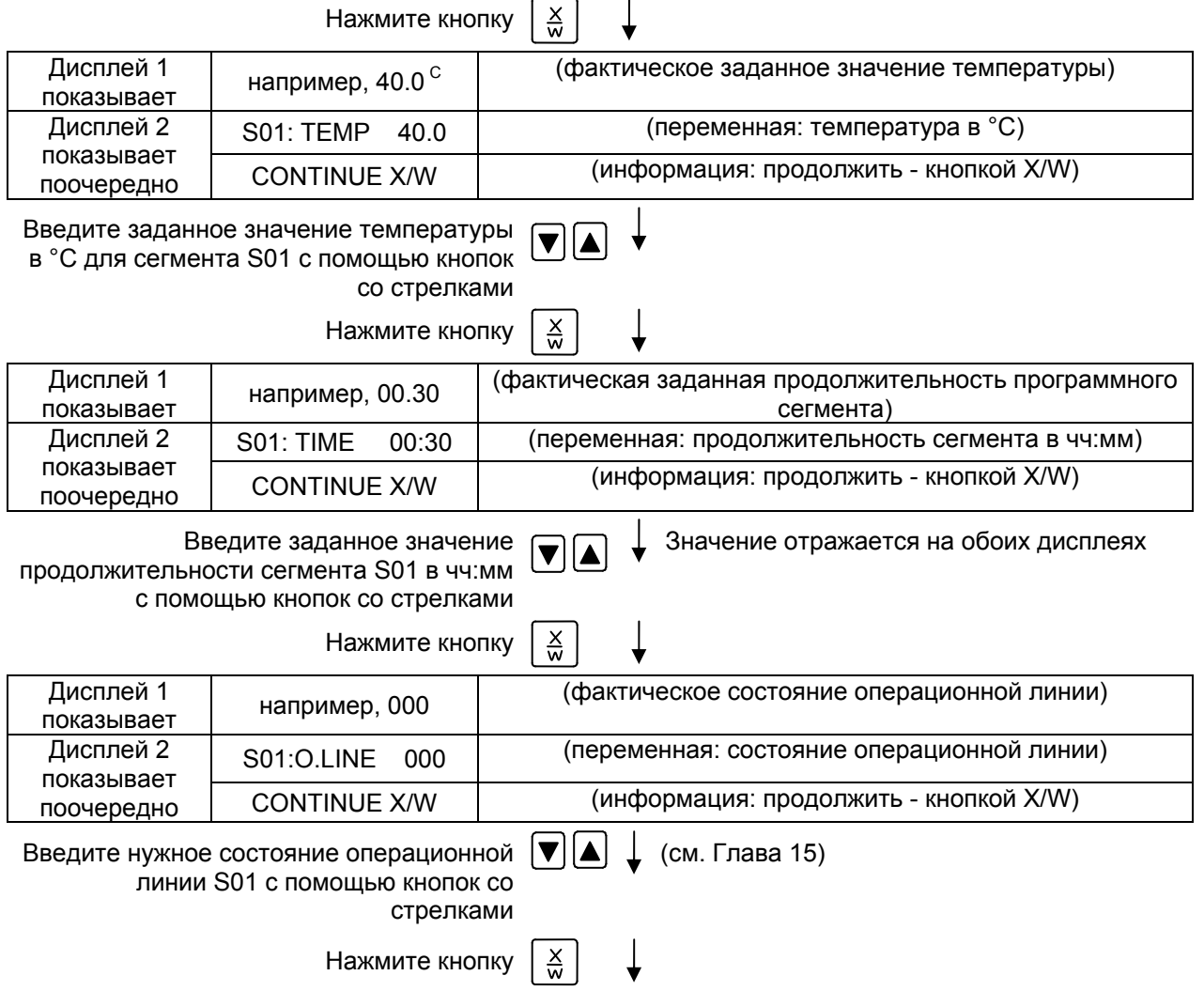

## **Выбор следующего программного сегмента для ввода заданных значений**

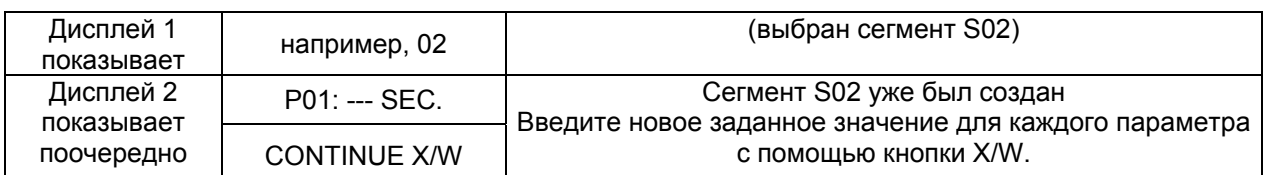

**или:** 

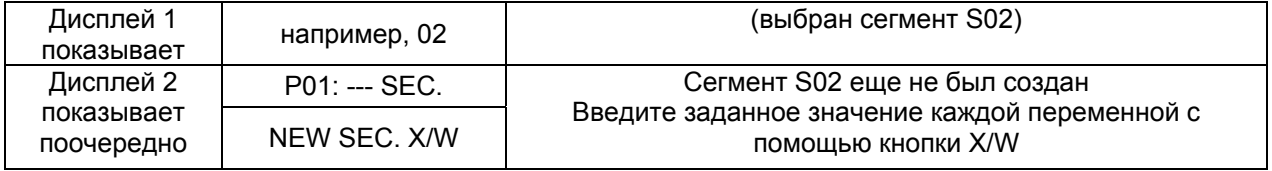

Выберете следующий сегмент, который должен быть введен, с помощью кнопок со стрелками

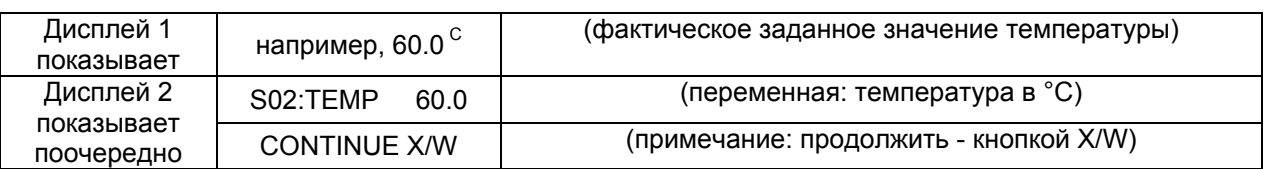

Введите заданное значение температуры  $|\blacktriangledown|$ в °C для сегмента S02 с помощью кнопок со стрелками

#### и т.д.

A

Если все сегменты до S10 или до S20 были запрограммированы, то следующим будет вновь отображен сегмент S01. Для того чтобы выйти из меню программирования сегментов, нажмите несколько раз кнопку **EXIT** или подождите 120 секунд → контролер автоматически вернется к Стандартному Дисплею.

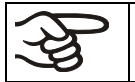

При изменении заданного значения температуры, проверьте настройки контролера безопасности (Глава [12\)](#page-57-0).

# <span id="page-44-0"></span>**8.3 Образец таблицы для работы с редактором программ**

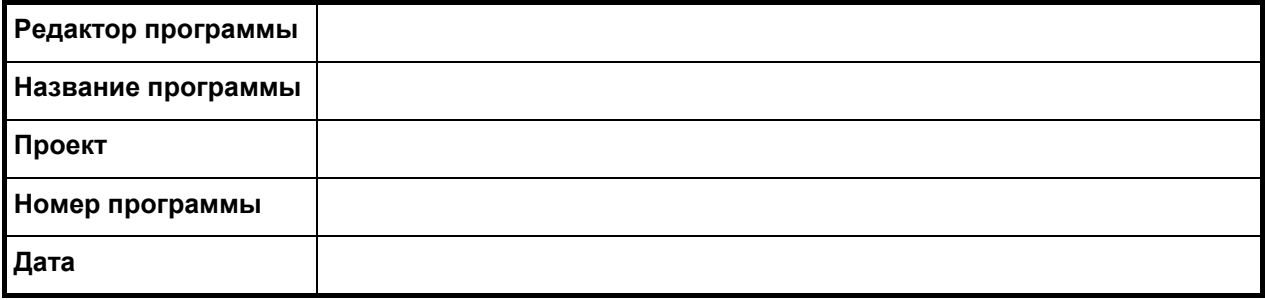

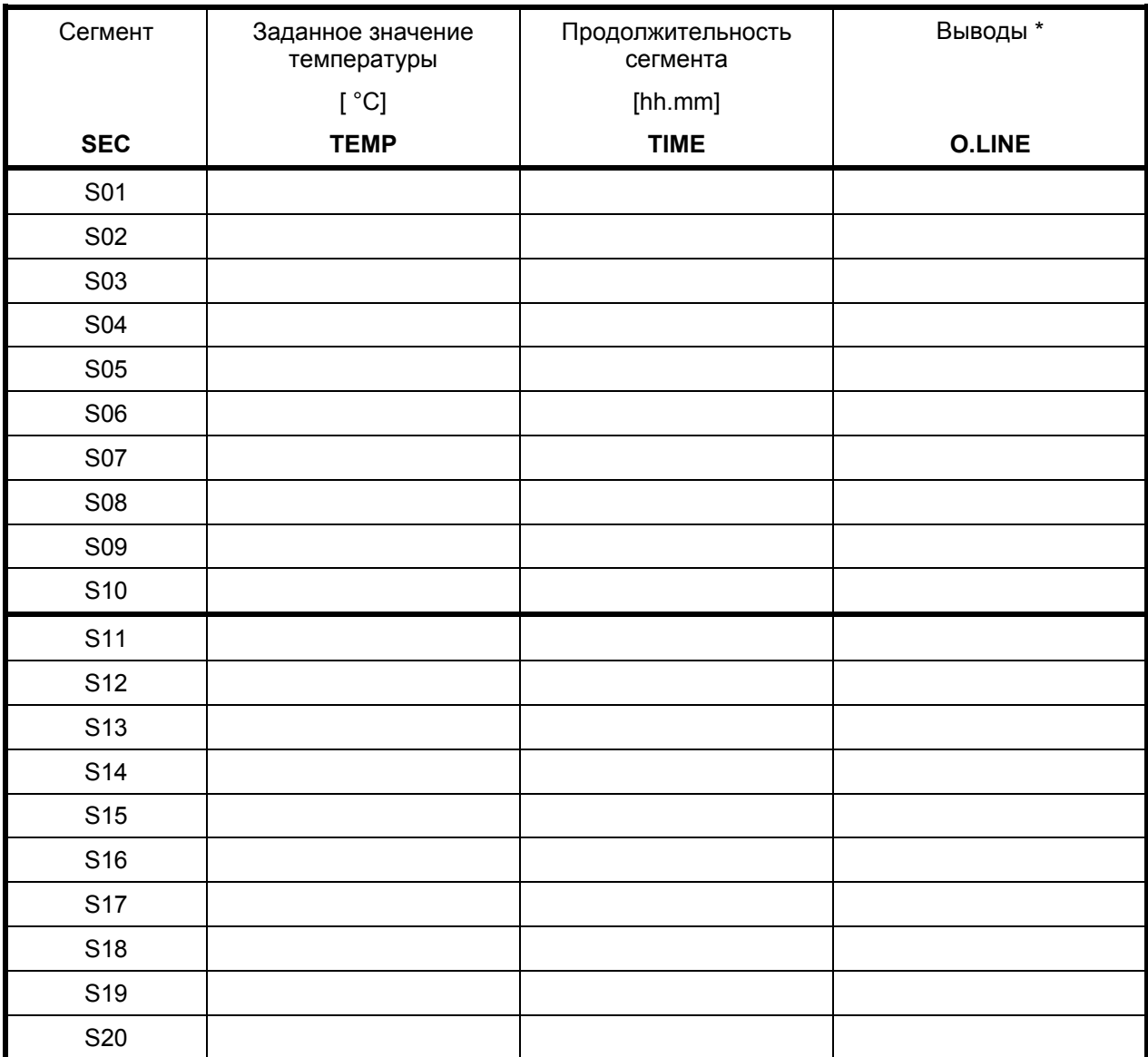

**\*** Переключающиеся контакты 24V DC посредством операционных Смотри Глава [15](#page-61-0).

# **8.4 Удаление сегмента программы**

Программный сегмент удаляется из программы установкой нулевой продолжительности этого сегмента

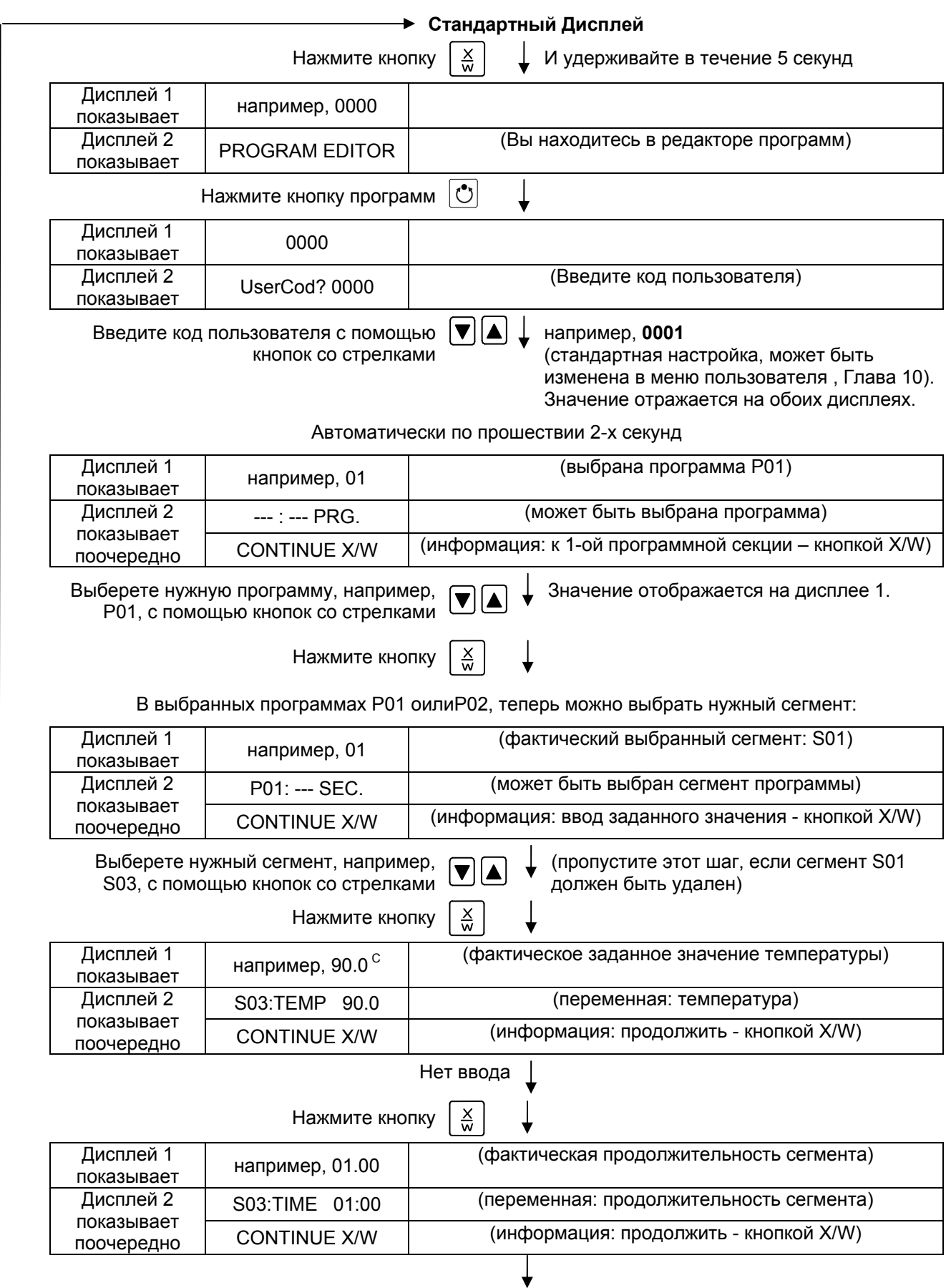

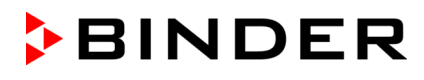

Введите заданное значение **Нуль** для продолжительности сегмента S03 в чч:мм с помощью кнопок со стрелками

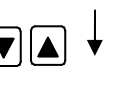

Значение отображается на дисплее 2 или в обоих дисплеях (зависит от установок времени в меню пользователя, Глава [10](#page-50-0)).

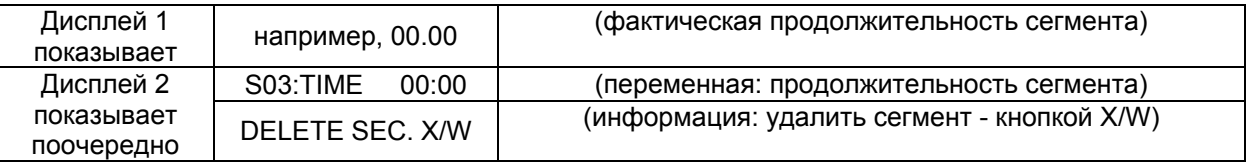

Нажмите кнопку  $\frac{\mathsf{X}}{\mathsf{M}}$ 

Следующий сегмент (в нашем примере теперь S03) is отображается:

 $\overline{a}$ 

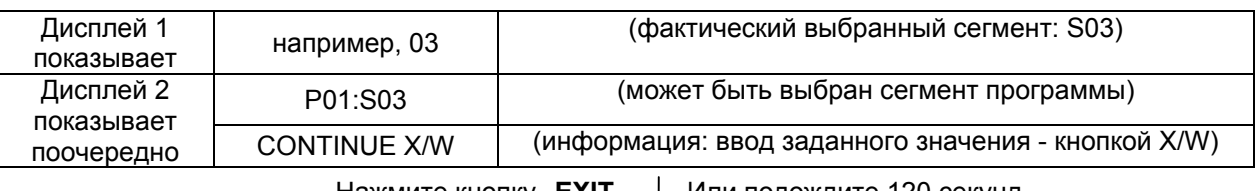

Нажмите кнопку **EXIT** | Или подождите 120 секунд

Контролер вернется к Стандартному Дисплею

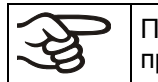

При удалении сегмента, за которым следует другой сегмент (т.е. не последнего в программе), следующий сегмент занимает место удаленного сегмента.

В нашем примере сегмент S03 был удален. Сегменты S04, S05 и т.д., если они были ранее запрограммированы, получат имена предшествовавших им раньше сегментов (т.е. сегмент S04 теперь будет называться сегмент S03 и т.д.).

Таким образом, невозможно временно отключить какой-то отдельный сегмент программы; удаление сегмента приведет к перезаписи его следующим сегментом. Если необходимо позже вставить какой-то сегмент в программу, следующие за ним сегменты также должны быть переписаны.

# <span id="page-46-0"></span>**9. Уровень запуска программ**

Перед запуском программы проверьте введенное заданное значение в режиме Ввод фиксированного значения. После окончания выполнения запущенной программы инкубатор установит температуру, заданную в режиме Ввод фиксированного значения.

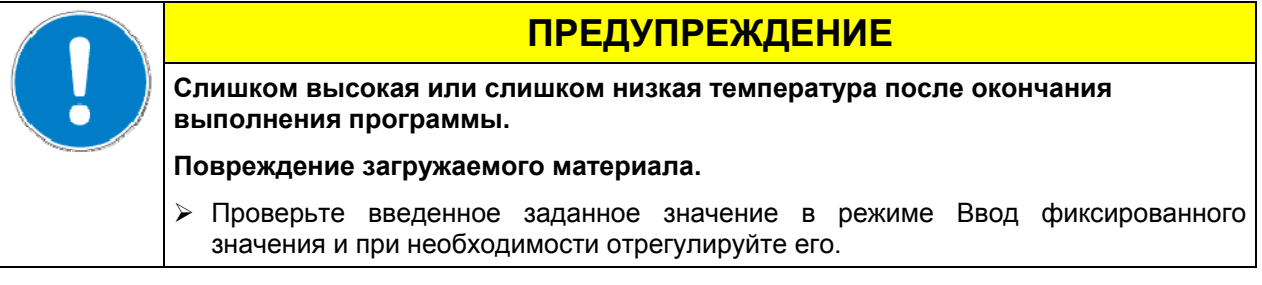

После окончания выполнения запущенной программы сушильный шкаф установит температуру, заданную в режиме Ввод фиксированного значения. Если включен таймер редактора недельного программирования, то сушильный шкаф может установить температуру, соответствующую другому заданному значению (SP2) в соответствии с запрограммированными параметрами работы. Отключите таймер редактора недельного программирования (заводская установка, настройка установки в Меню пользователя, Глава [10\)](#page-50-0).

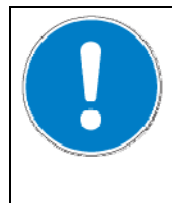

# **ПРЕДУПРЕЖДЕНИЕ**

**Слишком высокая или слишком низкая температура после окончания выполнения программы.** 

## **Повреждение загружаемого материала.**

¾ Отключите таймер редактора недельного программирования перед запуском программы.

Первым шагом при работе с программами является выбор программы (при условии, что программа/программы были ранее созданы (Глава [8.2](#page-40-0))) и в Меню пользователя (Глава [10](#page-50-0)) был выбран тип программы «2 программы, до 10 сегментов в каждой».

После этого устанавливаются настройки выполнения программы. Здесь могут быть заданы 2 параметра:

- Задержка запуска программы, т.е. задается время до начала выполнения программы в интервале от 1 минуты до 99:59 (99 часов 59 минут). Если установлено время 00:00, то выполнение программы начнется незамедлительно.
- Количество раз выполнения программы, т.е. устанавливается то количество раз, сколько программы будет выполнена. Возможно выполнение программы подряд от 1 до 99 раз. Если программа не должна повторяться (т.е. требуется выполнение программы только один раз), то необходимо ввести значение 0. Для бесконечного количества повторений – введите значение - 1. Возможно повторение только программы полностью, повторение отдельных выборочных сегментов невозможно.

В последнем шаге работы происходит запуск программы. Шаги должны выполняться строго в описанном выше порядке.

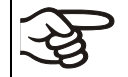

Отключите таймер редактора недельного программирования (заводская установка, настройка установки в Меню пользователя, Глава [10\)](#page-50-0) перед запуском программы.

## **Шаг 1 – Выбор программы (только если выбран тип программы «2 программы до 10 сегментов в каждой»):**

# **Стандартный Дисплей**

 $\mathbf{I}$ 

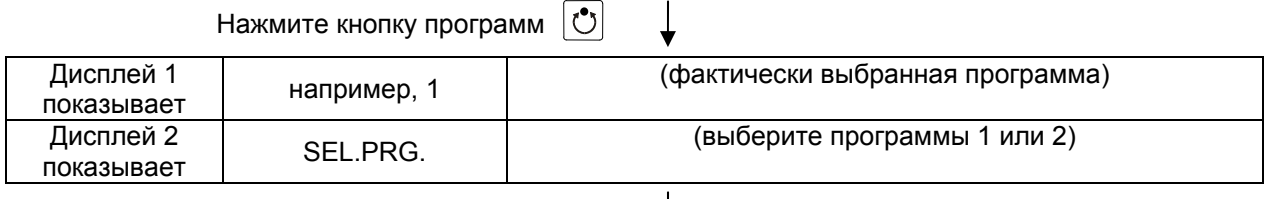

Введите номер программы 1 или 2 с помощью кнопок со стрелками  $\rightarrow \; \downarrow \;$  Номер программы отображается на дисплее 1.

## **Следующий шаг – ввод настроек выполнения программы**

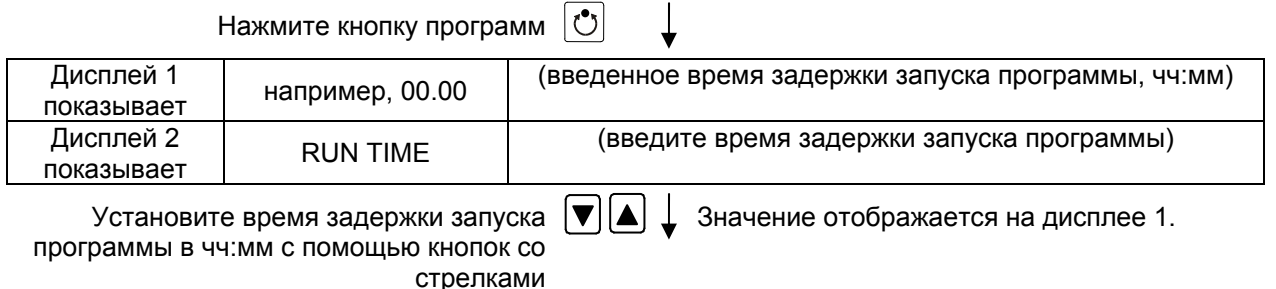

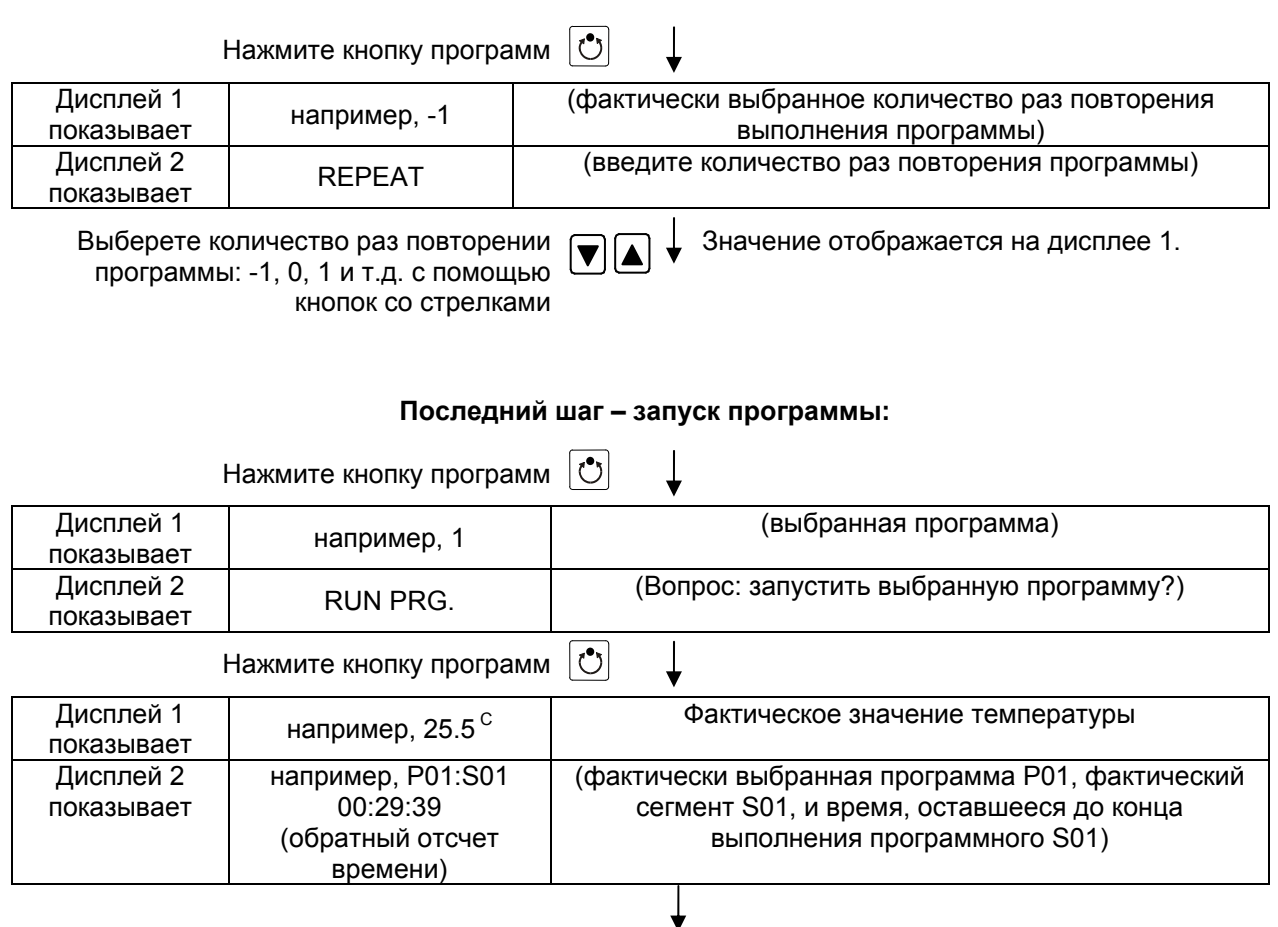

Программы выполняется. Зеленый светодиод (7d) горит.

В дополнение к зеленому светодиоду (7d), обозначающему выполнение программы, светодиод (7a) горит, если происходит нагрев, или не горит, если фактическая температура равна заданному значению температуры.

В процессе выполнения программы кнопки со стрелками и кнопка EXIT не работают (при их нажатии ничего не происходит).

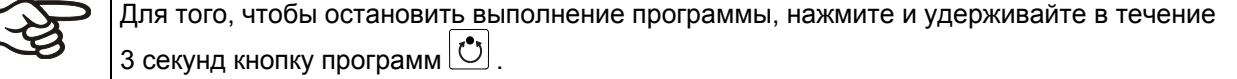

При нажатии кнопки  $\left(\frac{\times}{\omega}\right)$  в процессе выполнения программы, на дисплеях последовательно с интервалом в 5 секунд отражаются заданные значения различных параметров работы, установленные для выполняемого в данный момент программного сегмента:

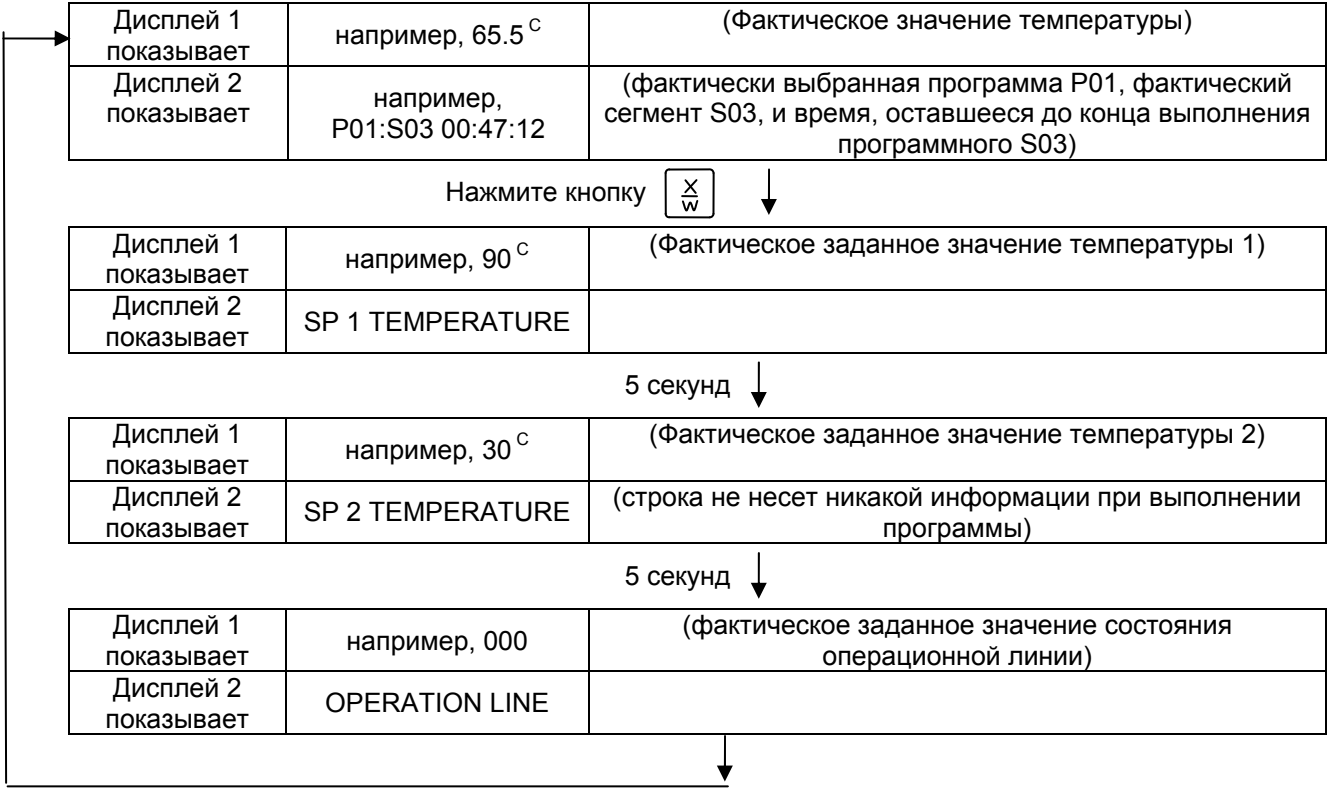

После выполнения программы (и, если задано, необходимого количества повторений программы) контролер автоматически возвращается в режим работы Ввод фиксированного значения и отображается Стандартный Дисплей: устанавливается температура и скорость вентилятора, заданные ранее в режиме Ввод фиксированного значения.

# <span id="page-50-0"></span>**10. Меню пользователя**

В Меню пользователя могут быть выбраны и заданы следующие параметры работы (в скобках указана аббревиатура параметра, которая отображается на дисплее 2 контролера):

• **Адрес оборудования** (Adress)

Установка адреса контролера (от 1 до 254) для работы с программным обеспечением APT-COM™.

## • **Код пользователя** (User-cod)

Изменение кода пользователя (заводская установка «0001») для доступа к меню пользователя и редактору программ.

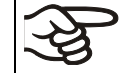

Запоминайте любое изменение кода пользователя. Без ввода действующего кода пользователя Вы не сможете получить доступ к уровню пользователя.

## • **Ввод целых или десятичных чисел** (Decimal)

Выбор ввода заданных значений целыми или десятичными числами. Целые числа отражаются только на дисплее 2 (ввод заданного значения), в то время как фактические значения на дисплее 1 всегда отражаются десятичными числами.

## • **Зуммер** (Buzzer)

"**Inactive**" (Отключен): в случае тревоги не подается акустический

"**Active**" (Включен): в случае тревоги (см. Глава [11.2\)](#page-57-1) подается акустический сигнал (зуммер). Он может быть отключен нажатием кнопки EXIT.

• **Выбор языка меню контролера (Language)** 

**German** (немецкий), **English** (английский), или **French** (французский) могут быть выбраны.

• **Счетчик часов работы** (Oper.hs)

Информация о количестве часов работы с включения оборудования или со времени последнего перезапуска (не может быть установлено пользователем, приводится только качестве информации),

## • **Максимальное количество часов работы** (Op.limit)

Ввод максимального количества часов работы (максимум – 9999). Достижение предела не оказывает никакого влияния на работу шкафа.

• **Перезапуск счетчика часов работы** (Op.back)

Счетчик устанавливается на Нуль.

• **Интерфейсный протокол** (Protocol)

"**Modbus**": Интерфейс камеры может быть использован как коммуникационный интерфейс для подсоединения к компьютеру (в таком случае возможен контроль над работой камеры с помощью программного обеспечения APT-COM™, которое позволяет считывать и записывать значения всех параментров работы камеры).

"**Printer**" (принтер): Протокольный принтер (опция) может быть подключен к камере через ее интерфейс Принтер регулярно протоколирует значения фактической температуры в фиксированном формате и через регулируемые интервалы времени. (см. Глава [16.9\)](#page-71-0).

В обоих случаях необходимо использование конвертера интерфейсов RS 422 / RS 232.

## • **Интервалы распечатки данных** (Prt.-Inv.)

Установка интервалов вывода информации для принтера. Функция доступна, только если выбрана установка "Printer" в предыдущем шаге меню.

#### • **Подсветка дисплея** (Disp.LED)

Выбор между постоянной подсветкой дисплея или временной подсветкой, которая автоматически отключается по прошествии 300 секунд после последнего ввода информации.

#### • **Выбор типа программы** (PrgSelec)

Выбор между вводм двух программ до 10 сегментов в каждой или одной программы до 20 сегментов.

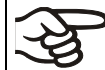

При смене в меню пользователя количества программ (с одной на две, или наоборот), существующие программы (созданные ранее) удаляются.

#### • **Максимальная продолжительность программного сегмента** (Prg.Time)

Максимальная продолжительность отдельного программного сегмента может быть установлена в пределах до 99 часов 59 минут или 999 часов 59 минут. Эта настройка применяется ко всем программным сегментам.

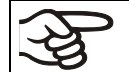

При смене установки в этом шаге меню созданные ранее программы в редакторе программ удаляются

#### • **Тип программирования изменения температуры** (Setp.sim)

Выбор между "Ramp" («Линейное изменение температуры») и "Step" («Пошаговое изменение температуры»). При активной установке "Step" («Пошаговое изменение температуры») Вам не нужно программировать «переходные» сегменты в редакторе программ.

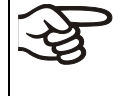

Если выбрана установка «Пошаговое изменение температуры», то контролер может оперировать только с постоянными температурами. Программирование плавных температурных переходов становится невозможным.

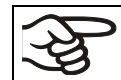

Смена установок в этом шаге изменяет ход выполнения программ, в т.ч. продолжительность их выполнения.

#### • **Предел допуска температур** (Tol.band)

Ввод предела допуска температуры в °C.

Как работает: если фактическое значение температуры отличается от заданного значения температуры текущего программного сегмента на большее количество градусов, чем задано в этом пункте меню, выполнение программы приостанавливается (светодиод (7d) мигает) до тех пор, пока температура не вернется в заданный предел.

Ввод значения "0" обозначает, что предел допуска температуры не выбран.

#### • **Включение/выключение таймера редактора недельного программирования** (Prog.Clk)

"**Inactive**" (Отключен): Таймер редактора недельного программирования выключен (заводская установка). Соответствующая установка меню не отображается (Глава [7](#page-25-0)), так же как и заданное значение 2 (SP2) в режиме Ввод фиксированного значения (Глава [6\)](#page-24-0).

"**Active**" (Включен): Таймер редактора недельного программирования включен.

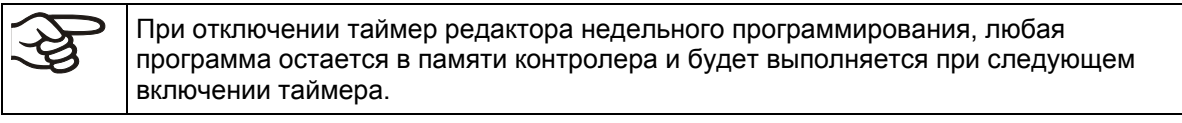

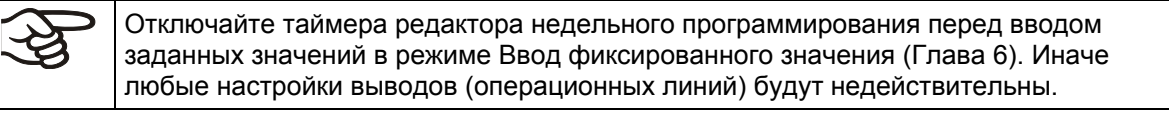

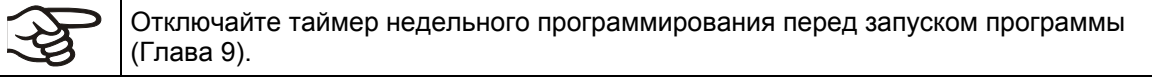

## • **Режим дисплея** (12h/24h)

Выбор между 12-тичасовым форматом отображения времени (отображаются "AM" или "PM") или 24-хчасовым форматом отображения времени.

• **Дата часов реального времени** (Date)

Главное меню. Используйте кнопку программ для входа в подменю для установки года, месяца и дня.

• **Год часов реального времени** (Year)

Ввод года (2006 - 2050)

- **Месяц часов реального времени** (Month) Ввод месяца (1 - 12).
- **День часов реального времени** (Day) Ввод дня (1 - 31).
- **Время часов реального времени** (Time)

Главное меню. Используйте кнопку программ для входа в подменю для установки часов и минут.

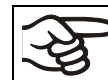

Контролер не переключается автоматически на летнее время и обратно.

• **Часы часов реального времени** (Hour)

Ввод часов (0 - 23).

• **Минуты часов реального времени** (Minute)

Ввод минут (0 - 59).

## **Стандартный дисплей**

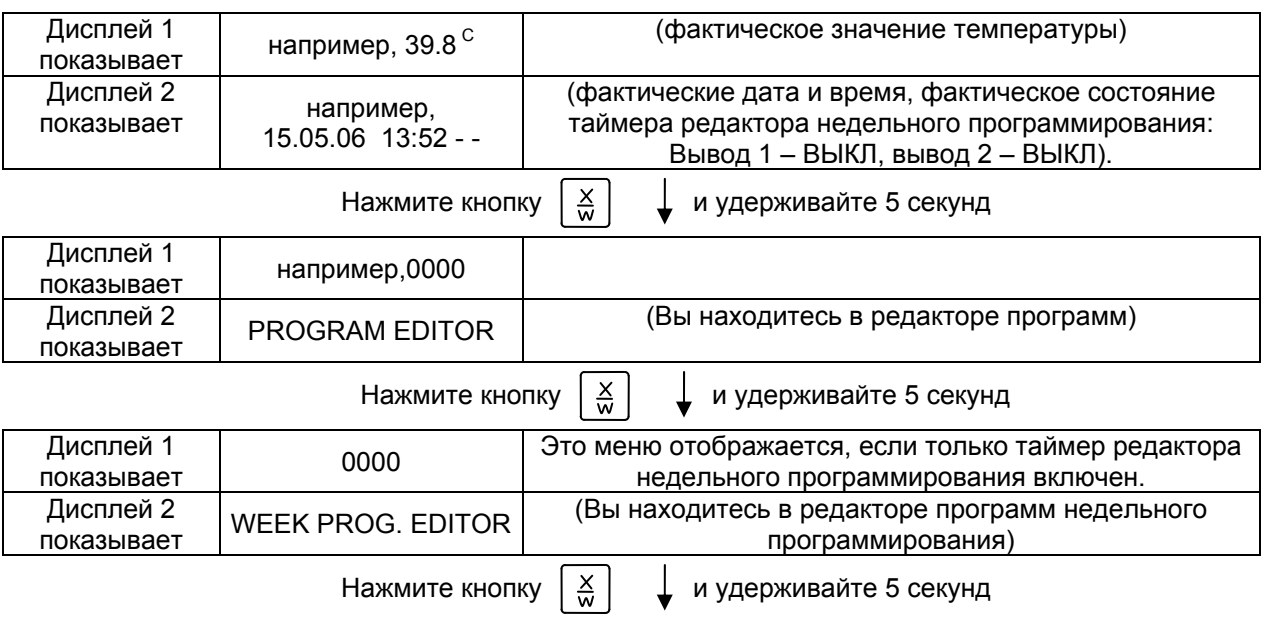

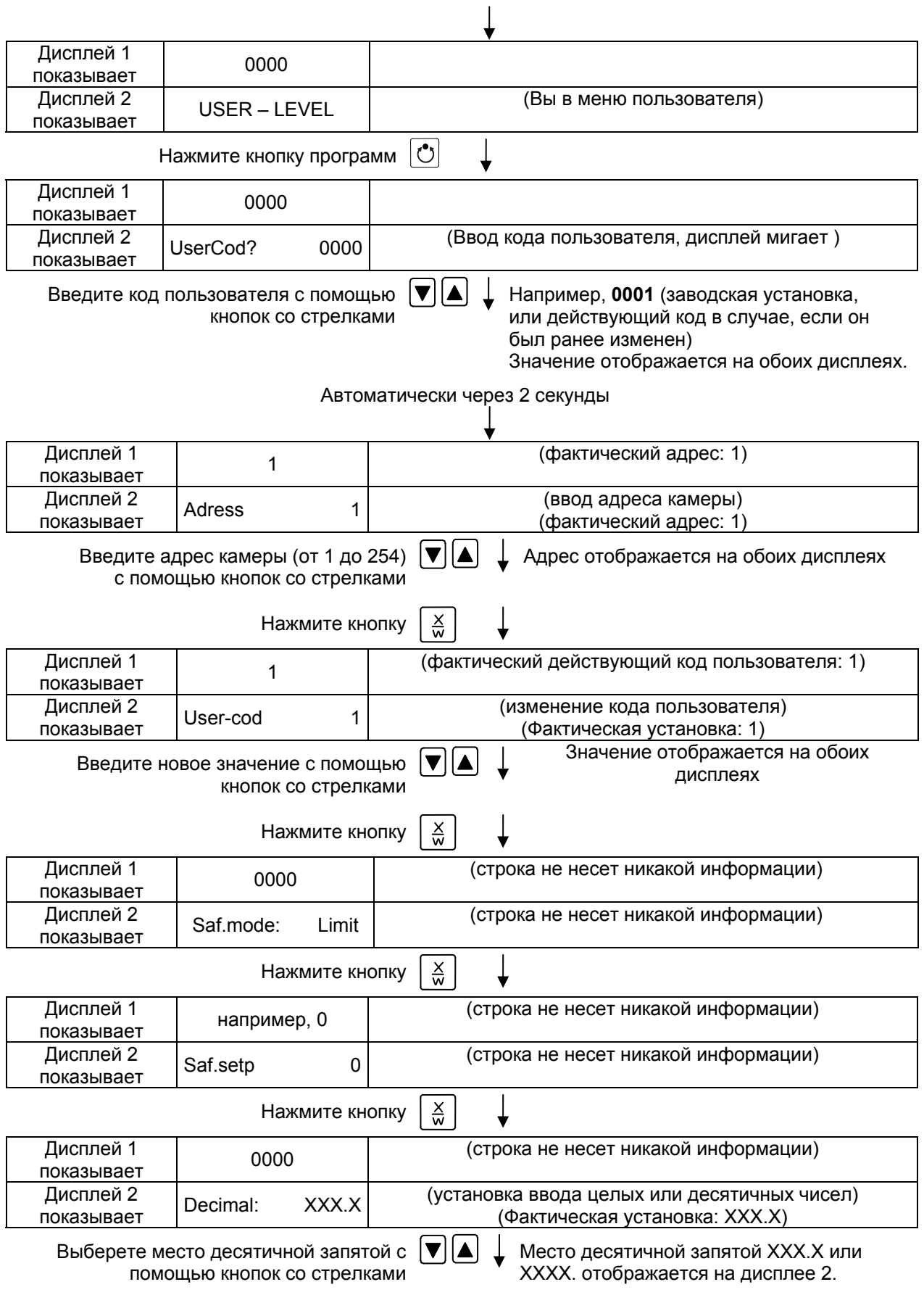

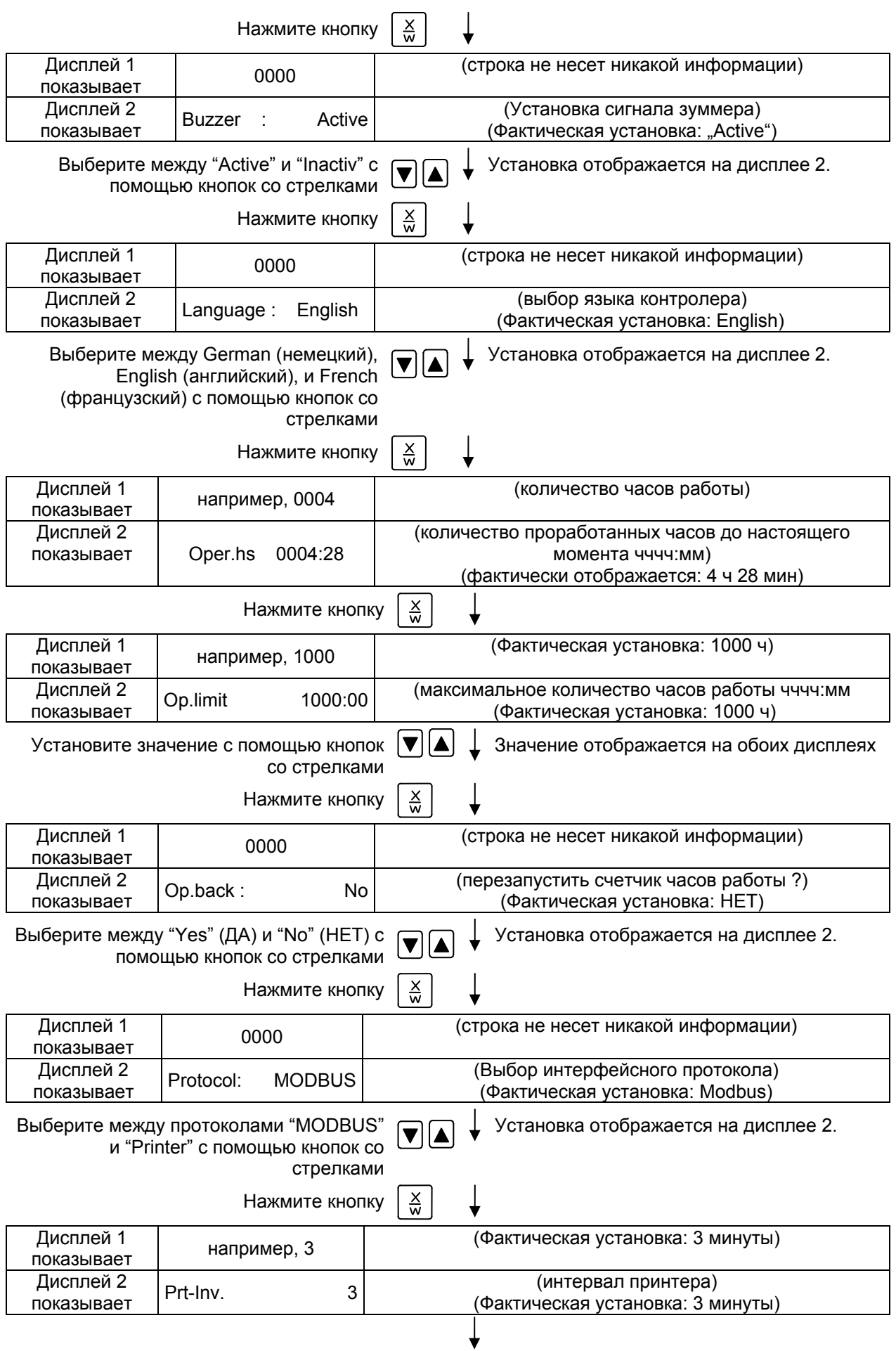

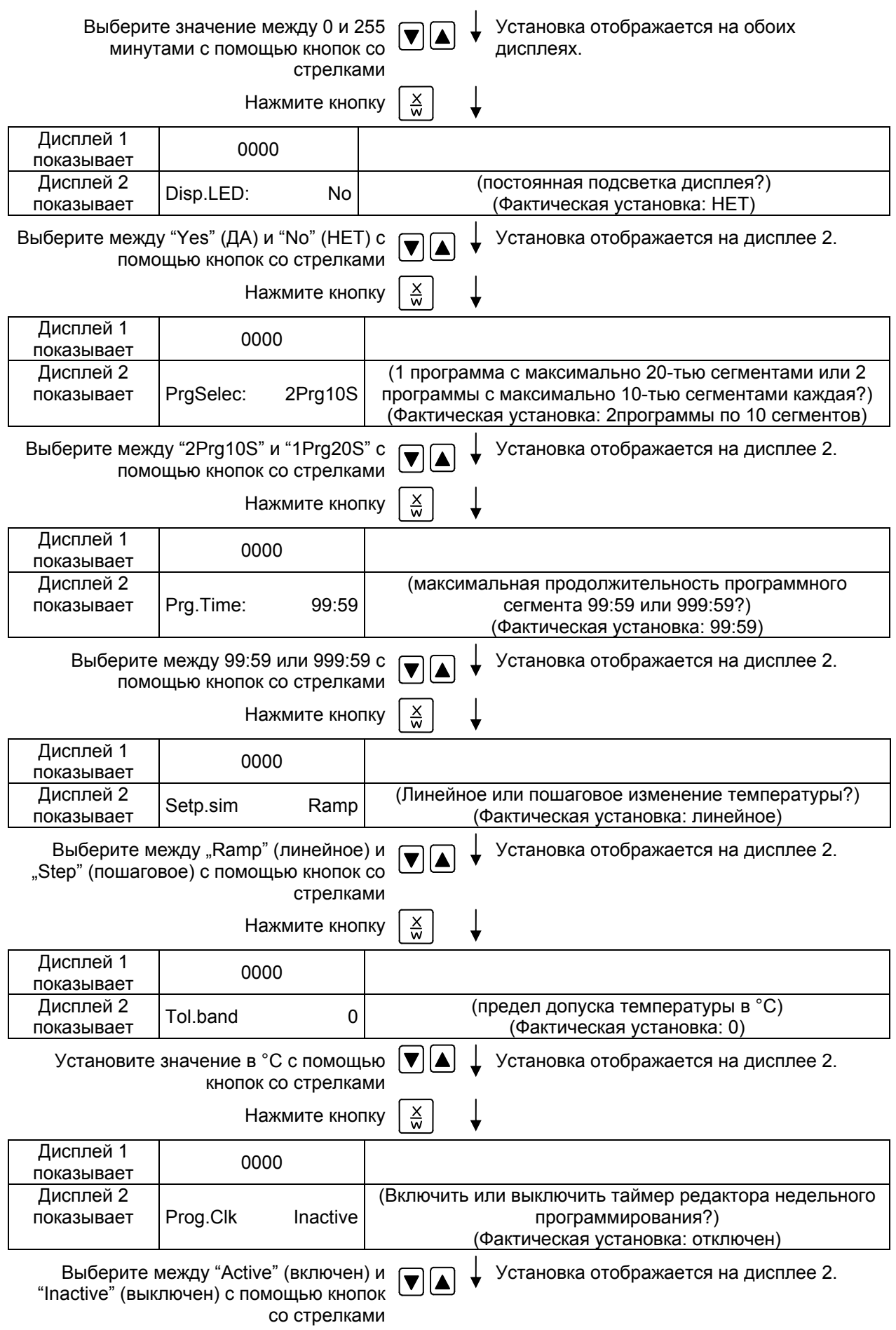

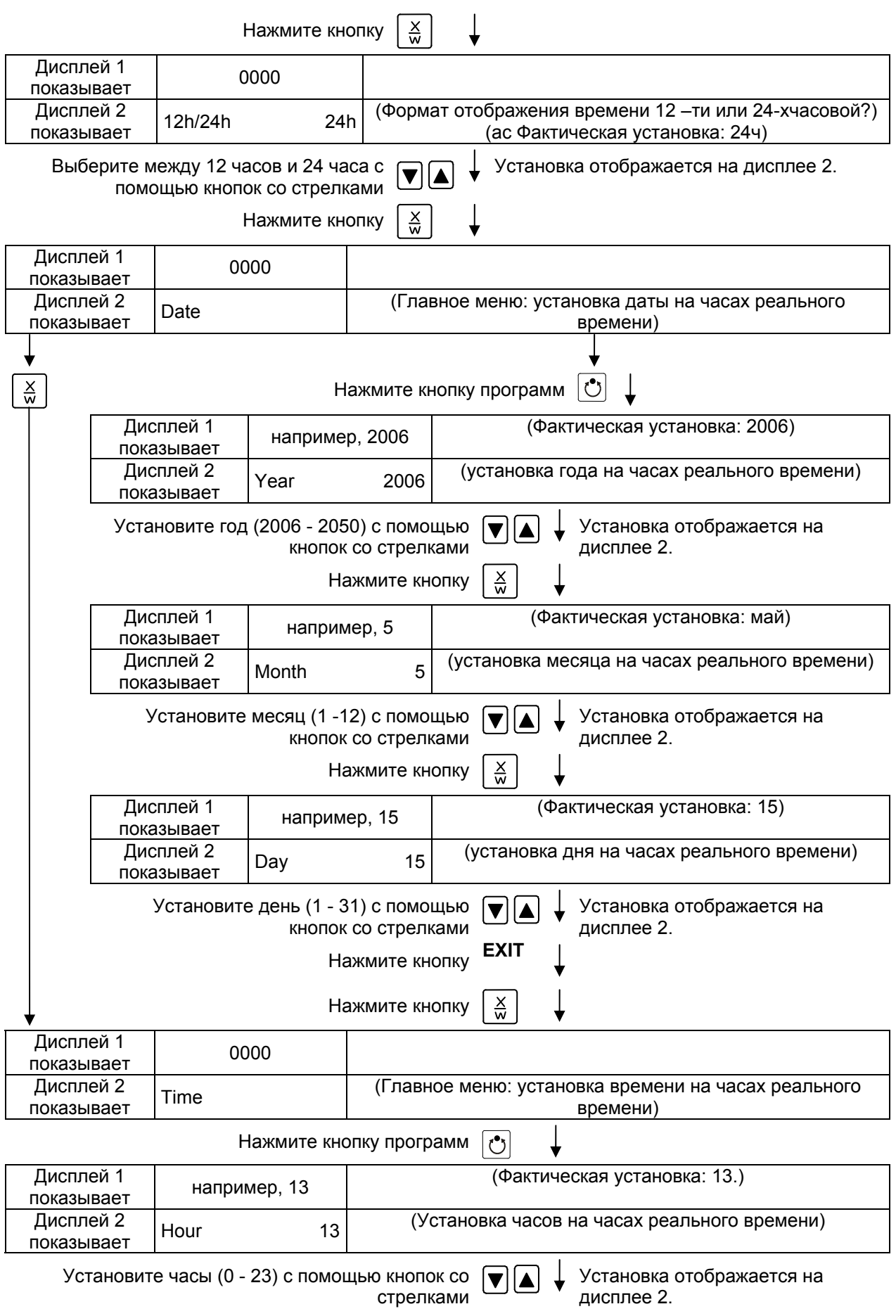

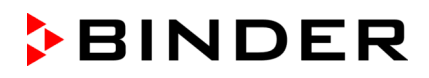

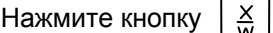

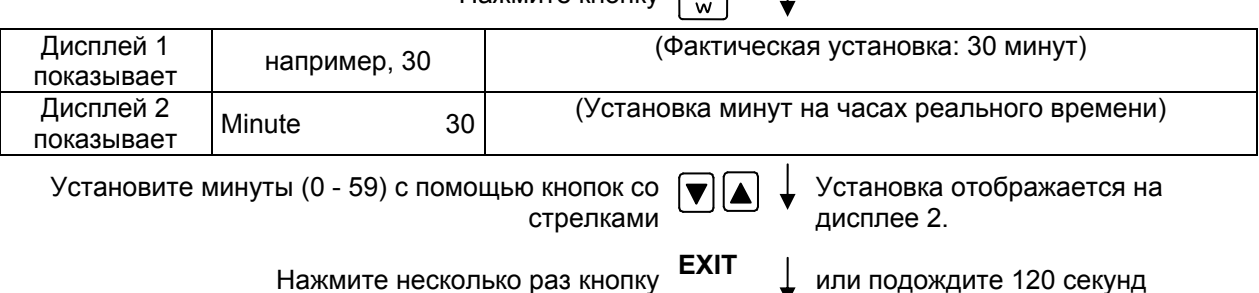

Контролер вернется к Стандартному Дисплею

# **11. Действия при сбое в работе оборудования**

# **11.1 Действия при отключении электроэнергии**

**Отключение электроэнергии при работе в режиме Ввод фиксированного значения (отображается Стандартный Дисплей):** введенные параметры сохраняются в памяти. После возобновления подачи электроэнергии работа продолжится с установленными параметрами.

**Отключение электроэнергии при работе под управлением редактора программ:** после возобновления подачи электроэнергии выполнение программы продолжится с момента, на котором выполнение программы был прервано.

# <span id="page-57-1"></span>**11.2 Аварийное сообщение**

Аварийные сообщения, например, "RANGE ERROR CH1" при сбое в работе датчика, отображаются на дисплее 2, только если контролер отображает Стандартный Дисплей.

Зуммер может быть включен/выключен в меню пользователя (Глава [10](#page-50-0)). Он может быть перезапущен нажатием кнопки **EXIT**. Аварийное сообщение перестает отображаться на Стандартном Дисплее, только после того, как будет устранена/закончится аварийная ситуация.

# <span id="page-57-0"></span>**12. Устройство температурной защиты класса 2 (DIN 12880)**

Устройство температурной защиты защищает вакуумный сушильный шкаф, его окружение и загружаемый материал от недопустимых чрезмерных температур.

Пожалуйста, соблюдайте руководство по безопасности BGI/GUV-I 850-0 при работе в лабораториях (ранее руководство BGR/GUV-R 120 или ZH 1/119, выпущенное Рабочей ассоциацией страхования ответственности) (для Германии).

В случае ошибки в контролере температуры устройство защиты (2) **отключает** устройство. Этот статус отображается посредством индикатора (2a).

Работа устройства защиты (2) проверяется медленным его передвижением против часовой стрелки, пока оно не отключится. Отключение устройства защиты отображается индикатором (2a).

Устройство защиты включается обратно нажатием кнопки сброса (2b). Далее включите вакуумный сушильный шкаф, как описано ранее.

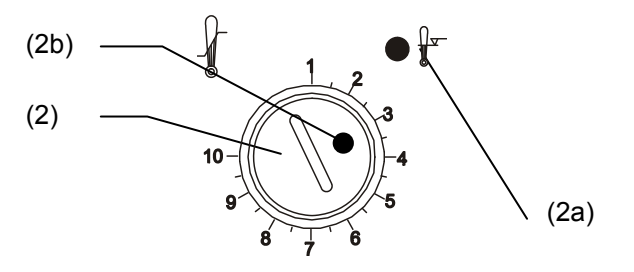

Рисунок 11: Устройство температурной защиты класса 2

#### **Функционирование:**

Устройство температурной защиты является функционально и электрически независимым от устройства контроля температуры и выключается полностью во всех выводах.

Когда контрольная ручка (2) установлена в крайнее положение (положение 10), Устройство температурной защиты действует как устройство защиты оборудования. Если она установлена выше заданного значения температуры, оно действует как устройство защиты рабочего материала.

При отключении защитным устройством сушильного шкафа, о чем извещает красная сигнальная лампа (2a), выполните следующие шаги:

- Отключите шкаф от сети
- Определите причину и устраните ее при помощи специалиста
- Отключите устройство температурной защиты нажатием кнопки сброса (2b)
- Перезапустите сушильный шкаф как описано в Главе [5.](#page-21-0)

## **Настройка:**

Чтобы проверит, на какую температуру срабатывает Устройство температурной защиты, включите шкаф и установите нужное заданное значение температуры на контролере.

Разделение шкалы с 1 по 10 соответствует температурному диапазону от 30 °C до 320 °C и служит для помощи при установке.

- Установите контрольную ручку (2) устройства защиты в ее конечное положение (позиция 10) (устройство защиты оборудования). Для установки используйте монету.
- Когда зафиксированная температура достигается, передвиньте контрольную ручку (2) до точки срабатывания (передвигать против часовой стрелки).
- Точка срабатывания идентифицируется горением красной сигнальной лампы (2a); кнопка сброса (2b) выталкивается вперед.
- Оптимальная установка защитного устройства достигается устройство температурной передвижением контрольной ручки по часовой стрелке по защиты кругу на одно деление шкалы

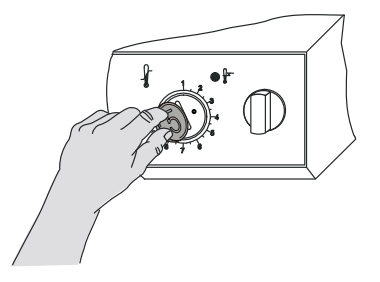

Рисунок 12: Настройка

• Нажмите кнопку сброса (2b) снова

Устройство активно только при нажатой кнопке сброса (2b).

Когда устройство температурной защиты срабатывает, красная сигнальная лампа (2a) загорается, кнопка сброса выпрыгивает и шкаф выключается надежно во всех выводах.

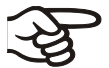

Проверяйте настройки устройства температурной защиты с каждым изменением заданного значения и отрегулируйте, если необходимо.

# **13. Исходные измерения. Проверка температуры во внутренней камере**

При производстве контролер был отрегулирован таким образом, что на его дисплее отображается температура в точке, расположенной в центре полезного объема (Глава [20\)](#page-80-0). Датчик измерительного устройства был плотно присоединен к раздвижной полке, установленной в средней части камеры.

## **Проверка дисплея контроллера**

- Через измерительный порт (17) введите датчик измерительного устройства внутрь камеры. Порт должен быть герметичным, чтобы обеспечить обычно используемый вакуум при калибровке. При высоком вакууме, используйте измерительный порт. Обычно достаточно силиконовой пробки с отверстием для шнура датчика.
- Зафиксируйте датчик в центре раздвижной полки по центу полезного объема с помощью алюминиевого фиксатора или теплопроводящей пасты для обеспечения достаточной теплопередачи.
- Произведите измерения при стабильной температуре на 3-х раздвижных полках и в пустой камере.
- Время уравновешивания: как минимум 12 часов.

## **Проверка пространственной точности поддержания температуры**

- Зафиксируйте не менее 9 датчиков на 3-х раздвижных полках с помощью алюминиевого фиксатора или теплопроводящей пасты для обеспечения достаточной теплопередачи.
- Расстояние от датчиков до всех стенок камеры должно быть по меньшей мере 10% от соответствующих внутренних размеров камеры (см. DIN 12880).
- Выполните измерения при стабильных температурных условиях на 3-х раздвижных полках и в пустой камере.
- Время реакции: как минимум 12 часов.

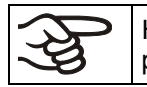

НЕ используйте датчики устройства измерения температуры без контакта с радвижными полками, например, для измерения вакуума.

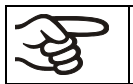

Если измерительный датчик является термоэлементом, он должен быть электрически изолирован от полки.

Если Вы установите значительные отклонения, пожалуйста, обратитесь в сервисную службу BINDER для проведения калибровки контроллера температуры.

# **14. Работа с вакуумом**

Во время работы с вакуумом соблюдайте положения руководства BGI/GUV-I 850-0 при работе в лабораториях (ранее руководство BGR/GUV-R 120 или ZH 1/119, выпущенное Рабочей ассоциацией страхования ответственности) (для Германии).

Начало работы: Источник вакуума присоединен и готов к работе

Описание работы с вакуумным модулем с химическим мембранным насосом, см. Главы [16.3](#page-65-0)  [ниже](#page-65-0)и [16.4](#page-67-0).

# **14.1 Создание вакуума**

- VD 23: Закройте кран аэрации (4)
- VD 53 и VD 115: Закройте кран аэрации (воздух) (5) и высокоточный кран аэрации (инертный газ) (6)
- Включите вакуумный насос
- Поверните кран перекрытия вакуума (8) в положение ON (кран открыт).
- Отслеживайте внутреннее давление по манометру (3). Аналоговый манометр отражает текущее испарение в конце цикла сушки. Шкала манометра (3) соответствует идеальному давлению окружающей среды, что составляет 1013 мбар. Лимиты: 50 мбар соответствуют 37,5 мм Hg (Торр) / 1,5 inch Hg (2.5% конечного значения шкалы +заданная точность). Цифровой дисплей (опция) (глава [16.5\)](#page-69-0) отражает абсолютную шкалу
- После того, как желаемый вакуум достигнут, поверните кран перекрытия вакуума (8) в положение OFF (кран закрыт). Достигнутый вакуум поддерживается.

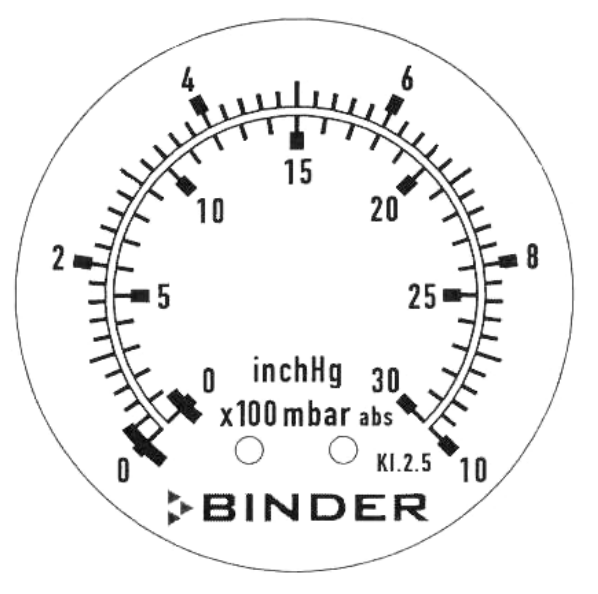

Рисунок 13: Дисплей манометра

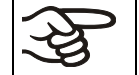

Разрешенный предельный вакуум - 10<sup>-2</sup> мбар.

# **14.2 Впуск воздуха**

После окончания процесса сушки, перед открытием двери необходимо впустить вохдух во внутреннюю камеру шкафа.

- VD 23: откройте кран аэрации (4)
- VD 53 и VD 115: Откройте кран аэрации (воздух)(5) и высокоточный кран аэрации (инертный газ) (6)

Свежий воздух подается в нижнюю заднюю часть рабочей камеры печи и равномерно распределяется по всему ее объему. Это позволяет при подаче воздуха предотвратить распыление осушаемого порошка по объему камеры.

# **14.3 Работа с инертным газом**

При работе вакуумного шкафа с использованием инертного газа, необходимо следовать техническим требованиям по вентиляции, описанным в руководстве BGI/GUV-I 850-0 при работе в лабораториях (ранее руководство BGR/GUV-R 120 или ZH 1/119, выпущенное Рабочей ассоциацией страхования ответственности) (для Германии).

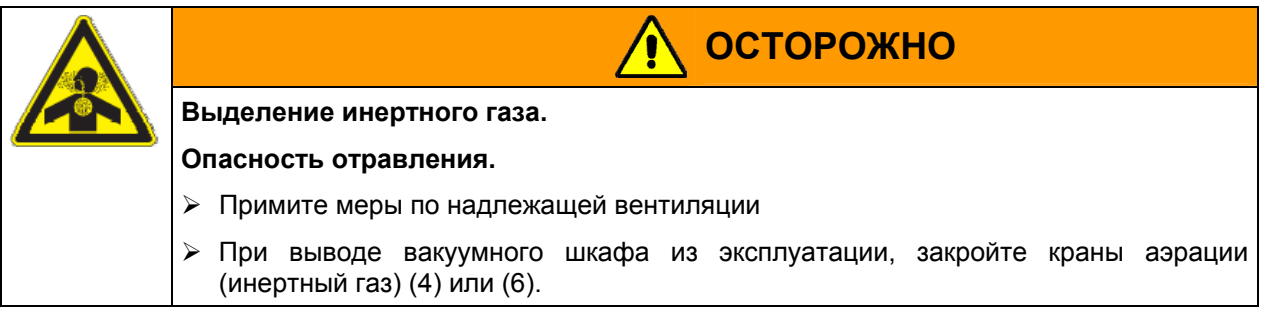

Установите редуктор для инертного газа. Максимальное давление на выходе из редуктора должно быть чуть выше атмосферного. Убедитесь, что редуктор открыт. Не меняйте давление на выходе во избежание пертурбации внутри шкафа и выпуска большого количества инертного газа после впуску воздуха в шкаф.

После вакуумирования внутренней камеры шкафа в нее подают инертный газ, например, азот, через кран аэрации (4) (VD 23) или кран точного дозирования для инертного газа (6) (VD 53, VD 115), пока давление в камере не сравняется с атмосферным. В зависимости от конкретной задачи вакуумирование и заполнение камеры инертным газом необходимо повторить.

При открытом кране для точного дозирования газа максимально возможный поток газа составляет приблизительно 0.6 м<sup>3</sup>/ч. Место впуска инертного газа в камеру и его откачки расположены таким образом, чтобы обеспечить максимально эффективное перемешивание газа в камере.

Если шкаф загружен полностью, может наблюдаться отклонения от заявленного производителем времени нагрева.

# <span id="page-61-0"></span>**15. Переключающиеся контакты 24V DC посредством операционных линий**

Операционные линии 1 и 2 служат для включения/выключения электрооборудования (рабочее напряжение 24В постоянный ток, макс. током потребления 0.4 A). Переключающиеся контакты соединяются с розетками 2 DIN (13) и (14) на задней стенке шкафа.

Операционные линии позволяют программировать переключение контактов, задаваемое в виде фиксированных значений в режиме Ввод фиксированного значения (Глава [6\)](#page-24-0) или в редакторе программ (Глава[8.2](#page-40-0)), через операционные линии (Состояние линии 0 = Выкл., Состояние линии 1 = Вкл.).

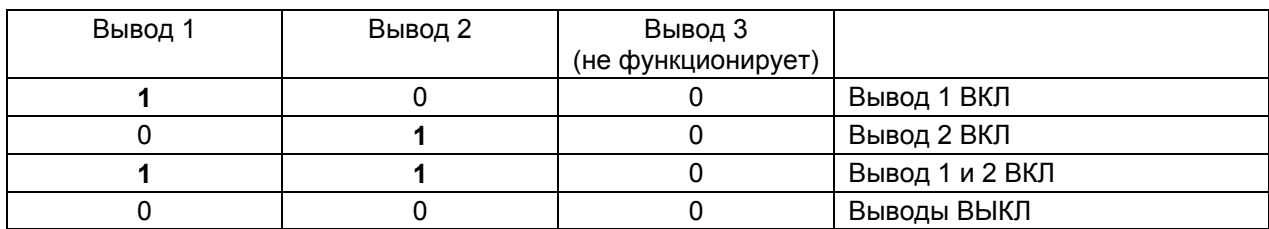

Установите значения 100 или 010 или110 или 000 как описано в таблице:

Вы можете использовать любые состояния операционных линий (выводов). Статус включения ON отмечен горением светодиодов: (7b) для операционной линии 1 и (7c) для операционной линии 2.

Операционные линии служат для следующих опций:

- Операционная линия 1: Управляемое программой вакуумирование (опциональный вакуумный модуль с насосом, Глава 16.3 [ниже](#page-65-0))
- Операционная линия 2: Управляемая программой вентиляция (опциональная управляемая программой вентиляция, по запросу в BINDER Individual)

Возможно также присоединение других устройств или электрооборудования с рабочим напряжением 24В пост. тока и максимальным током потребления 0.4 A

Подсоединение осуществляется через разъемы DIN, расположенные на задней стенке шкафа.

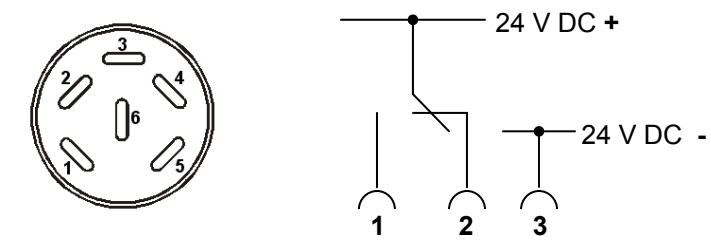

Рисунок 14: Расположение контактов разъема DIN (15) или (16)

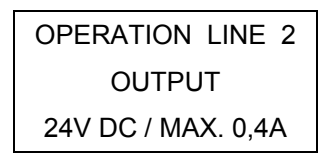

Рисунок 15: Надпись на стикере разъема DIN (15)

24V DC / MAX. 0,4A Рисунок 16: Надпись на стикере разъема DIN (16)

 OPERATION LINE 1 OUTPUT

OPERATION LINE ОПЕРАЦИОННАЯ ЛИНИЯ OUTPUT ВЫХОД 24V DC / MAX. 0,4A 24В пост. ток / макс. 0,4A

Соответствующие вилки DIN прилагаются.

**Максимальная несущая способность переключающихся контактов – 0,4 A.** 

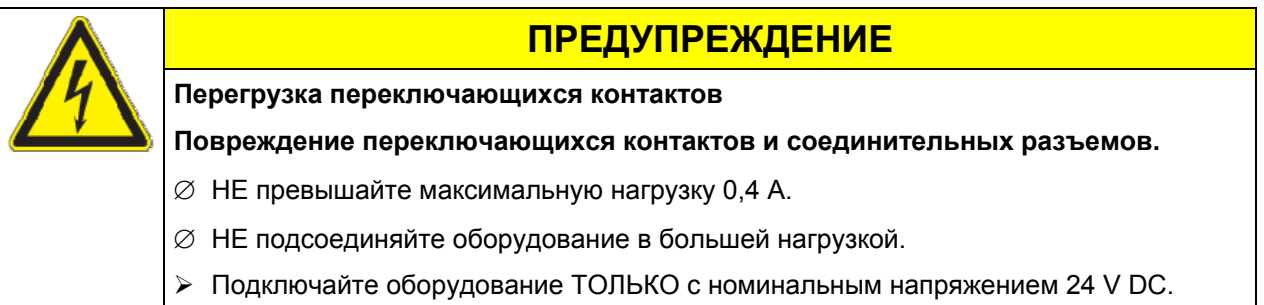

# **16. Опции**

# <span id="page-63-0"></span>**16.1 Набор для подсоединения VD (опция)**

Набор для подсоединения VD (Артикул 8012-0146) состоит из:

- Алюминиевое затяжное кольцо DN10/16
- Внешнее центрирующее кольцо DN10/16
- Малый фланец с приспособлениями для шланга DN16/8
- 2.5 м каучуковый шланг длиной 6/12мм
- 

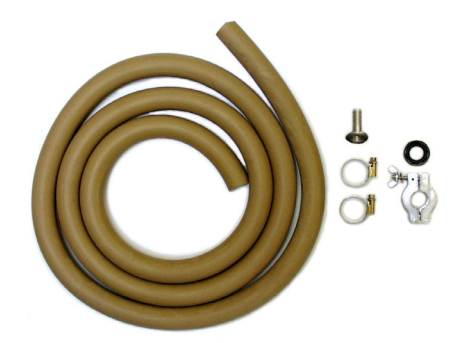

• 2 зажима для шланга Рисунок 17: Набор для подсоединения VD

# **16.2 Вакуумный модуль пустой (без насоса) (опция)**

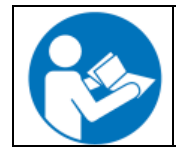

В инструкции по подключению Артикул 7001-0137, поставляемой с вакуумным модулем, описан процесс установки вакуумного сушильного шкафа на вакуумный модуль и подключение всасывающей линии к вакуумному насосу.

Переключатель (18), расположенный на передней панели вакуумного модуля, предназначен для включения вакуумного насоса через розетку (19), закрепленную на вакуумном модуле.

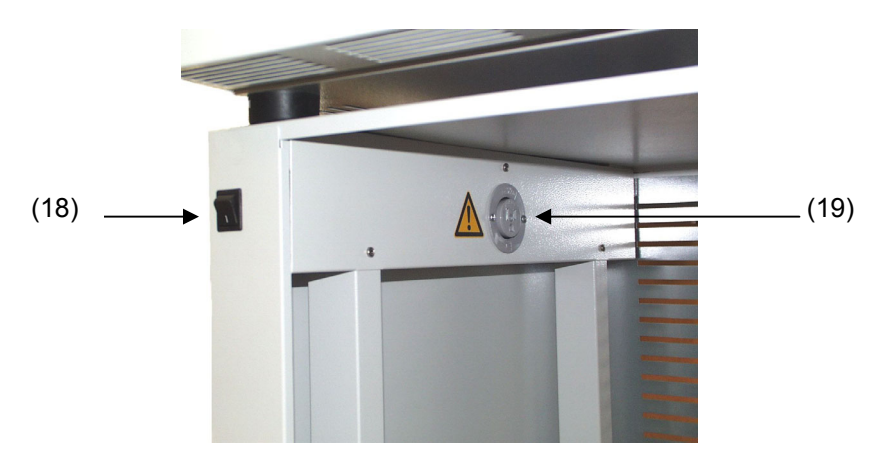

Рисунок 18: Вакуумный модуль с переключателем и гнездом для вакуумного насоса.

- (18) Переключатель для вакуумного насоса
- (19) Розетка для вакуумного насоса

# **Максимально допустимая нагрузка:**

**Стандартное оборудование 230 V / 50 Hz - 16 A CUL-версия 120 V / 60 Hz - 13 A** 

> Для CUL-версии: подсоединяйте только вакуумный насос, включенный в список UL, с характеристиками 120В переменного тока, 60 Гц, меньше или равно 12А, 0,5 НР.

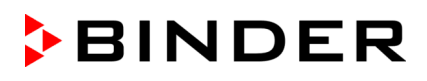

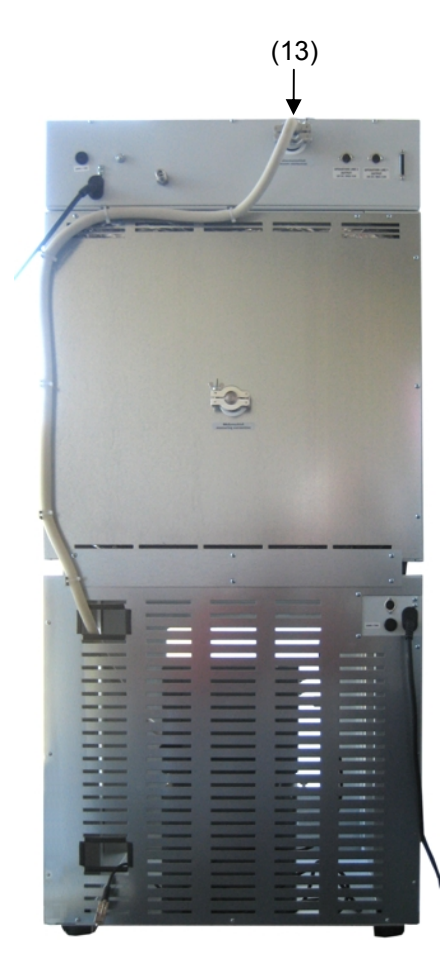

#### **Присоединение к источнику вакуума**

С помощью вакуумного шланга или фиксированного трубопровода соедините выход для вакуума (13) (малый фланец DN 16), расположенный вверху на задней стенке шкафа, с вакуумным насосом или централизованной системой подачи вакуума.

Если вы предполагаете использовать вакуумный шланг, рекомендуется приобрести набор для подсоединения VD BINDER Артикул 8012-0146, Глава [16.1](#page-63-0)). Модуль имеет соответствующий выход на задней стенке.

Рисунок 19: VD 53 с опцией "Вакуумный модуль", смонтированный, со шлангом, подсоединенным к источнику вакуума

**ОСТОРОЖНО**

# **ПРЕДУПРЕЖДЕНИЕ**

**Технические повреждения из-за избыточного вакуума.** 

**Опасность имплозии**

## **Повреждение оборудования.**

- $\varnothing$  Конечный вакуум НЕ должен быть ниже 10<sup>-2</sup> мбар
- ¾ Настройте насос на дозволенное значение вакуума или вакуум должен ограничиваться вакуумным контроллером.

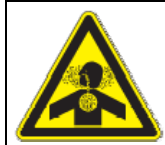

**Выброс извлеченных паров.** 

**Опасность телесных повреждений.** 

## **Повреждение вакуумного шкафа и насоса в результате коррозии.**

- ¾ Удаляйте извлеченные пары из модуля через соответствующий шланг, например, в устройство для отвода отработанных газов.
- ¾ Подсоедините шланг к выпускному отверстию вакуумного насоса.

# <span id="page-65-0"></span>**16.3 Вакуумный модуль с химическим мембранным насосом VP 1.1 или VP 2.1 (опция)**

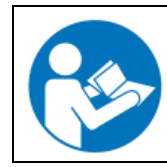

В инструкции по подключению Артикул 7001-0137, поставляемой с вакуумным модулем, описан процесс установки вакуумного сушильного шкафа на вакуумный модуль и подключение всасывающей линии к вакуумному насосу.

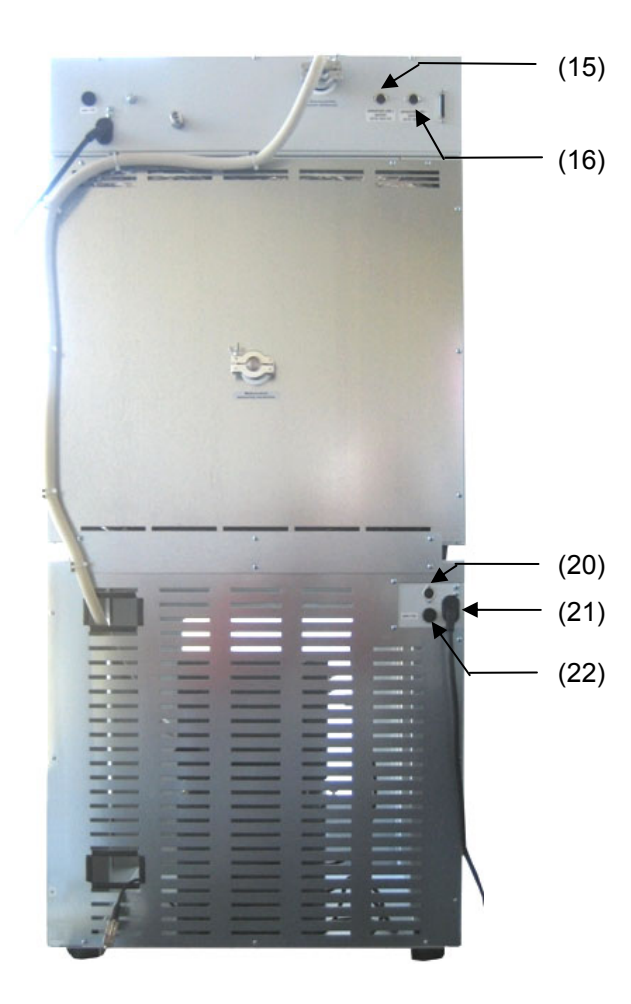

- (15) DIN розетка (операционная линия 2) для программного вентиляцией (опция)
- (16) DIN розетка (операционная линия 3) для вакуумного модуля с насосом (опция)
- (20) DIN розетка на вакуумном модуле для опции вакуумный модуль с насосом
- (21) Сетевой разъем на вакуумном модуле
- (22) Плавкий предохранитель

Рисунок 20: VD 53 с опцией "Вакуумный модуль с химическим мембранным насосом", смонтированный

Переключатель (18), расположенный на передней панели вакуумного модуля, предназначен для включения вакуумного насоса через розетку (19), закрепленную на вакуумном модуле.

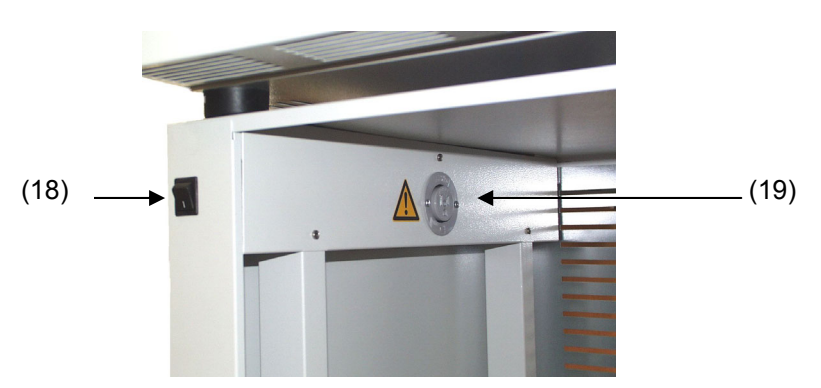

Рисунок 21: Вакуумный модуль с переключателем и гнездом для вакуумного насоса.

- (18) Переключатель для вакуумного насоса
- (19) Розетка для вакуумного насоса

#### **Максимально допустимая нагрузка:**

#### **Стандартное оборудование 230 V / 50 Hz - 16 A**

**CUL-версия 120 V / 60 Hz - 13 A**

Для CUL-версии: подсоединяйте только вакуумный насос, включенный в список UL, с характеристиками 120В переменного тока, 60 Гц, меньше или равно 12А, 0,5 НР.

Мембранный насос MZ2C или MD4C поставляется в отдельной транспортной коробке. C этой опцией смонтированная система (вакуумный сушильный шкаф и вакуумный модуль) имеет 2 входа питания.

#### **Установка поставляемого вакуумного насоса**

- Вакуумный сушильный шкаф смонтирован на вакуумном модуле, как описано в инструкции по подключению 7001-0137.
- Всасывающая линия подсоединена к вакуумному модулю как описано в инструкции по подключению 7001-0137.
- Вытащив насос из упаковки, поместите его в вакуумный модуль.
- Насадите предварительно установленную всасывающую линию на отверстие насадки для шланга вакуумного насоса (13) над конденсирующим поршнем со стороны всасывания.
- Вставьте устойчивый к динамическим нагрузкам разъем вакуумного насоса во розетку (19) в вакуумном модуле.
- Насадите соответствующий шланг для удаления извлеченных паров из модуля на подсоединение стороны нагнетания вакуумного насоса (насадка для шланга в задней части отводного конденсатора вверху).
- Введите конец шланга в установку для отработанного воздуха.
- Подсоедините розетку DIN (20) вакуумного модуля к розетке DIN (16) в задней части шкафа посредством поставляемого кабеля длиной 1.2 м.

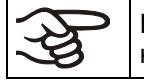

Как только установлено соединение между розетками DIN (16) и (20), становится невозможно вручную включать насос посредством переключателя (18).

Чтобы допустить включение и выключение насоса посредством рабочей линии 1, оставьте переключатель (18) включенным (положение I).

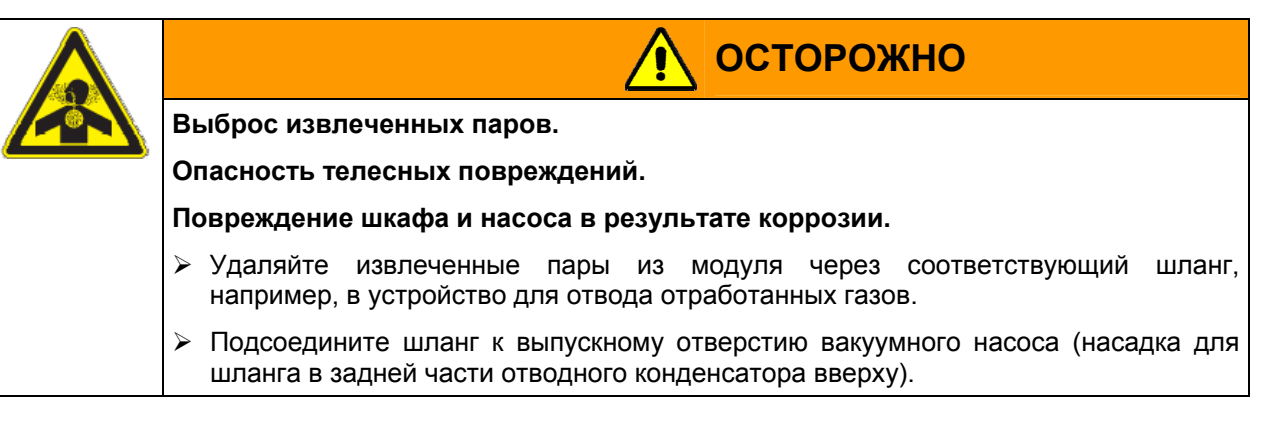

Можно подсоединить лабораторную систему охлаждению к отводному конденсатору вакуумных насосов MZ2C или MD4C.

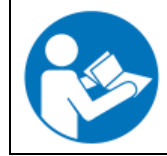

По поводу эксплуатации химических мембранных насосов MZ2C и MD4C, пожалуйста, обращайтесь к прилагающейся инструкции по эксплуатации от производителя насосов.

Не превышайте максимально допустимую температуру газа. Следующие значения приведены с учетом того, что температура воздуха окружающей среды вакуумных насосов не превышает 40 °C.

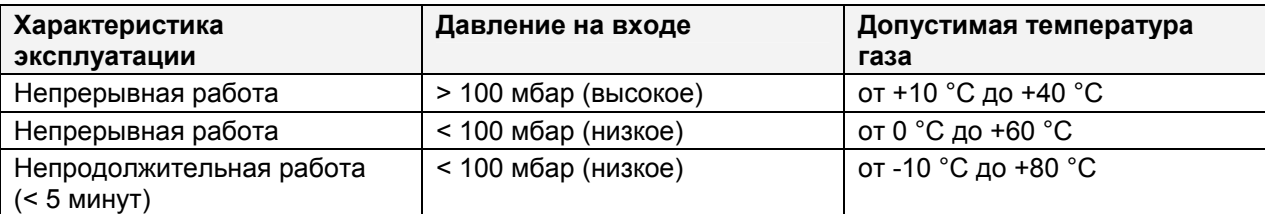

Следите, чтобы температура газовпускного патрубка не превышала максимально допустимую. Превышение указанной температуры может уменьшить срок эксплуатации вакуумного насоса.

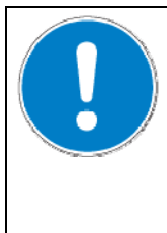

# **ПРЕДУПРЕЖДЕНИЕ**

**Превышение температуры входящего газа.** 

# **Повреждение вакуумного насоса.**

- ∅ Следите, чтобы температура газа НЕ превышала максимально допустимую.
- $\triangleright$  Если необходимо установить более высокую заданную температуру, обеспечьте необходимые меры по охлаждению всасываемого вакуумным насосом газа.

# <span id="page-67-0"></span>**16.4 Вакуумный модуль с химическим мембранным насосом VP 3.1 с контролируемой скоростью (опция)**

Эта опция состоит из:

- вакуумная установка PC 3004 Vario с химического вакуумного насоса с контролируемой скоростью MD4C Vario (скорость откачки 3.5 м<sup>3</sup>/ч) и вакуумного контролера CVC3000
- Вакуумного модуля, прилагается инструкция по подключению

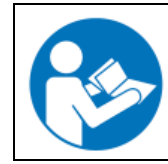

В инструкции по подключению 7001-0137, поставляемой с вакуумным модулем, описан процесс установки вакуумного сушильного шкафа на вакуумный модуль и подключение всасывающей линии к вакуумному насосу.

Химический насос и вакуумный контролер поставляются уже смонтированными, как вакуумная установка PC3004 Vario в отдельной транспортной упаковке. По поводу установки и подсоединения смотрите Глава [16.3.](#page-65-0)

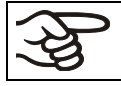

НЕ подсоединяйте розетки DIN (16) и (20) при наличии данной опции.

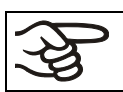

Чтобы допустить включение и выключение насоса, оставьте переключатель (18) включенным (положение I).

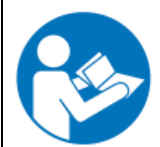

По поводу эксплуатации химического мембранного насоса MD4C Vario, пожалуйста, обращайтесь к прилагающейся инструкции по эксплуатации от производителя насосов.

Не превышайте максимально допустимую температуру газа. Следующие значения приведены с учетом того, что температура воздуха окружающей среды вакуумных насосов не превышает 40 °C.

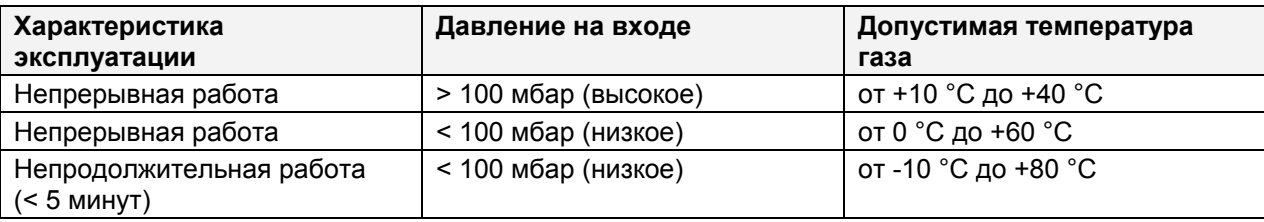

Следите, чтобы температура газовпускного патрубка не превышала максимально допустимую. Превышение указанной температуры может уменьшить срок эксплуатации вакуумного насоса.

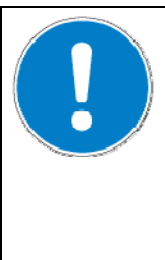

# **ПРЕДУПРЕЖДЕНИЕ**

**Превышение температуры входящего газа.** 

**Повреждение вакуумного насоса.** 

- $\varnothing$  Следите, чтобы температура газа НЕ превышала максимально допустимую.
- $\geq$  Если необходимо установить более высокую заданную температуру, обеспечьте необходимые меры по охлаждению всасываемого вакуумным насосом газа.

Программирование циклов нисходящего давления, а также документирование данных по давлению осуществляется посредством последовательного интерфейса RS 232 данного вакуумного контроллера CVC 3000 при использовании коммуникационного программного обеспечения BINDER APT-COM™ DataControlSystem (опция, Глава [16.8\)](#page-71-1).

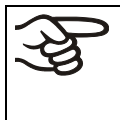

В сочетании с опцией Измерение температуры образца, необходим Т-образный адаптер соединительной трубки (маленький фланец DN16 (Артикул 6009-0060) НЕ входит в комплект) для подсоединения датчика давления вакуумного контроллера к измерительному порту доступа.

## **Настройка вакуумного контролера для работы под управлением APT-COM™:**

Необходимы произвести следующие настройки вакуумного контроллера для осуществления дистанционного контроля над его работой через интерфейс RS232 и запуска в работу выпускного клапана:

#### **Настройки для дистанционного контроля:**

- Кнопкой MODE выберете меню "Конфигурация"
- С помощью вращающейся кнопки выберете пункт меню "RS 232" и переключите позицию с "Remote" на "Вкл."
- Установить "Скорость" на 9600

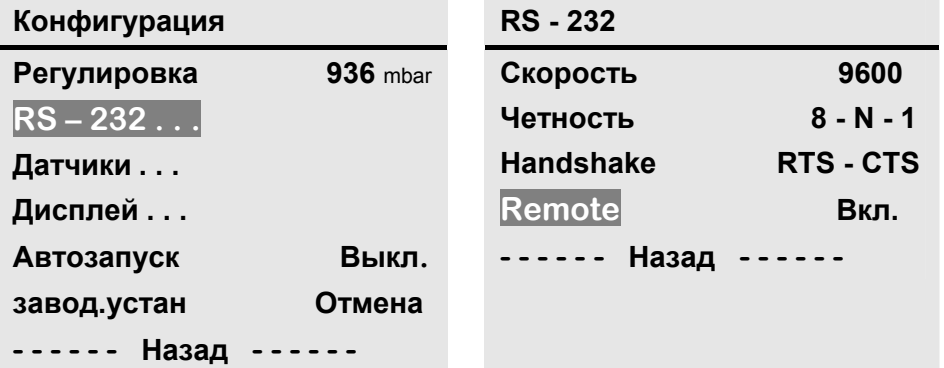

В этом режиме вакуумный контролер не может управляться вручную.

#### **Перевод на ручное управление:**

Выключите вакуумный контроллер с помощью кнопки ON/OFF. Снова включите, и нажмите одновременно кнопку ON/OFF и вращающуюся кнопку. С помощью вращающейся кнопки выберете пункт меню "RS - 232" и переключите позицию с "Remote" на "Выкл.".

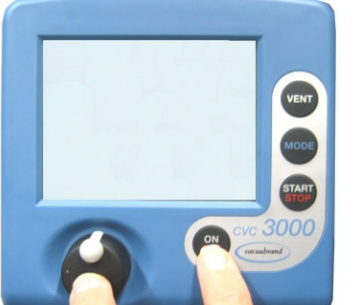

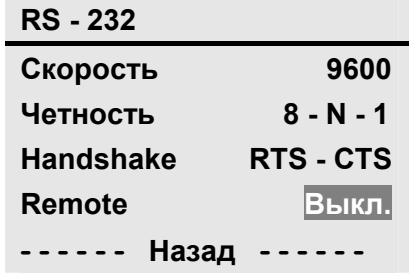

# <span id="page-69-0"></span>**16.5 Цифровой дисплей давления (опция)**

Эта опция позволяет отображать на цифровом дисплее давление внутри камеры с точностью 1мБар. Давление измеряется установленным внутри камеры датчиком давления.

Калибровка и регулирование дисплея давления производится сервисным инженером.

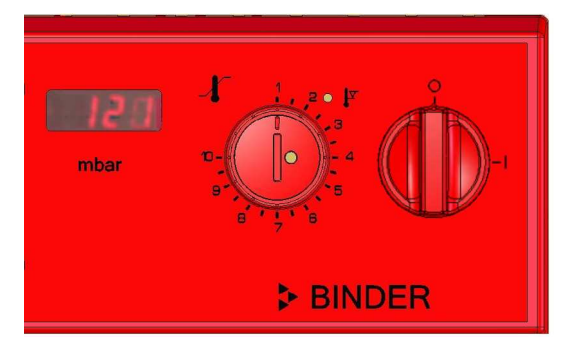

Рисунок 22: Цифровой дисплей внутреннего давления

# **16.6 Дополнительный измерительный канал для цифрового дисплея температуры образца с гибким температурным датчиком Pt100 (опция)**

Дисплей температуры образца позволяет регистрировать температуру образца непосредственно на или в осушаемом материале. Температура образца измеряется посредством гибкого температурного датчика Pt100. Датчик должен напрямую контактировать с образцом (осушаемым материалом) и может быть погружен во влажный образец (осушаемый материал) во всю длину до защитной трубки.

Температура образца отражается на Дисплее 2 RD3 контроллера.

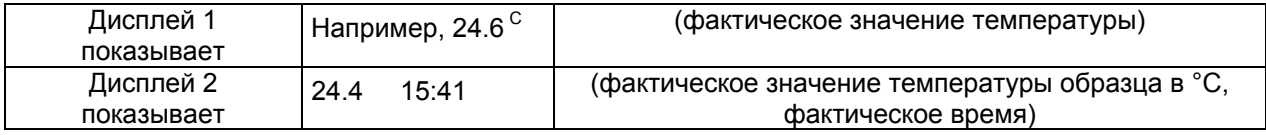

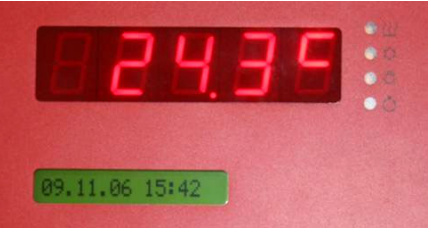

Рисунок 23: Стандартный дисплей без опции Цифровой дисплей температуры образца

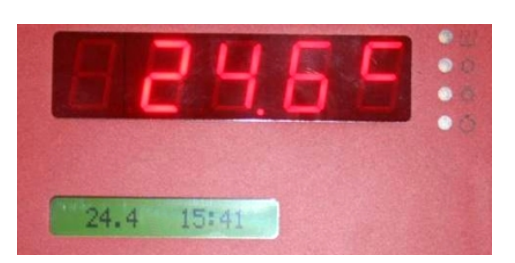

Рисунок 24: Стандартный дисплей с опцией Цифровой дисплей температуры образца

Данные температуры образца выдаются вместе с данными температуры температурного контроллера на интерфейс RS 422 в качестве второго измерительного канала. Это позволяет осуществлять регистрацию данных при помощи программного обеспечения APT-COM™ DataControlSystem (опция, Глава [16.8](#page-71-1)).

## **Монтаж и подсоединение датчика температуры образца**

- Вставьте температурный датчик Pt 100 с задней стороны через измерительное подсоединение (17) во внутреннюю камеру.
- 3 контакта датчика Pt 100 выводятся наружу через измерительный порт доступа. Оттуда, установите подсоединение с гнездом DIN в верхней части задней стенки шкафа, помеченным как "PТ 100".

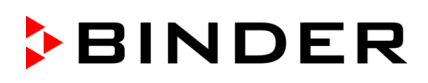

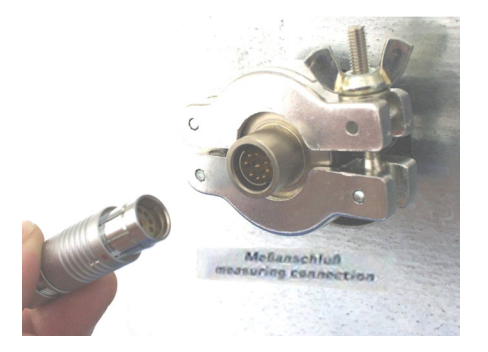

Рисунок 25: Измерительное соединение (17) с измерительным портом доступа

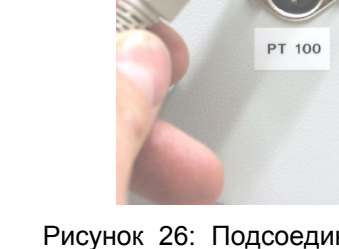

Рисунок 26: Подсоединение Pt100 (14) на задней стенке шкафа

# **Технические характеристики датчика Pt 100:**

- Трехпроводная технология
- Класс B (DIN EN 60751)
- Диапазон температур до 300 °C
- Защитная трубка из нержавеющей стали длиной 45мм, марка стали 1.4501

# **16.7 Измерительный порт, герметичный, 9-ти контактный (опция)**

Измерительный порт доступа позволяет осуществлять электрические подсоединения для оборудования низкого напряжения или датчиков между внутренней и внешней сторонами вакуумной термической сушки. 9 полюсный разъем для внешней стороны входит в комплект.

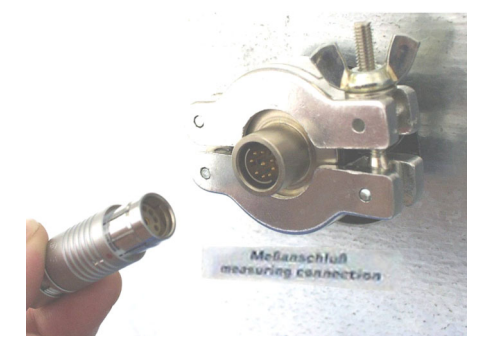

Рисунок 27: Измерительное соединение (17) с измерительным портом доступа и поставляемым разъемом

## **Подсоединения к измерительному порту доступа**

- К внутренней стороне измерительного порта доступа можно припаять до 9 кабелей. Внутренние подсоединения необходимо заизолировать друг от друга и от земли. Используйте пайку при 300  $^{\circ}C.$
- Эти 9 контактов выводятся наружу через измерительный порт доступа. Здесь можно подсоединить какое-либо устройство через поставляемый разъем.

**Максимальная нагрузочная способность переключающих контактов: 42В переменного тока/постоянного тока - 2A** 

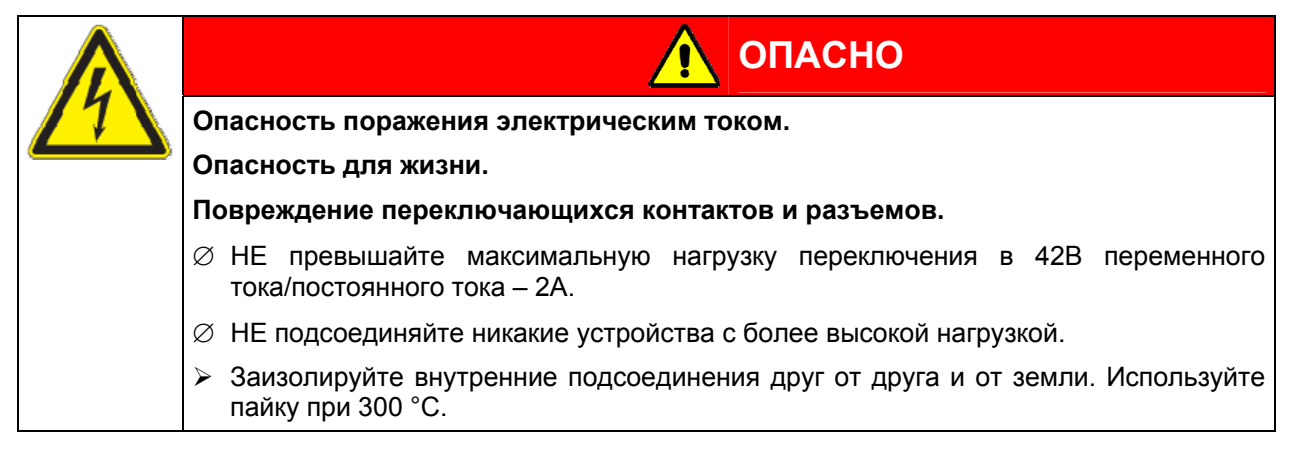

# <span id="page-71-1"></span>**16.8 Программное обеспечение APT-COM™ 3 DataControlSystem (опция)**

Вакуумный сушильный шкаф VD комплектуется последовательным интерфейсом RS 422 (9) для подсоединения к компьютеру с помощью коммуникационного программного обеспечения APT-COM™ 3 DataControlSystem. Подсоединение к компьютеру происходит посредством конвертера интерфейсов RS 422 / RS 232 через интерфейс вакуумного сушильного шкафа VD. Программирование может быть произведено графически на ПК. Можно объединить до 30 камер с интерфейсом RS 422. Дальнейшая информация приведена в руководстве пользователя к программному обеспечению APT-COM™ 3 DataControlSystem.

Убедитесь, что режим интерфейса правильно установлен в "Modbus" на уровне пользователя (Глава [10\)](#page-50-0).

Расположение контактов на интерфейсе RS 422: контакт 2: RxD (+)

контакт 3: TxD (+) контакт 4: RxD (-) контакт 5: TxD (-) контакт 7: Земля

# <span id="page-71-0"></span>**16.9 Протокольный принтер (по запросу в BINDER Individual)**

Протокольный принтер подсоединяется при помощи интерфейса вакуумного сушильного шкафа VD (9) посредством конвертера интерфейсов RS 422 / RS 232.

Убедитесь, что режим интерфейса правильно установлен в "Printer" (Принтер) на уровне пользователя (Глава [10\)](#page-50-0).

Значения фактической температуры выдаются регулярно в фиксированном формате.

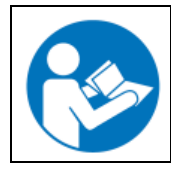

Смотрите "Руководство пользователя для установки Матричного принтера Epson LX-300+", Артикул 7001-0041.

Распечатка: одна распечатанная линия - для каждого интервала принтера с соответствующим временным штампом, значением температуры с одной десятичной точкой. В каждой пятой линии устанавливается интервал "Ptime" в минутах. Интервал принтера устанавливается на уровне пользователя (Глава [10](#page-50-0)).

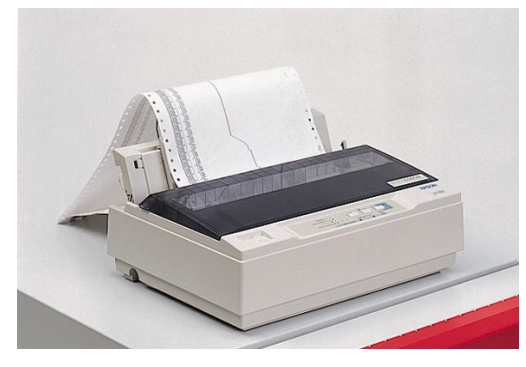

Рисунок28: Протокольный принтер

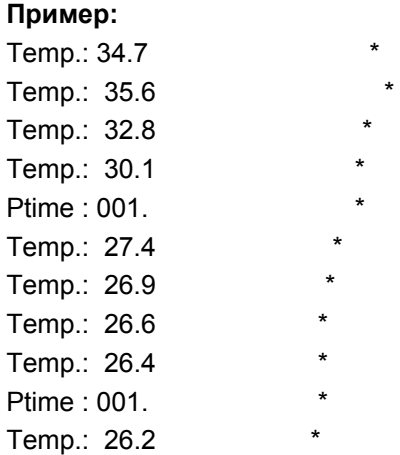

В этом примере интервал печати установлен в 1 мин., т.е. каждую минуту печатается значение температуры.

В связи с установленным интервалом печати, ссылка на реальное время может быть достигнута фиксацией стартового времени регистрации.

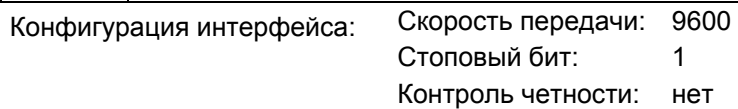
## **17. ТЕХНИЧЕСКОЕ ОБСЛУЖИВАНИЕ, ЧИСТКА И ЭКСПЛУАТАЦИЯ**

### **17.1 Периодичность технического обслуживания**

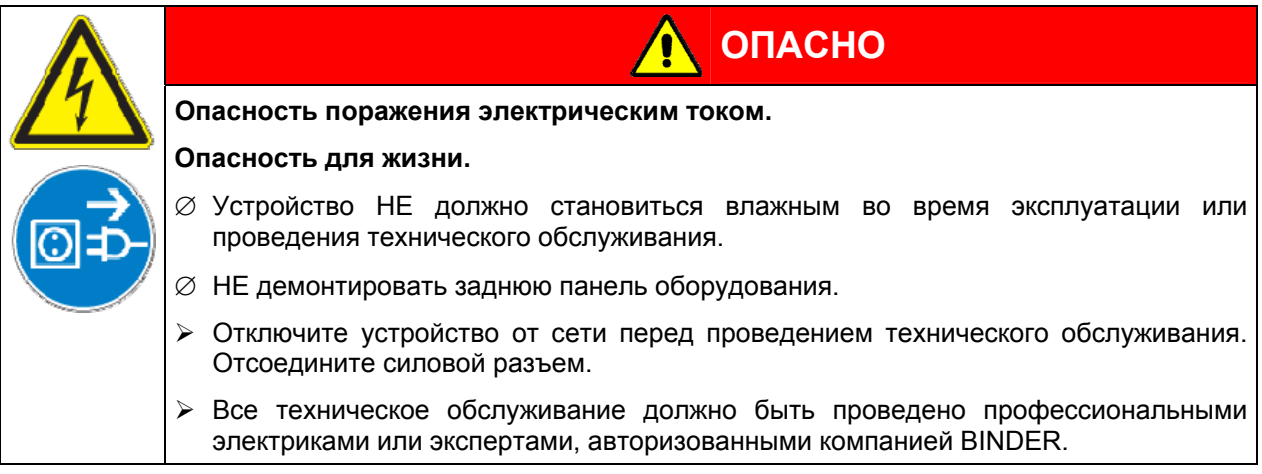

Проводите регулярное техническое обслуживание, как минимум, раз в год.

Прибор снимается с гарантии в случае проведения работ по обслуживанию неавторизованным персоналом.

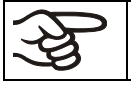

Меняйте дверной уплотнитель только в холоде. Иначе дверной уплотнитель будет поврежден.

Мы рекомендуем заключить договор обслуживания. Пожалуйста, свяжитесь с сервисным департаментом BINDER:

BINDER горячая линия: +49 (0) 7462 2005 555<br>BINDER факс: +49 (0) 7462 2005 935 BINDER факс: +49 (0) 7462 2005 93555 BINDER электронная почта: service@binder-world.com BINDER горячая линия в США: +1 866 885 9794 или +1 631 224 4340 (бесплатно для звонков из США) BINDER горячая линия в Испания BINDER горячая линия в Азия и Океания: +852 39070500 или +852 39070503 BINDER горячая линия в Россия и СНГ +7 495 98815 17 BINDER страница в Интернете www.binder-world.com<br>BINDER адрес BINDER GmbH, post of BINDER GmbH, post office box 102, D-78502 Tuttlingen

Международных клиентов просим связаться с местным дилером BINDER.

## **17.2 Чистка и дезинфекция**

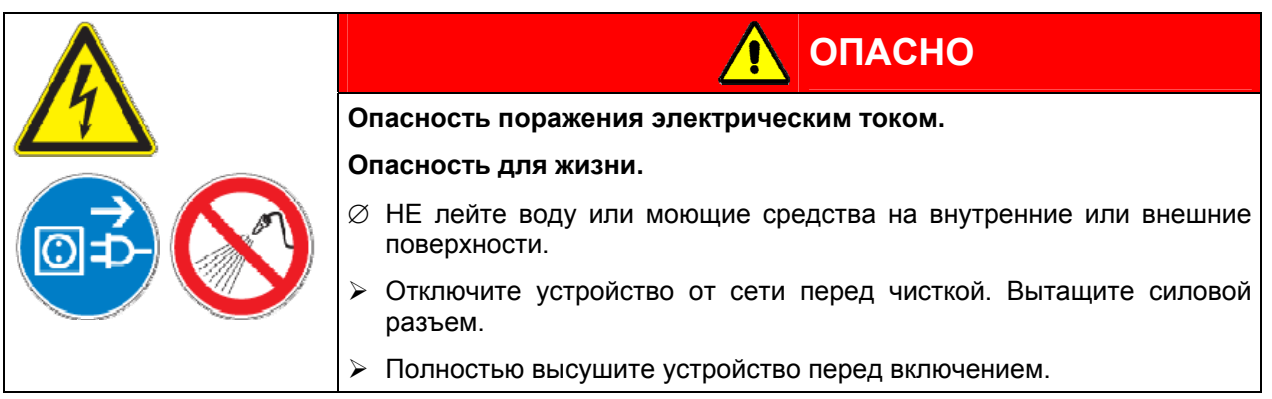

#### **Чистка**

Отключите шкаф от сети перед чисткой. Извлеките силовой разъем.

Вытирайте поверхности влажной тряпкой. К тому же, вы можете использовать следующие чистящие средства:

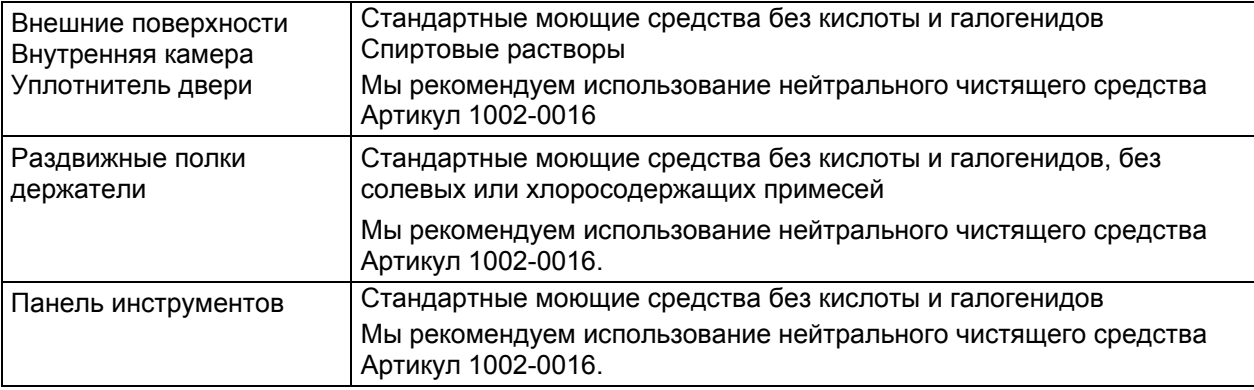

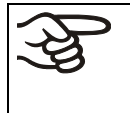

Для защиты покрытия выполняйте чистку как можно быстрее.

После чистки полностью удалите моющие средства с поверхностей влажным полотенцем.

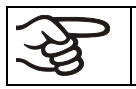

В пене могут присутствовать хлориды и ,соответственно, не может быть использована для чистки.

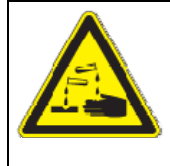

# **ПРЕДУПРЕЖДЕНИЕ**

### **Опасность коррозии.**

**Опасность повреждения оборудования.** 

∅ НЕ используйте кислотные или хлористые дезинфицирующие вещества

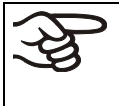

Мы рекомендуем использование нейтрального чистящего средства Артикул 1002-0016

для тщательной и мягкой очистки.

Любое коррозийное повреждение, которое может возникнуть по причине использования других чистящих средств, исключено из гарантии BINDER GmbH.

#### **Дезинфекция**

Вакуумные сушильные шкафы VD могут быть подвергнуты стерилизации при 190 °C в течение не менее 30 минут. Удалите из внутренней камеры любые воспламеняющиеся предметы и субстанции.

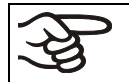

Вне зависимости от выбранного метода дезинфекции, позаботьтесь о безопасности персонала.

## **17.3 Отправка оборудования обратно BINDER GmbH**

Если Вы отсылаете оборудование BINDER обратно к производителю для ремонта или по любым другим причинам, мы примем его только после предъявления так называемого **авторизационного номера**, который должен быть получен отправителем заранее. Мы сообщим Вам авторизационный номер отправки после получения от Вас заявления в письменном виде о необходимости возвращения оборудования производителю или по телефону ДО отправки оборудования нам. Авторизационный номер будет присвоен после предоставления следующей информации:

- Тип оборудования и его серийный номер
- Дата приобретения оборудования
- Название и адрес дилера, у которого оборудование было приобретено
- Точное описание дефекта или недостатка
- Ваш полный адрес, контактное лицо и время, удобное для связи
- Точное местонахождение оборудования BINDER
- Заполненный сертификат экологической чистоты (Глава[21](#page-88-0)), переданный по факсу

Авторизационный номер должен быть прикреплен на упаковку пересылаемого оборудования на видное место и быть четко прописан в транспортных документах.

По соображениям безопасности мы не можем принять оборудование, если оно отправлено без авторизационного номера.

## **18. УТИЛИЗАЦИЯ ПО ОКОНЧАНИИ СРОКА ЭКСПЛУАТАЦИИ**

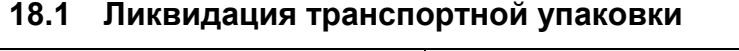

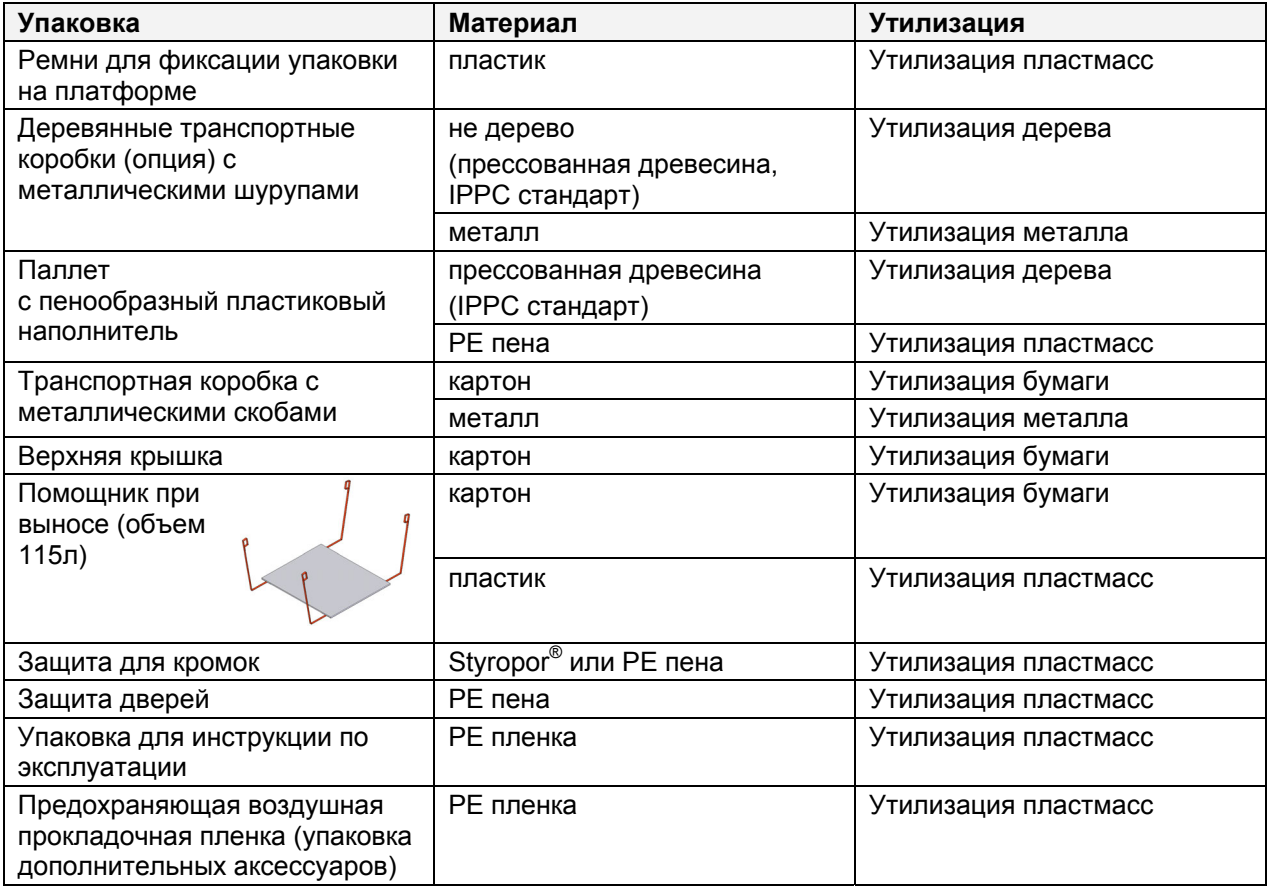

Если утилизация невозможна, все упаковочные части могут быть выброшены как обычный мусор.

### **18.2 Вывод из эксплуатации**

• Выключите устройство основным выключателем (1) (Положение 0).

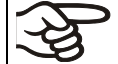

При отключении основным выключателем ON/OFF (1), сохраненные параметры остаются в памяти контролера.

• Закройте вентили подачи инертного газа:

VD23: Закройте клапан (4) для подачи инертного газа / воздуха. VD53, VD115: Закройте клапан (6) для подачи инертного газа

Незакрытый кран может привести к утечке инертного газа в окружающую среду.

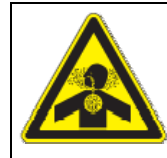

**ОСТОРОЖНО**

**Выделение инертного газа.** 

#### **Опасность отравления.**

 $\triangleright$  Перед выводом вакуумного шкафа из эксплуатации закройте кран инертного газа - (4) или (6).

- Выключите вакуумный насос. Сбросьте вакуум, как описано в Глава [14.2](#page-60-0).
- Отключите шкаф от сети. Отсоедините сетевой шнур.
- Отсоедините вакуумные соединения (Глава [4.3](#page-20-0)).
- Отсоедините подводы инертного газа и редуктор давления (Глава [4.4](#page-21-0)).

**Временный вывод из эксплуатации:** См. указания для соответствующего хранения, Глава [3.3](#page-18-0).

**Окончательный вывод из эксплуатации:** Утилизируйте устройство как описано в Главах [18.3](#page-75-0) - [18.5](#page-78-0) 

### <span id="page-75-0"></span>**18.3 Утилизация устройства в ФРГ**

В соответствии с директивой 2002/96/ЕС Европейского Парламента и Совета по отработанному электрическому и электронному оборудованию (WEEE), оборудование BINDER классифицируется как «оборудование для мониторинга и контроля (категория 9), предназначенное исключительно для профессионального использования». Оно не должно вывозиться в места общественного сбора мусора.

Вакуумные сушильные шкафы VD носят маркировку электрического и электронного оборудования, произведенного/предназначенного для рынка стран ЕС после 13 августа 2005 года и должны быть размещены в специальном сборнике в соответствии с директивой 2002/96/ЕС об утилизируемом электрическом и электронном оборудовании (WEEE) и немецким законом об электрическом и электронном оборудовании (Elektro- und Elektronikgerätegesetz, ElektroG). WEEE маркировка: перечеркнутый мусорный контейнер на колесиках с полосой внизу. Часть материалов должна быть переработана в целях защиты окружающей среды.

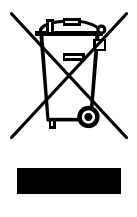

После окончания утилизации распорядитесь оборудованием в соответствии с немецким законом об электрическом и электронном оборудовании (Elektro- und Elektronikgerätegesetz, ElektroG) от 23 марта 2005 года, BGBl. I p. 762 или свяжитесь с сервисным отделом BINDER, который организует вывоз и уничтожение оборудования в соответствии с немецким законом об электрическом и электронном оборудовании (Elektro- und Elektronikgerätegesetz, ElektroG) от 23 марта 2005 года, BGBl. I p. 762.

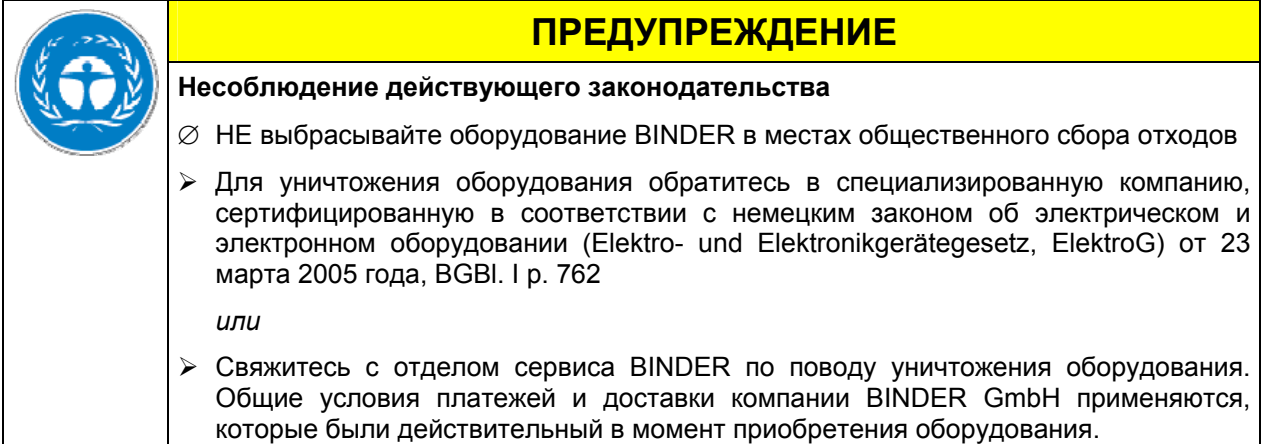

Сертифицированные компании разбирают отслужившее оборудование BINDER на составные части для переработки в соответствии с директивой 2002/96/ЕС. Во избежание причинения вреда здоровью персонала перерабатывающей компании, освободите оборудование от токсичных, инфекционных или радиоактивных материалов.

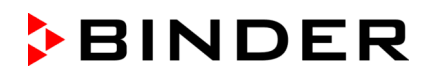

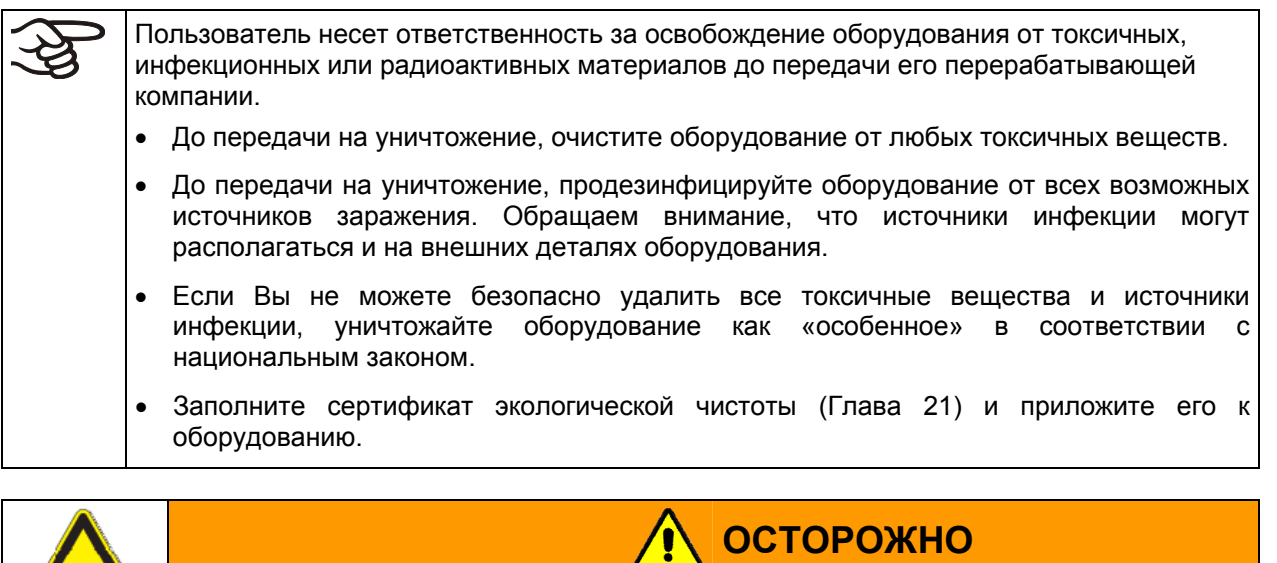

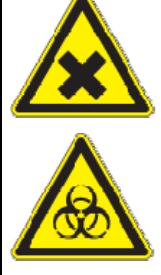

#### **Загрязнение оборудования токсичными, инфекционными или радиоактивными материалами.**

**Опасность интоксикации.** 

**Опасность заражения инфекцией.** 

- ∅ НИКОГДА не передавайте оборудование с токсичными субстанциями или источниками инфекции перерабатывающей компании в соответствии с директивой 2002/96/EC.
- ¾ До уничтожения, удалите из оборудования токсичные субстанции и источники инфекции.
- ¾ Уничтожение оборудования, которые Вы не можете безопасно очистить от токсических материалов и источников инфекции, должно происходить по процедуре, предусмотренной национальным законодательством для специального оборудования.

### **18.4 Утилизация устройства в государствах-членах Европейского Союза, за исключением ФРГ**

В соответствии с директивой 2002/96/ЕВ Европейского Парламента и Совета по отработанному электрическому и электронному оборудованию (WEEE), оборудование BINDER классифицируется как «оборудование для мониторинга и контроля (категория 9), предназначенное исключительно для профессионального использования». Оно не должно вывозиться в места общественного сбора мусора.

Вакуумные сушильные шкафы VD носят маркировку электрического и электронного оборудования, произведенного/предназначенного для рынка стран ЕС после 13 августа 2005 года и должны быть размещены в специальном сборнике в соответствии с директивой 2002/96/ЕС об утилизируемом электрическом и электронном оборудовании (WEEE). WEEE маркировка: перечеркнутый мусорный контейнер на колесиках с полосой внизу.

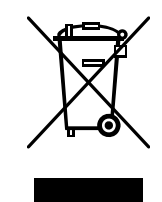

После окончания процесса утилизации, уведомите дистрибьютора, который продал Вам оборудование, и он заберет оборудование и уничтожит его в соответствии с директивой 2002/96/ЕС от 27 января 2003 года об утилизируемом электрическом и электронном оборудовании (WEEE).

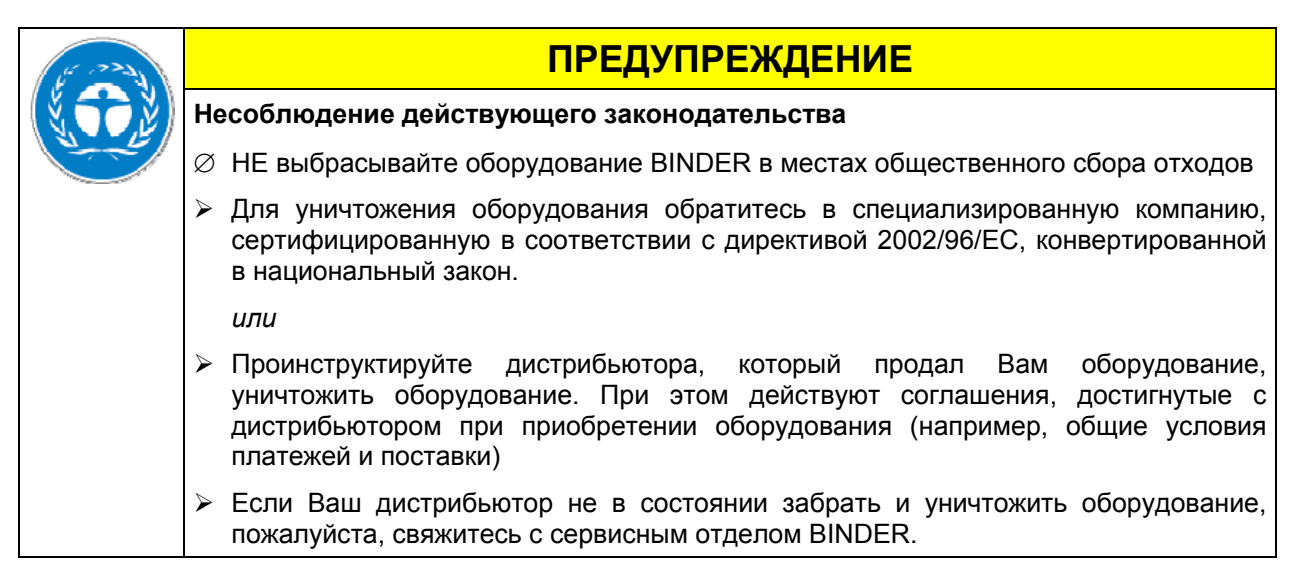

Сертифицированные компании разбирают отслужившее оборудование BINDER на составные части для переработки в соответствии с директивой 2002/96/ЕС. Во избежание причинения вреда здоровью персонала перерабатывающей компании, освободите оборудование от токсичных, инфекционных или радиоактивных материалов.

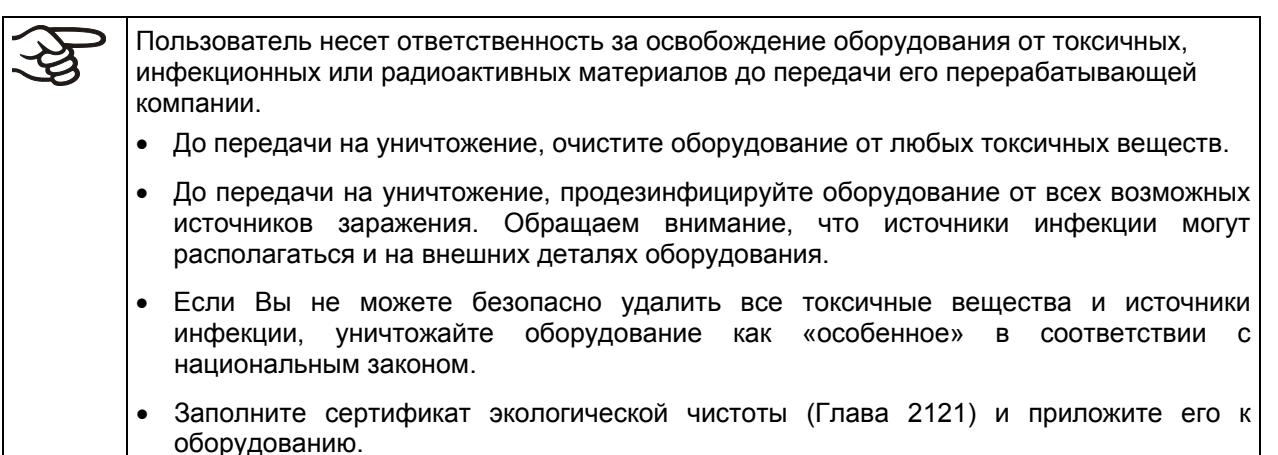

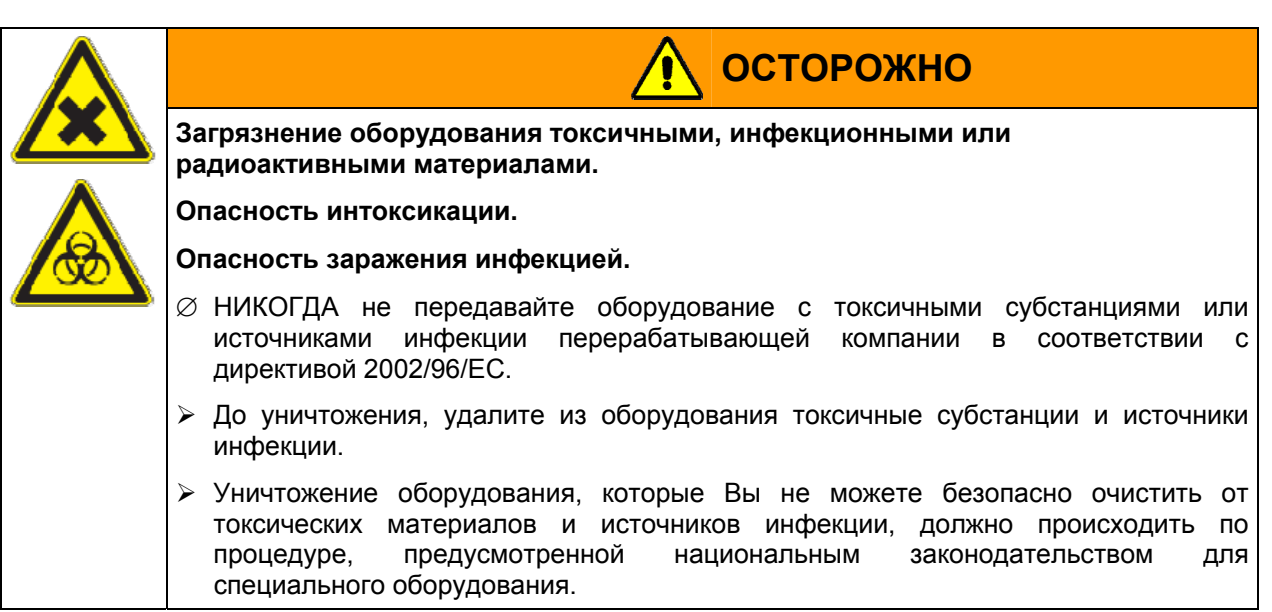

### **18.5 Утилизация устройства в странах, не являющихся членами ЕС**

<span id="page-78-0"></span>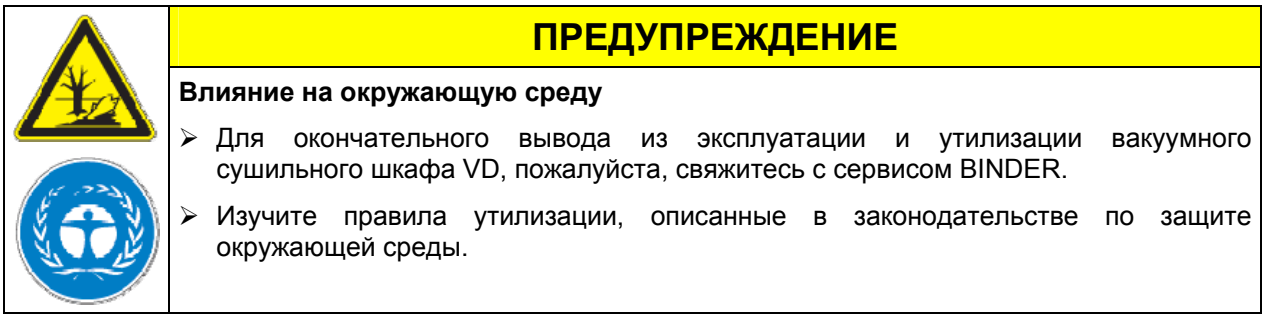

Главный щит оборудования содержит литиевые элементы. Утилизируйте щит в соответствии с положениями национального законодательства.

## **19. Устранение неисправностей**

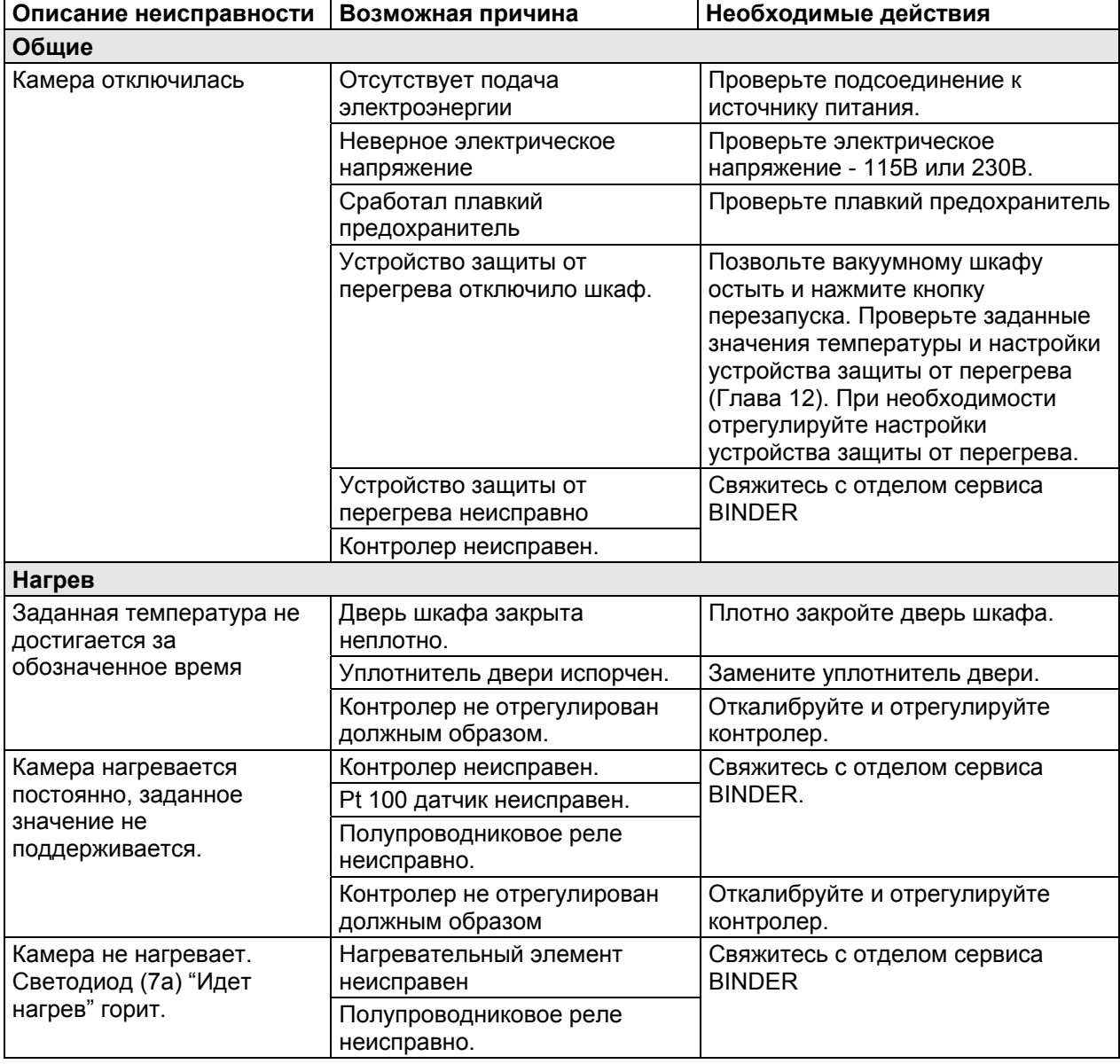

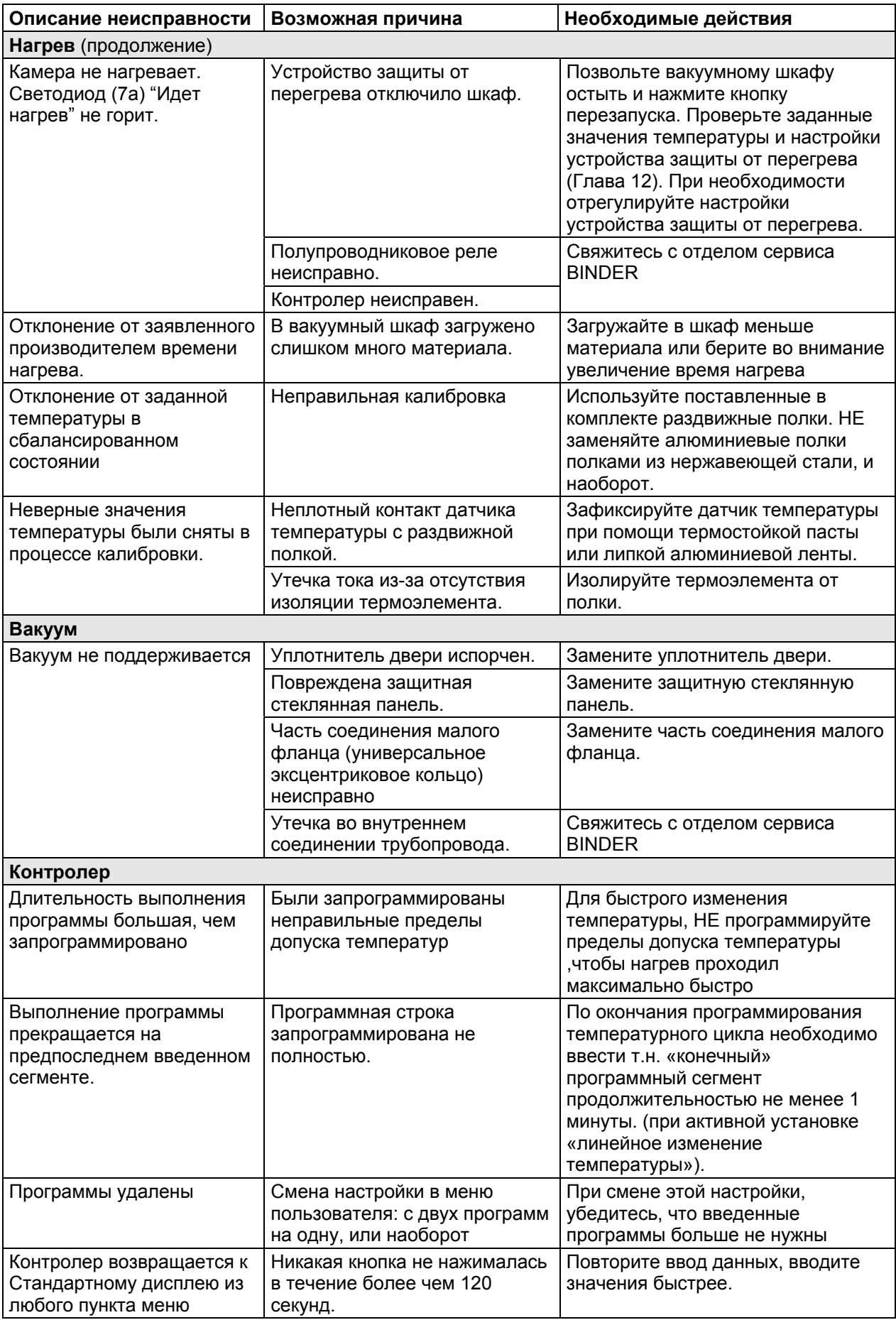

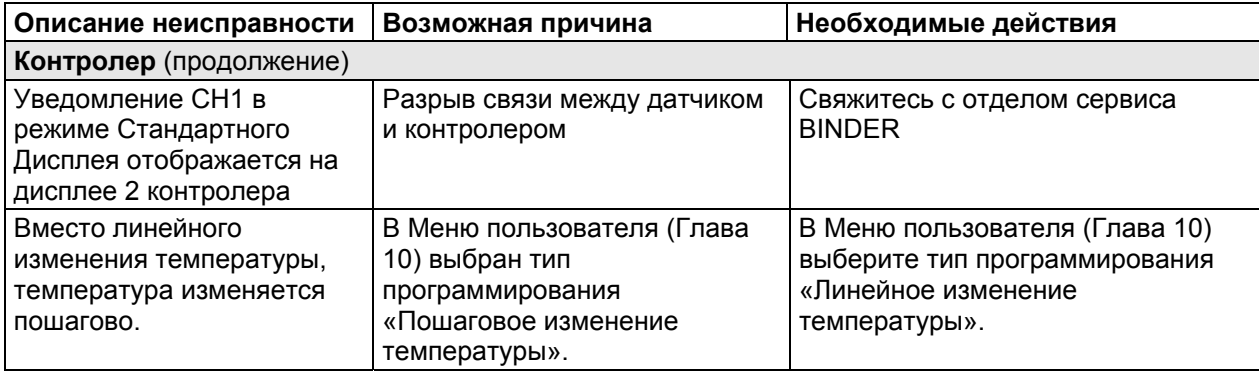

Ремонт должен производиться только квалифицированным персоналом, авторизованным компанией BINDER. Отремонтированное оборудование должно соответствовать требованиям, описанным в стандартах качества BINDER.

## **20. Техническое описание**

### **20.1 Фабричные калибровка и регулировка**

Устройство было калибровано и отрегулировано на фабрике. Калибровка и регулировка были выполнены с использованием стандартизованных тестовых инструкций согласно системе управления качеством DIN EN ISO 9001, примененной компанией BINDER (сертифицированной с декабря 1996 года TÜV CERT). Все используемое тестовое оборудование подчинено администрации измерений и тестового оборудования, которая является составной частью системы управления качеством BINDER DIN EN ISO 9001. Они контролируются и калибруются согласно стандарту DKD через регулярные промежутки времени.

Все фабричные установки выполняются по центру полезного объема при 100 °C под вакуумом. Датчик фиксируется в центре раздвижной полки с обеспечением достаточной теплопередачи. Измерения производятся в термически стабильном состоянии.

## **ПРЕДУПРЕЖДЕНИЕ**

#### **Неправильная калибровка**

- $\varnothing$  НЕ меняйте алюминиевые полки на полки из нержавеющей стали, и наоборот
- ¾ Используйте только оригинальные раздвижные полки, поставленные вместе с вакуумным шкафом

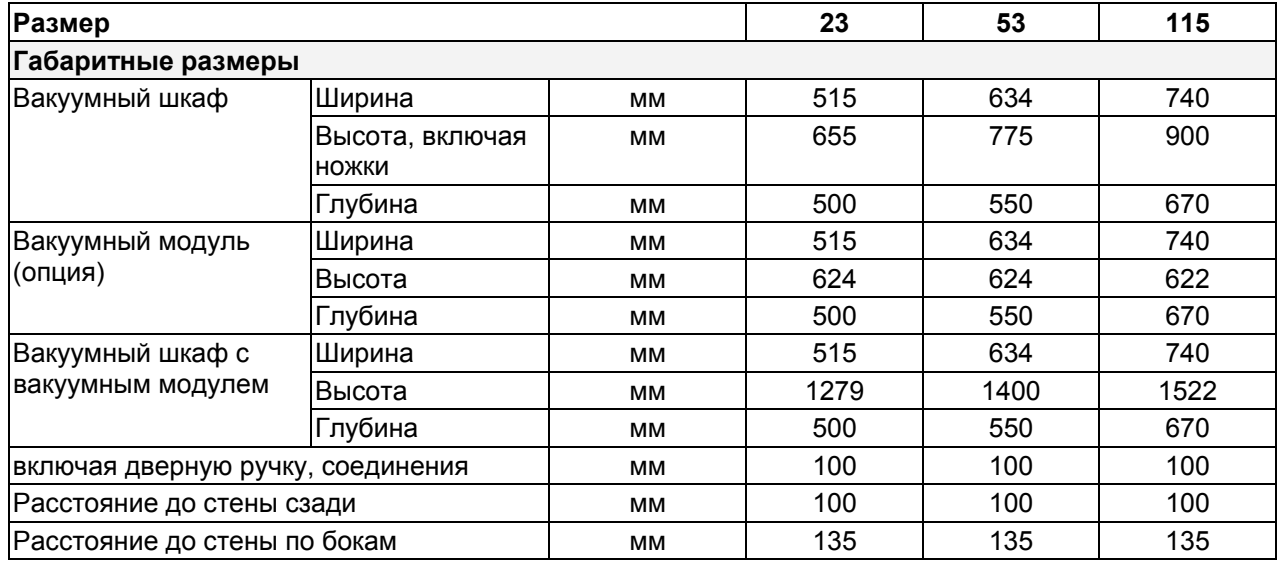

### **20.2 Технические характеристики**

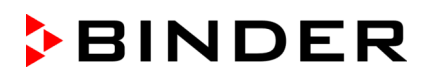

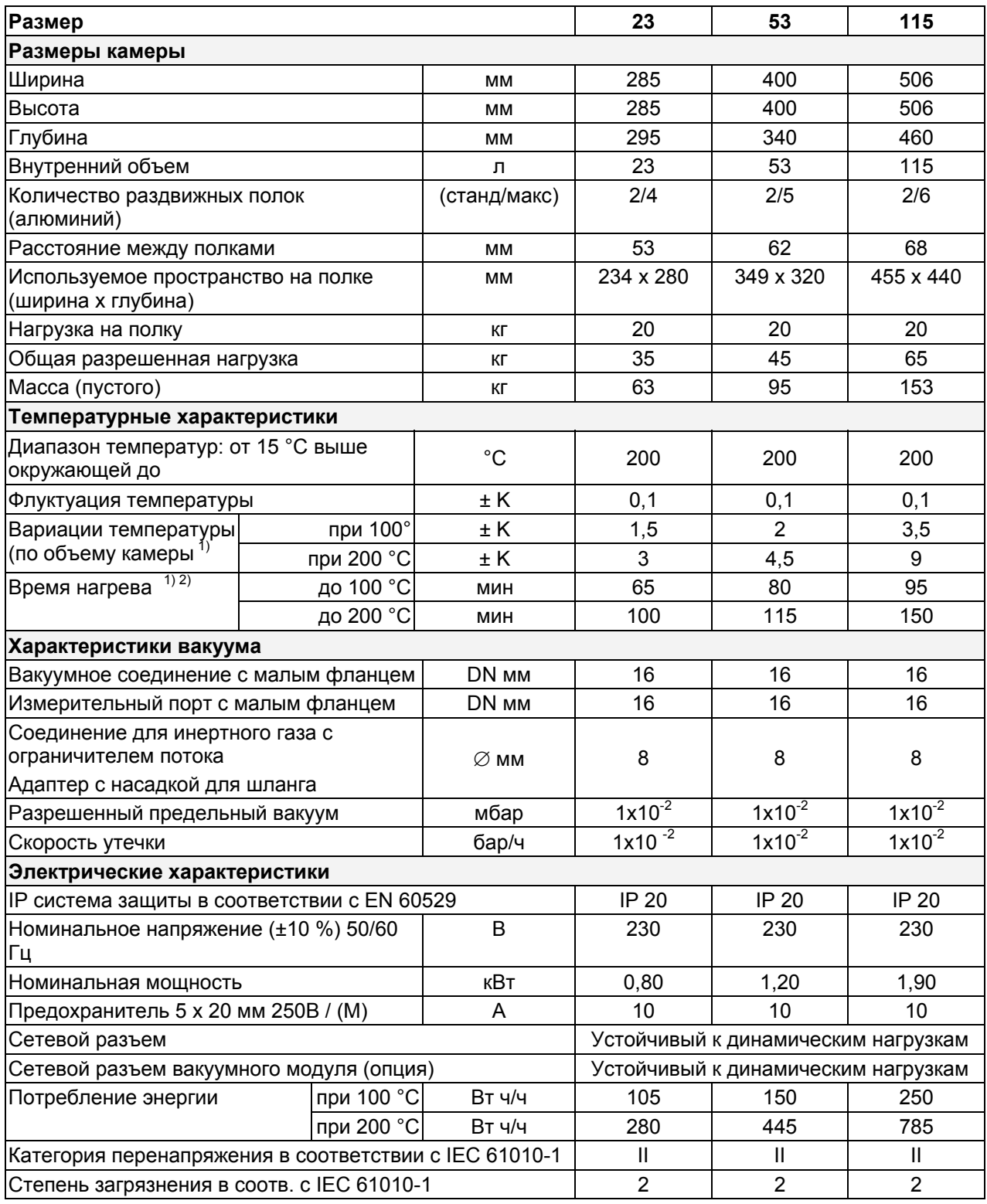

### **Электрические характеристики cUL версии (для США и Канады)**

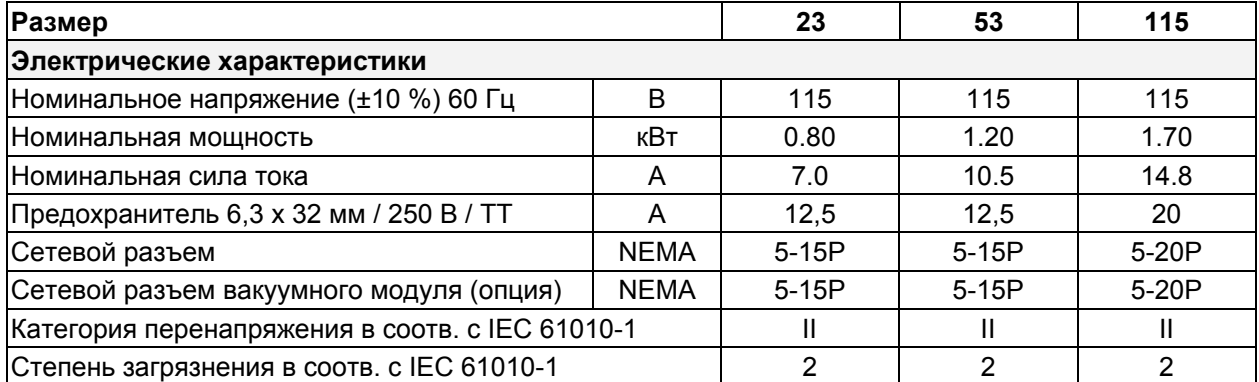

#### **Пояснение:**

- 1) Значения верны, только если используются стандартные алюминиевые полки
- 2) Время, необходимое для достижения 98% от заданного значения

Все технические характеристики указаны для камер со стандартным оборудованием при окружающей температуре до +25°С и колебаниях напряжения ± 10%. Температурные характеристики определены в соответствии с заводским стандартом BINDER, разработанным на основе DIN 12880, и относятся к центральному объему внутренней камеры за вычетом 10% объема по высоте, ширине и глубине внутренней камеры.

**Все указания представляют средние значения и являются типичными для устройств этой серии. Мы оставляем за собой право изменять технические спецификации в любое время.** 

#### **20.3 Стандартная комплектация и опции**

При эксплуатации вакуумного сушильного шкафа VD пользуйтесь только оригинальными запчастями или запчастями поставщиков, авторизированных компанией BINDER. Пользователь несет ответственность за весь риск при использовании неавторизованных запчастей.

**Стандартное оборудование**

Многофункциональный программируемый контроллер RD3 со светодиодным дисплеем

Защитное устройство от перегрева класса 2(DIN 12880)

Интерфейс принтера R422 и коммуникационный интерфейс в регулируемыми интервалами распечатки данных.

Клапан точного дозирования для аэрации инертным газом или воздухом

Соединение для инертного газа с краном точного дозирования

Аналоговый манометр (не с опцией «цифровой дисплей давления)

Измерительное отверстие на задней стенке

Стеклянная защитная панель

2 переключающихся через операционные линии контакта 24V DC

Регулировка нагревательной способности (функция «плавный нагрев» может быть включена/ отключена)

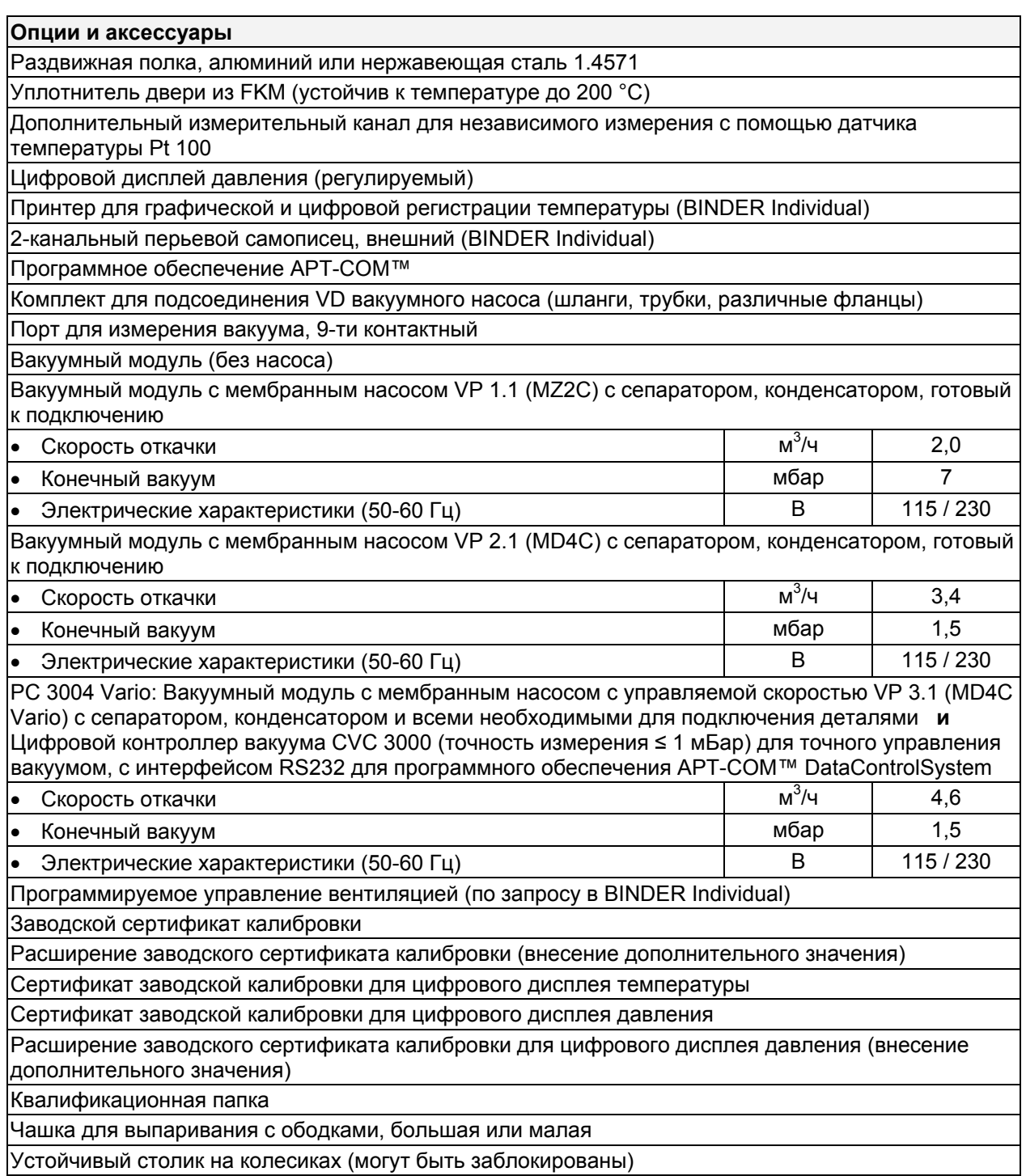

## **20.4 Запасные части**

Компания BINDER GmbH несет ответственность за безопасность своих устройств только в случае, если опытные электрики или квалифицированный персонал, авторизованный BINDER, выполняли все техническое обслуживание и ремонт, и если компоненты, относящиеся к безопасности камеры, заменялись в случае поломки оригинальными запчастями. Пользователь несет ответственность за весь риск при использовании неавторизованных запчастей.

#### **Аксессуары и запасные части:**

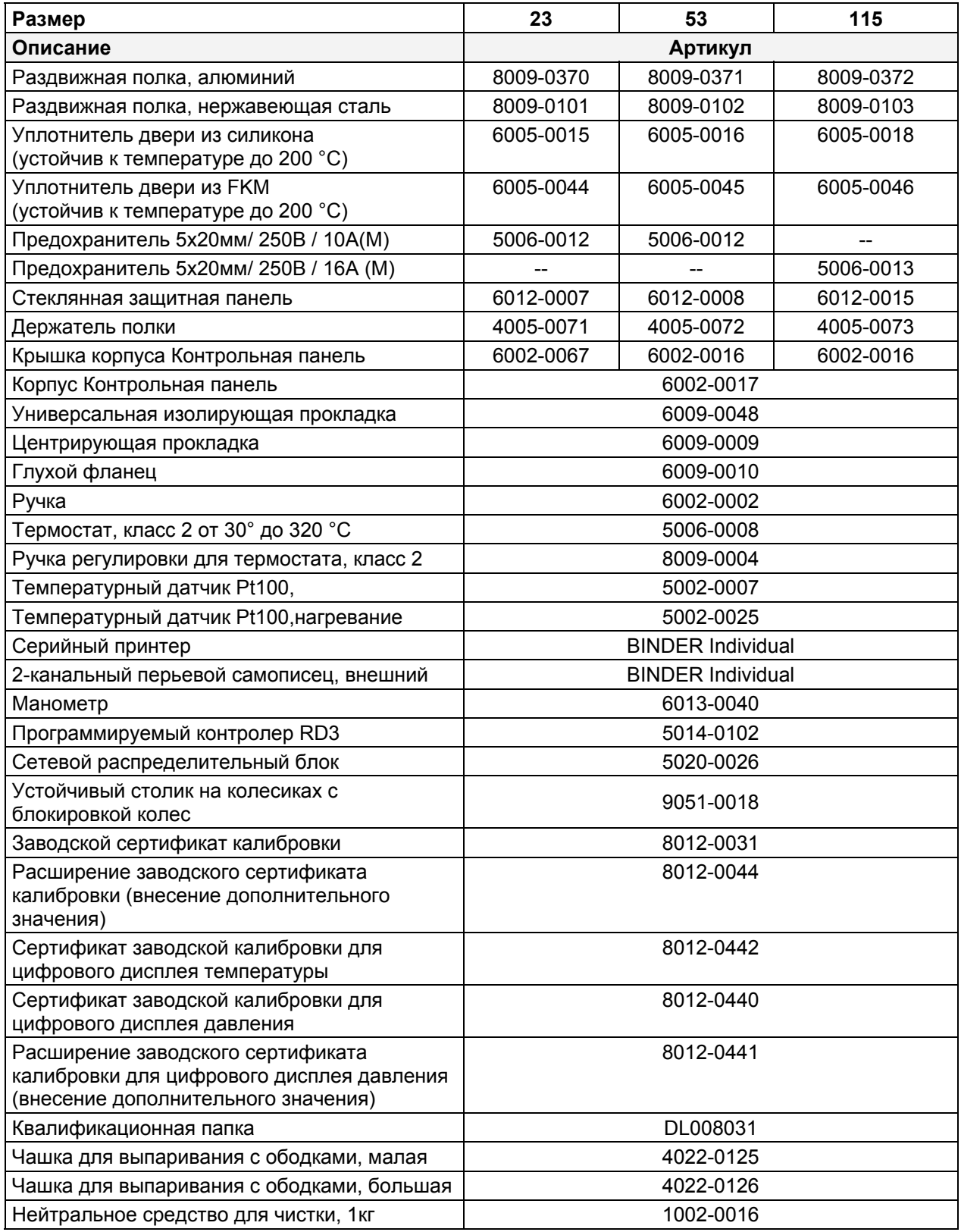

 $35 - 40$ 

 $rac{35}{\cos 92}$ 

ca.46

 $ca.52$ 

 $\frac{1}{2}$ 

225,5

 $\underbrace{\circ\circ}{\equiv}\stackrel{\circ}{\equiv}$ 

 $257,5$ 

## **20.5 Размеры VD 23**

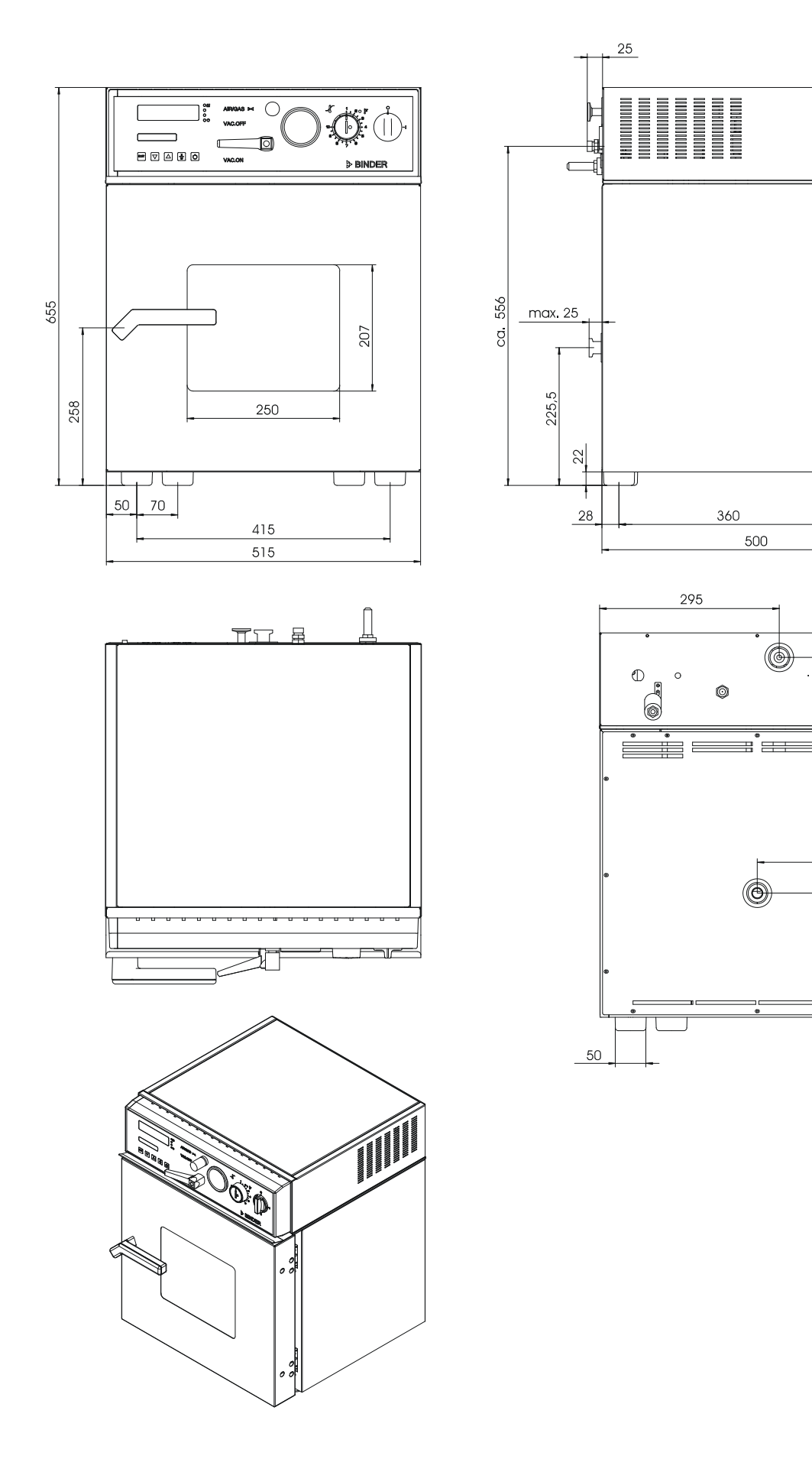

## **20.6 Размеры VD 53**

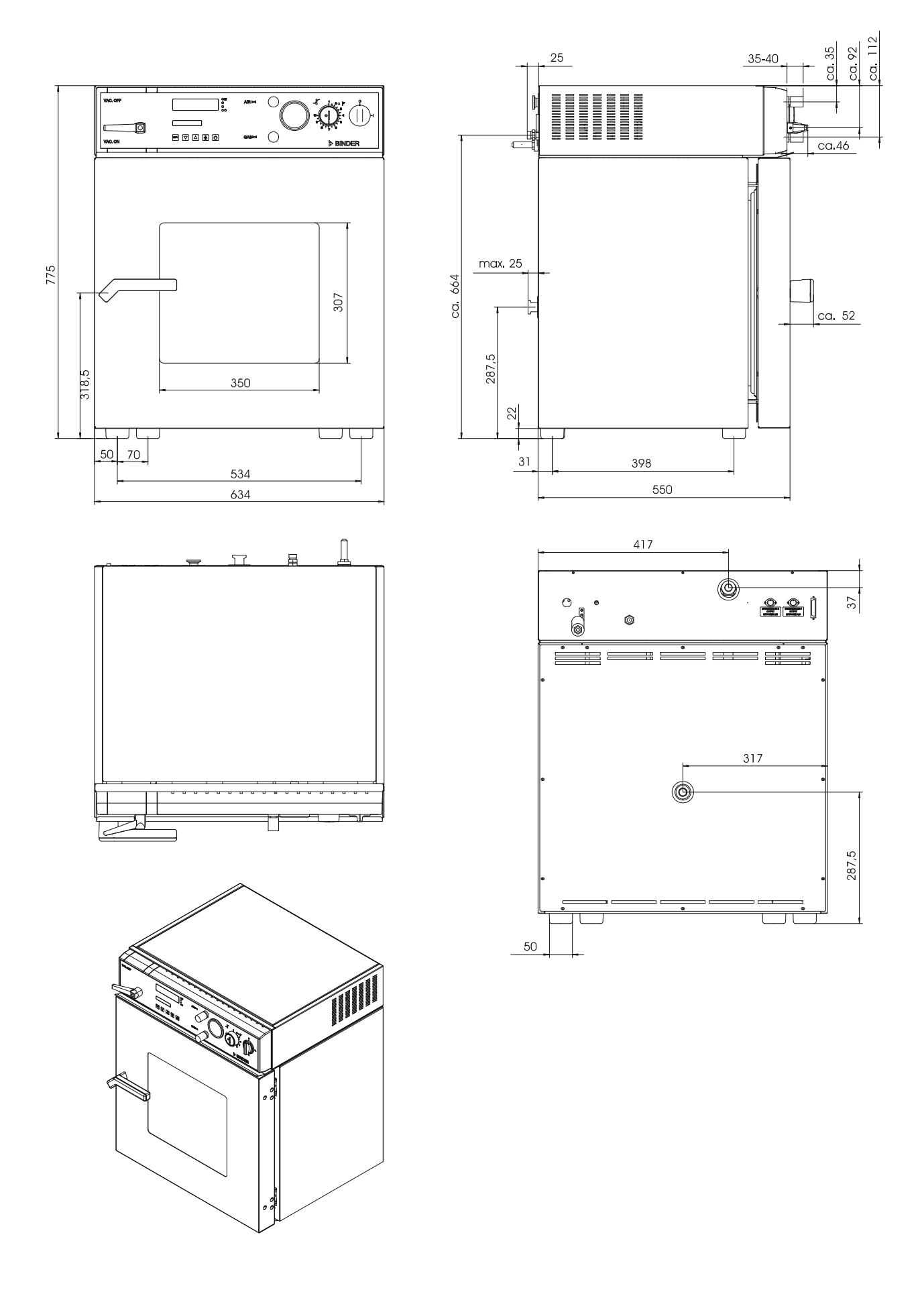

## **20.7 Размеры VD 115**

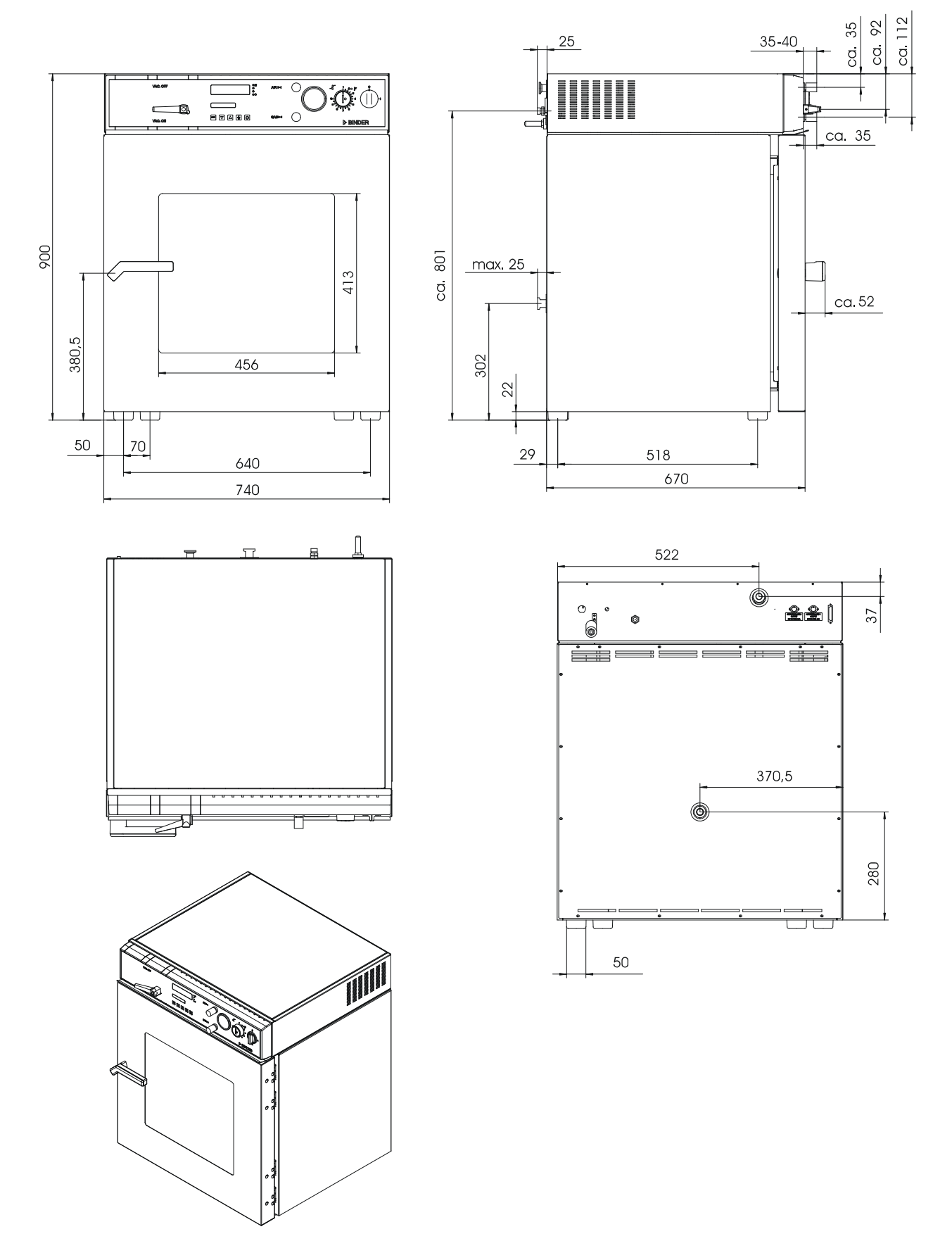

## <span id="page-88-0"></span>**21. Сертификат экологической чистоты**

#### **Декларация о безвредности с точки зрения безопасности и здоровья**

Erklärung zur Sicherheit und gesundheitlichen Unbedenklichkeit

Немецкий нормативный документ, касающийся вредных веществ (GefStofV), и предписания в отношении безопасности на рабочем месте требуют, чтобы эта форма была заполнена для всех продуктов, которые были возвращены нам, чтобы гарантировать безопасность и здоровье наших работников.

Die Sicherheit und Gesundheit unserer Mitarbeiter, die Gefahrstoffverordnung GefStofV und die Vorschriften zur Sicherheit am Arbeitsplatz machen es erforderlich, dass dieses Formblatt für alle Produkte, die an uns zurückgeschickt werden, ausgefüllt wird.

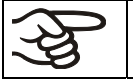

В случае отсутствия полного заполнения этой формы ремонт невозможен. Ohne Vorliegen des vollständig ausgefüllten Formblattes ist eine Reparatur nicht möglich.

• Полностью заполненная форма должна быть передана по факсу (+49 (0) 7462 2005 93555) или по почте, чтобы она уже была в наличии до прибытия оборудования. Вторая копия этой формы должна сопровождать оборудование. Перевозчик должен быть проинформирован об этой форме.

Eine vollständig ausgefüllte Kopie dieses Formblattes soll per Fax unter Nr. +49 (0) 7462 2005 93555 oder Brief vorab an uns gesandt werden, so dass die Information vorliegt, bevor das Gerät/Bauteil eintrifft. Eine weitere Kopie soll dem Gerät/Bauteil beigefügt sein. Ggf. ist die Spedition zu informieren.

• Неполная информация или несоответствие процедуре неизбежно приведет к существенным задержкам в обработке. Мы надеемся, что вы отнесетесь с пониманием к требованиям, которые мы обязаны выполнять, и что вы поможете нам ускорить эту процедуру.

Unvollständige Angaben oder Nichteinhalten dieses Ablaufs führen zwangsläufig zu beträchtlichen Verzögerungen in der Abwicklung. Bitte haben Sie Verständnis für Maßnahmen, die außerhalb unserer Einflussmöglichkeiten liegen und helfen Sie mit, den Ablauf zu beschleunigen.

#### • **Пожалуйста, заполните полностью эту форму.**

**Bitte unbedingt vollständig ausfüllen.** 

**1. Unit/ component part / type: /** Gerät / Bauteil / Typ:/ Устройство/ компонент/ тип:

**2. Serial No./** Serien-Nr.: /Серийный номер

**3. Details about utilized substances / biological substances /** Einzelheiten über die eingesetzten Substanzen/biologische Materialien:/ Подробности об утилизированных веществах/ биологических веществах

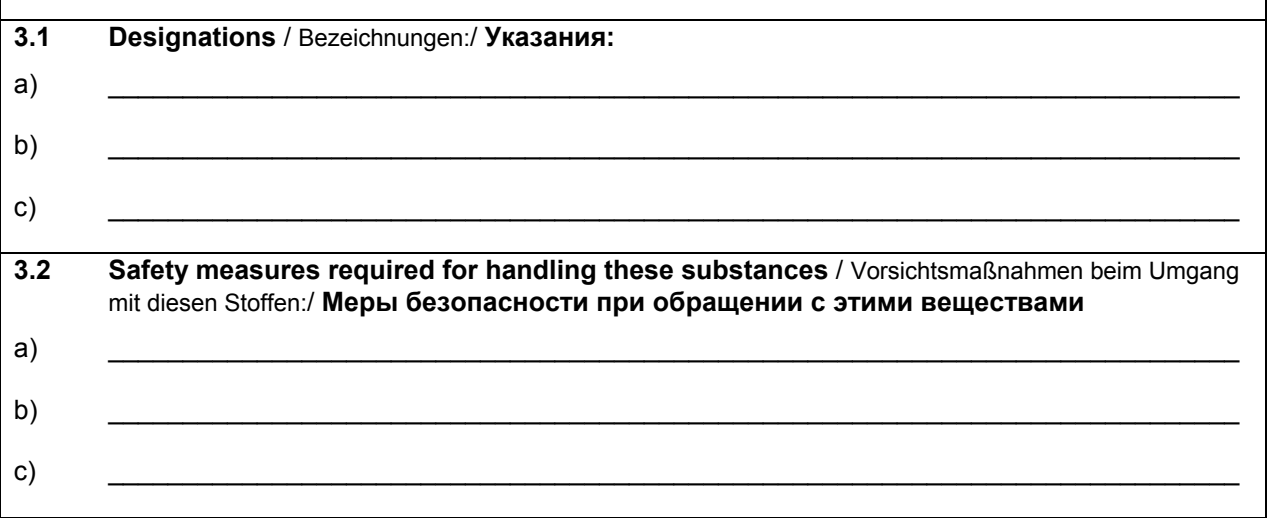

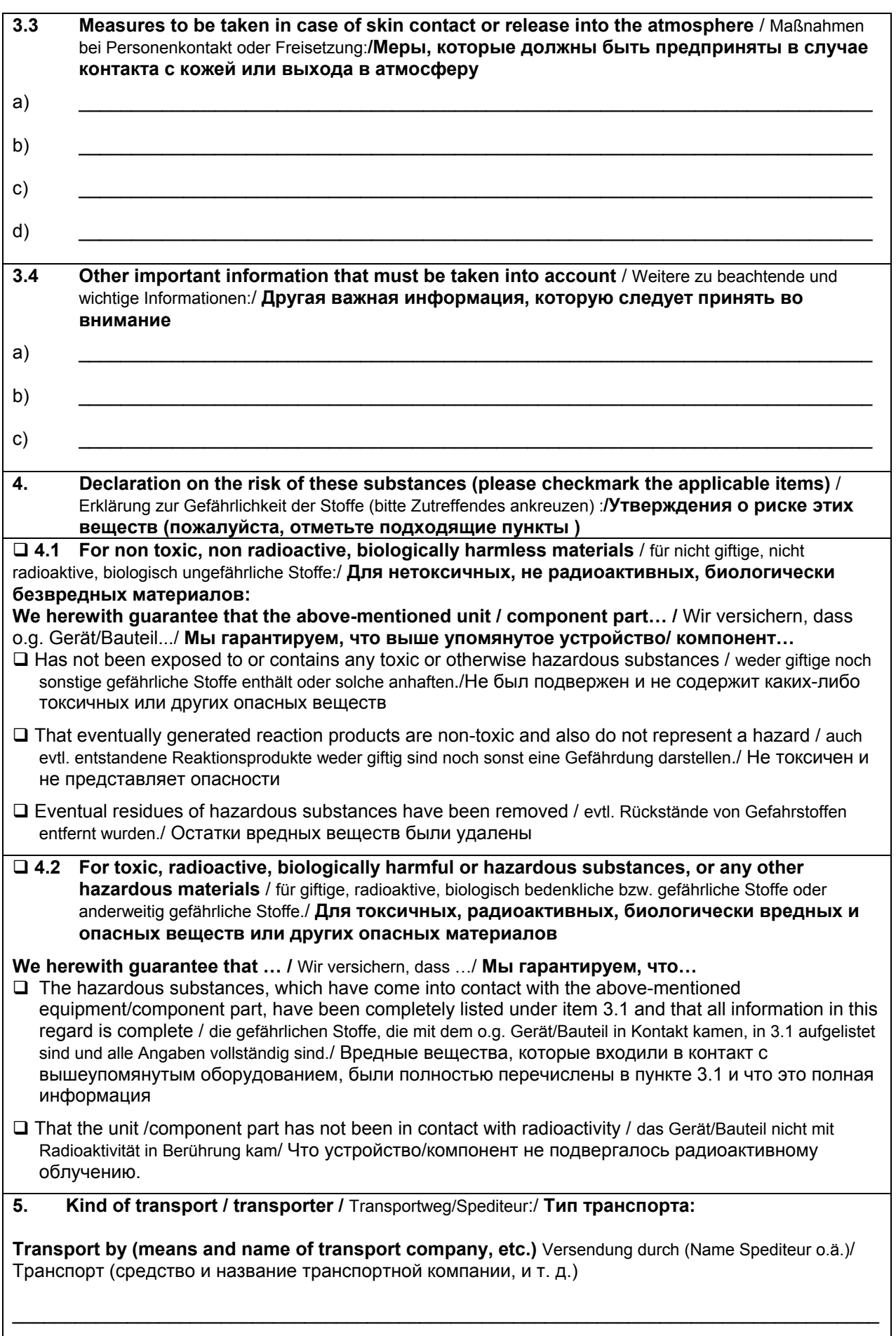

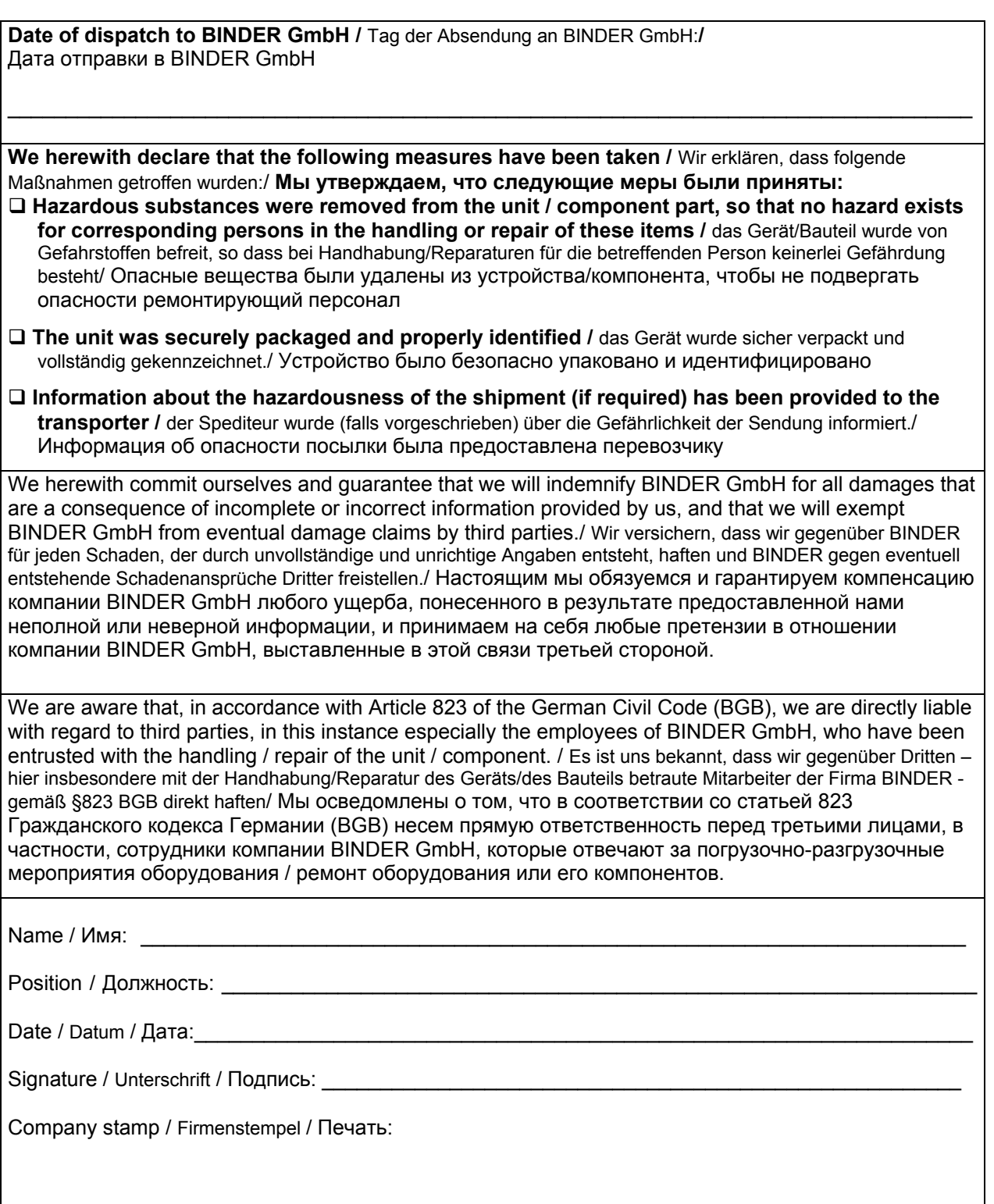

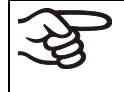

Оборудование, возвращаемое на фабрику для ремонта, должно сопровождаться заполненным Сертификатом экологической чистоты. Для сервиса или технического обслуживания на месте такой сертификат должен быть передан работнику сервиса до начала ремонта. Мероприятия по ремонту или техническому обслуживанию оборудования проводятся только при наличии должным образом заполненного Сертификата экологической чистоты.